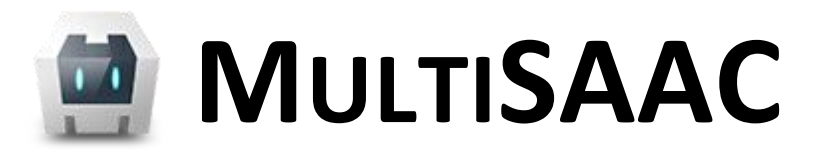

SISTEMA ALTERNATIU I AUGMENTATIU DE COMUNICACIÓ DINÀMIC, MULTIUSUARI, MULTIPLATAFORMA I DE PERFIL AUTÒNOM.

**TFC – Desenvolupament d'Aplicacions per a Dispositius Mòbils Android.**

**Rafael Barragán Górriz**

Enginyeria Tècnica en Informàtica de Sistemes

**Consultors: Jordi Almiral López, Marc Domingo Prieto**

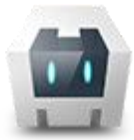

# **RESUM**

 $\overline{a}$ 

Els Sistemes Alternatius i Augmentatius de Comunicació són una eina imprescindible per a moltes persones amb dificultat de parla ja que suposen, en molts casos, un salt qualitatiu per a la seva autonomia i per la seva capacitat d'interacció amb d'altres persones.

La majoria de les solucions mòbils actuals per aquests tipus de sistemes, han estat desenvolupades per a un o varis tipus de plataforma concrets, sigui Android, iOS, Mac o Windows i acostumen a vincular el tauler al dispositiu on s'instal·la l'aplicació, per tant, la persona està "lligada" al seu dispositiu.

Aquest treball de final de carrera defineix una alternativa multiplataforma basat en tecnologies web HTML5, CSS3 i Javascript i l'API Apache Cordova<sup>1</sup> que permet desenvolupar aplicacions híbrides per a Android, iOS, Blackberry, Windows Phone, Palm WebOS, Bada i Symbian.

A més, es defineix un sistema de sincronització que permet deslligar el tauler del dispositiu des d'on s'hi accedeix i que, alhora, permet utilitzar el tauler sense necessitat de connexió.

No ha estat l'objectiu d'aquest projecte desenvolupar una solució complerta ja que aquesta és una tasca que requereix molt de temps i molts recursos. El que s'ha implementat és un prototip centrat en la sincronització del tauler i en assegurar que és possible la seva visualització a través de tecnologies web.

<sup>1</sup> Apache Cordova és un projecte de l'Apache Software Fundation. Més informació a [http://cordova.apache.org](http://cordova.apache.org/) i [http://www.apache.org](http://www.apache.org/)

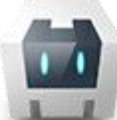

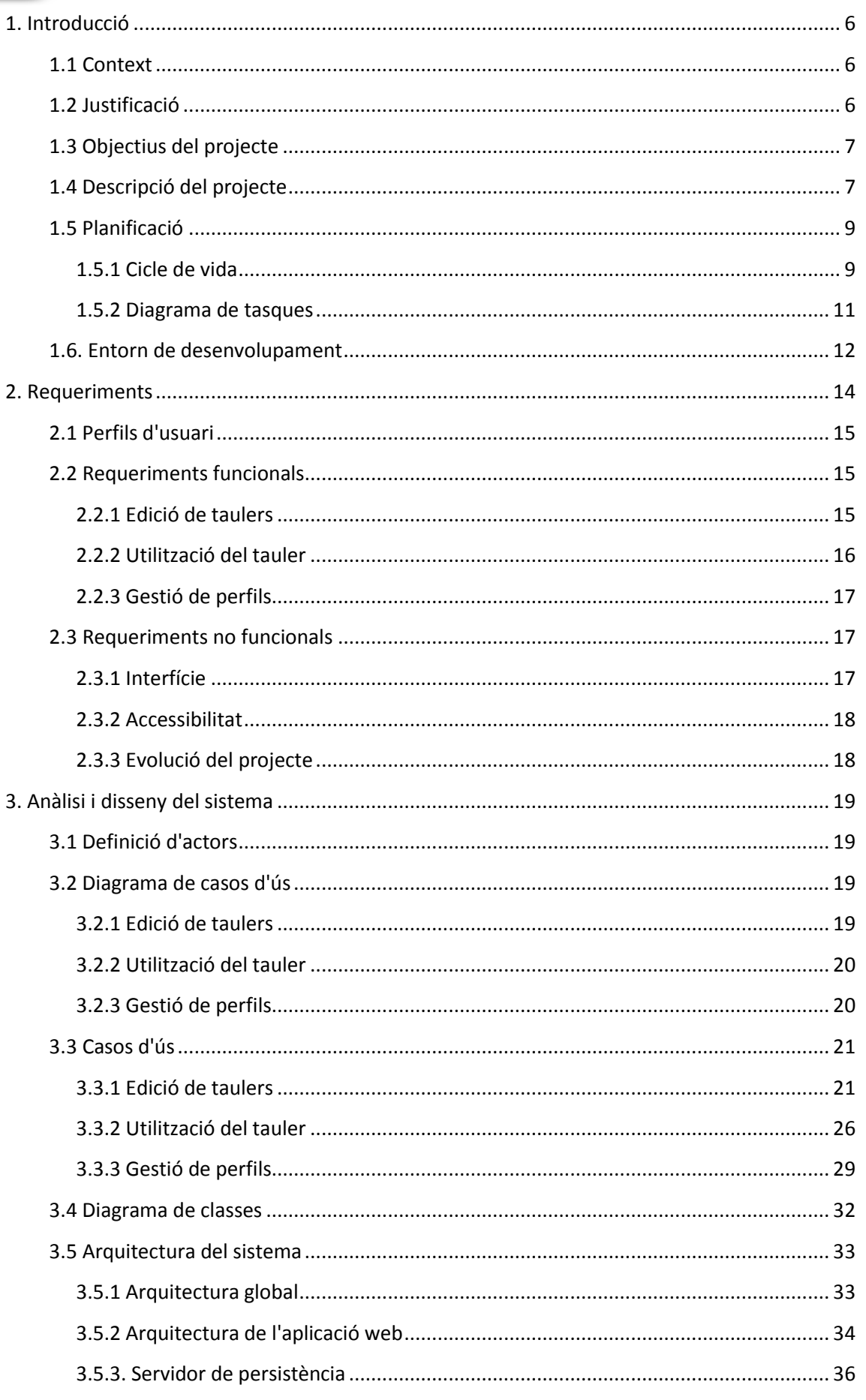

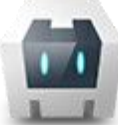

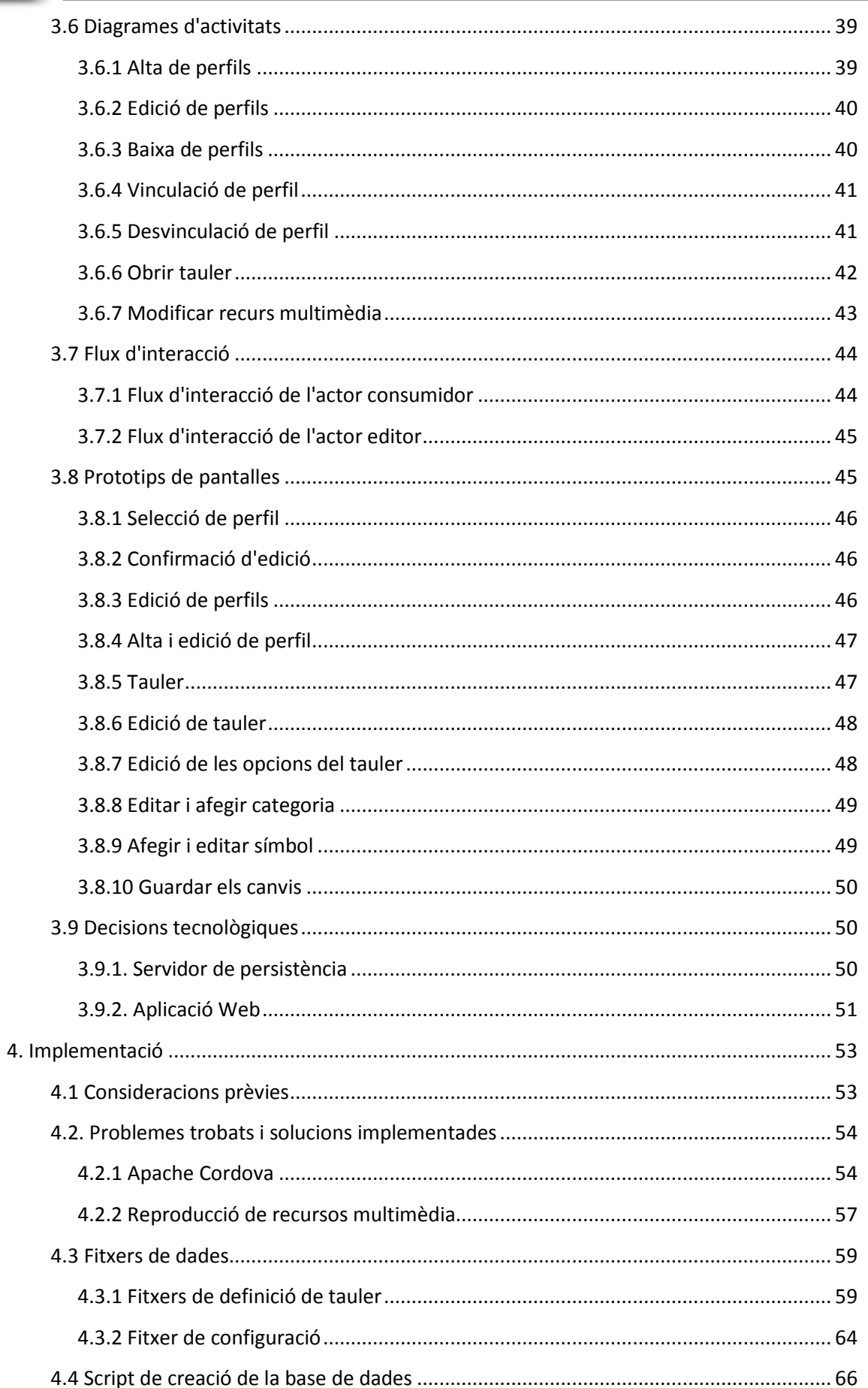

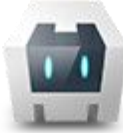

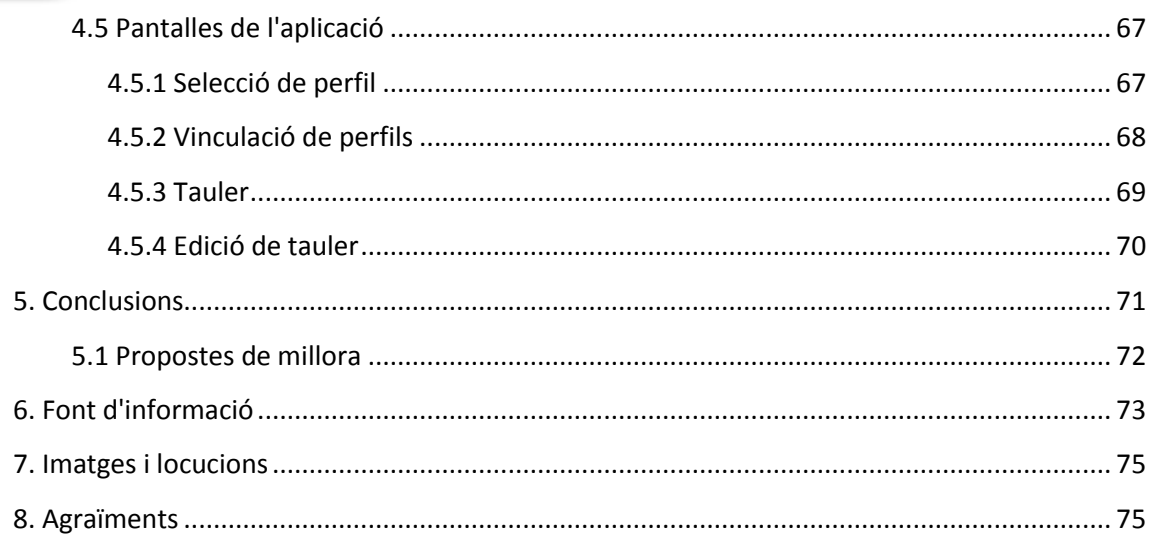

## <span id="page-5-1"></span><span id="page-5-0"></span>**1. Introducció**

### 1.1 Context

Els Sistemes Alternatius i Augmentatius de Comunicació (SAAC<sup>2</sup>) són eines adreçades a persones que, per les seves característiques, tenen dificultats o no poden fer servir la parla per comunicar-se amb el seu entorn. Entre els potencials usuaris d'aquests sistemes trobem persones afectades de paràlisi cerebral, trastorns autistes, discapacitat intel·lectual o esclerosis múltiple entre d'altres; així com entitats i residències que treballin amb persones amb aquestes característiques.

Aquests sistemes es composen de símbols gestuals (pe. a llengua de signes) i gràfics (pictogrames, fotografies, etc.) que representen idees i expressions. L'ús dels símbols gràfics, a diferència dels gestuals, requereix d'eines externes al propi cos per a representar-se. En aquest sentit, la tecnologia ha suposat un gran pas endavant respecte a la utilització de sistemes clàssics com llibretes, fitxes, etc. Actualment, podem trobar dispositius específics de representació de pictogrames, reproductors de parla artificial o solucions compostes especialment per a ordinadors i, darrerament, tabletes.

Les principals característiques dels SAAC són:

- **Personalització**. La gran diversitat funcional d'aquestes persones comporta el requisit indispensable d'adaptar el sistema, tant pel que fa a contingut com a la forma d'utilització, a cada usuari.
- **Portabilitat**. Els SAAC són habitualment la única manera que tenen les persones afectades per comunicar-se amb el seu entorn. Per tant és important que la solució sigui accessible allà on estigui la persona. Per fer-nos una idea, només cal pensar en les dificultats de comunicació que tenim quan patim una forta afonia.

La personalització de cada SAAC pot ser una tasca força complexa i és realitzada habitualment per professionals de diferents àmbits com ara *logopedes, educadors/es socials, mestres d'educació especial, etc.*

A nivell personal, després de dedicar-me professionalment a la informàtica durant uns anys, vaig decidir canviar de sector i dedicar-me a la Integració Social. És a partir de la unió dels estudis i experiència laboral en informàtica i en Integració Social que sorgeix la idea d'aquest projecte que pretén proposar solucions a algunes necessitats detectades.

### <span id="page-5-2"></span>1.2 Justificació

 $\overline{\phantom{a}}$ 

La majoria de les solucions actuals<sup>3</sup>, lliguen la característica de portabilitat del SAAC a la portabilitat del propi dispositiu on s'instal·la l'aplicació. Per tant,

<sup>2</sup> Més información sobre SAAC a la web d'ARASAAC (Portal Aragonés de la Comunicación Aumentativa y Alternativa) <http://arasaac.org/aac.php> 3

Algunes de les solucions més populars són:

<sup>-</sup> InTic[: http://www.proyectosfundacionorange.es/intic/](http://www.proyectosfundacionorange.es/intic/)

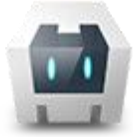

l'accessibilitat al tauler dependrà de l'accessibilitat a un dispositiu concret, amb el que si el dispositiu es perd, es queda sense bateria, etc. la persona perd l'accés al seu comunicador.

D'altra banda, a centres residencials o terapèutics, on hi pot haver més d'una persona amb dificultats de parla, resulta molt interessant poder fer servir un únic dispositiu per a tots els usuaris, ja que permet reutilitzar recursos que són habitualment cars. Cal dir que no totes les solucions trobades permeten aquesta característica.

Tenint en compte tot això, sorgeix la necessitat de realitzar una solució que deslligui el tauler de l'usuari del dispositiu i que, per tant, permeti accedir-hi des de qualsevol ordinador, tablet o smartphone de manera ràpida i que, a més, permeti vincular diferents perfils d'usuari.

### <span id="page-6-0"></span>1.3 Objectius del projecte

Aquest projecte no pretén millorar els punts forts de les solucions actuals, desenvolupar una solució completament operativa d'un SAAC és una tasca complexa i que comporta una feina que s'escapa de les possibilitats d'aquest projecte, sinó que té com a objectiu introduir una nova via de treball que reverteixi en una major autonomia pels usuaris de SAACs.

Per tant, el treball s'ha centrat en el disseny i desenvolupament dels aspectes que el distingeixen d'altres SAACs actuals: multiplataforma, multiusuari i perfil autònom.

Formalment, els objectius del projecte són:

- Dissenyar un Sistema Alternatiu i Augmentatiu de Comunicació dinàmic, multiplataforma, multiusuari i de perfil autònom.
- Desenvolupar un prototip del sistema dissenyat centrat en l'autonomia del perfil d'usuari

## <span id="page-6-1"></span>1.4 Descripció del projecte

 $\overline{\phantom{a}}$ 

Aquest projecte defineix un Sistema Alternatiu de Comunicació (SAAC) amb les següents característiques:

- **Dinàmic:** es pot personalitzar i modificar amb el temps.
- **Multiplataforma:** ha de poder funcionar tant a dispositius mòbils tàctils (tablets i telèfons) basats en Android o iOS, com a ordinadors personals.
- **Multiusuari:** ha de permetre seleccionar diferents perfils d'usuari per tal de facilitar l'ús compartit de dispositius a residències i entitats on hi hagi més d'una persona susceptible d'utilitzar un SAAC.

<sup>-</sup> Grid 2[: http://www.tecnoaccesible.net/content/the-grid-2](http://www.tecnoaccesible.net/content/the-grid-2)

<sup>-</sup> Araboard[: http://giga.cps.unizar.es/affectivelab/araboard.html](http://giga.cps.unizar.es/affectivelab/araboard.html)

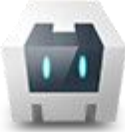

- **Perfil autònom:** el perfil de cada usuari ha d'estar disponible a internet, de manera que la persona pugui accedir al seu SAAC des de qualsevol dispositiu encara que no sigui propi.
- **Gratuït i de lliure distribució:** el projecte ha de ser accessible a totes les persones i entitats que ho puguin necessitar, independentment de la seva situació econòmica, i ha de poder ser millorat per tota persona que desitgi aportar noves idees.

El sistema té dos grans blocs que després explicaré més detalladament:

- **Servidor:** emmagatzema i permet accedir, editar i eliminar els perfils donats d'alta a l'aplicació i els seus recursos associats.
- **Client:** a partir dels perfils i recursos de cada persona, genera el tauler i en permet la seva edició. En funció de l'entorn d'execució<sup>4</sup>, és capaç d'emmagatzemar dades en local per tal de poder accedir al tauler quan el dispositiu no estigui connectat a la xarxa.

La comunicació entre servidor i client es realitza mitjançant peticions HTTP. Cada servei proporcionat pel servidor respon a una adreça URL determinada, per exemple, el servei per afegir perfil respon a *http://[servidor]/profile/add<sup>5</sup>* . La resposta del servidor per les peticions es realitza en forma de fitxer JSON, o bé en forma de fitxers en cas de demanar recursos concrets.

El client és una aplicació web, realitzada en Javascript, html i CSS3. Es pot executar en navegadors d'escriptori i mòbils<sup>6</sup> o bé com una **aplicació híbrida**<sup>7</sup>.

Les aplicacions híbrides8 són aplicacions web que són capaces d'accedir, mitjançant alguna API, a funcionalitats i recursos concrets del dispositiu, com ara la càmera, el sistema d'arxius, etc. Per aquest projecte, el principal motiu per fer servir l'aplicació híbrida és poder emmagatzemar localment tots els recursos necessaris per visualitzar el tauler.

En aquest projecte he fet servir l'API Apache Cordova<sup>9</sup> que permet desenvolupar aplicacions híbrides per a un gran nombre de sistemes mòbils<sup>10</sup>. Cal tenir en compte però que hi ha limitacions i petites diferències entre els diferents sistemes operatius de cada dispositiu que poden afectar al desenvolupament i funcionament de l'aplicació.

 $\overline{a}$ 

<sup>4</sup> Només en entorns mòbils.

<sup>5</sup> Llstat de serveis i adreçes a l'apartat XXXXXXXXXXXXXXXXXXXXXXXXX

<sup>&</sup>lt;sup>6</sup><br>© Depenent de les característiques de cada navegador. S'ha provat satisfactoriament en navegadors Chrome versió escriptori i mòbil.

<sup>7</sup> Només en entorns mòbils.

<sup>&</sup>lt;sup>8</sup> Més informació [a http://www.icenium.com/blog/icenium-team-blog/2012/06/14/what-is-a-hybrid-mobile-app-](http://www.icenium.com/blog/icenium-team-blog/2012/06/14/what-is-a-hybrid-mobile-app-)

<sup>&</sup>lt;sup>9</sup> Més informació a [http://cordova.apache.org](http://cordova.apache.org/)

<sup>10</sup> Segons la pròpia web permet accedir a dispositius OS, Android, Blackberry, Windows Phone, Palm WebOS, Bada, i Symbian

Tanmateix, partim de la base que l'aplicació serà una eina per a les persones afectades - que tindran un dispositiu adient - no pas una aplicació web de consum massiu, per tant, l'objectiu principal és que funcioni correctament en els dos entorns mòbils majoritaris actualment<sup>11</sup>: Android i iOS; per la resta de plataformes si cal accedir a l'aplicació es podrà fer servir la versió web; tot i que és poc recomanable degut al volum de dades a descarregar cada cop, pot ser una solució d'emergència en cas que no hi hagi cap altre dispositiu de comunicació.

La següent figura representa l'esquema de l'aplicació:

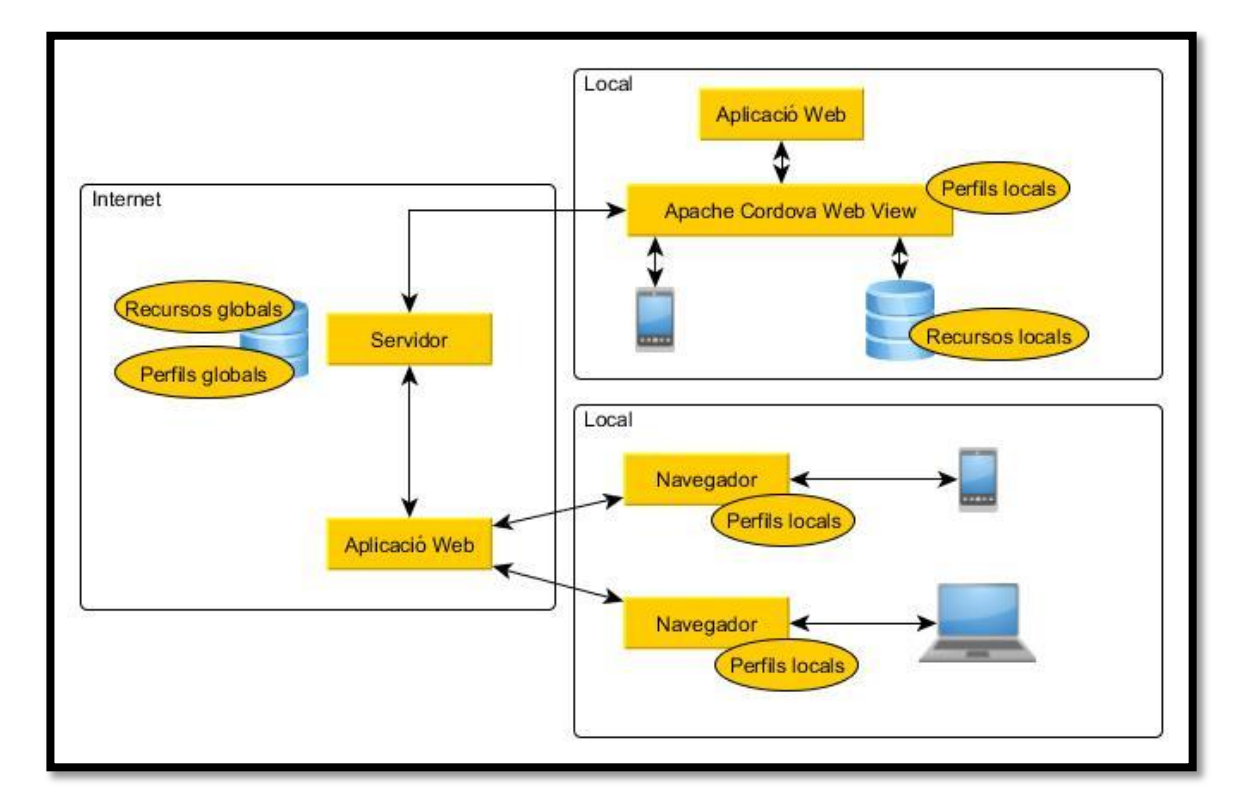

## <span id="page-8-0"></span>1.5 Planificació

### <span id="page-8-1"></span>**1.5.1 Cicle de vida**

 $\overline{\phantom{a}}$ 

Tal com es pot apreciar al diagrama de tasques que apareix més endavant, el cicle de vida pensat inicialment per desenvolupar aquest projecte era un cicle de desenvolupament en cascada sense iteració i no incremental.

Tanmateix, la planificació s'ha vist afectada des de l'inici de la PAC2 on s'introduïen tècniques de Disseny Centrat en l'Usuari (DCU). L'aprenentage i aplicació d'aquestes tècniques va fer, d'una banda, endarrerir les tasques que tenia pensades realitzar, i d'una altre banda, van suposar canvis als requeriments i funcionals i a l'arquitectura inicialment prevista.

<sup>&</sup>lt;sup>11</sup> Ranking 2013: <u>http://blog.uchceu.es/informatica/ranking-de-sistemas-operativos-mas-usados/</u>

Així doncs, tot i que inicialment es partia d'un cicle de vida en cascada, podem dir que finalment el cicle de vida ha estat en cascada, incremental i iteratiu. De manera que a partir de l'aplicació del DCU a la fase de disseny he dividit el problema en 4 subprocessos: *Visualitzar el tauler, Editar el tauler, Sincronitzar taulers i Gestionar perfils.*

D'altra banda, a la fase de disseny vaig decidir treballar amb molts frameworks desconeguts per a mi. Aquesta decisió ha estat un handicap important ja que a la fase d'implementació m'he trobat amb molts problemes inesperats que m'han fet replantejar en diverses ocasions el disseny de l'aplicació.

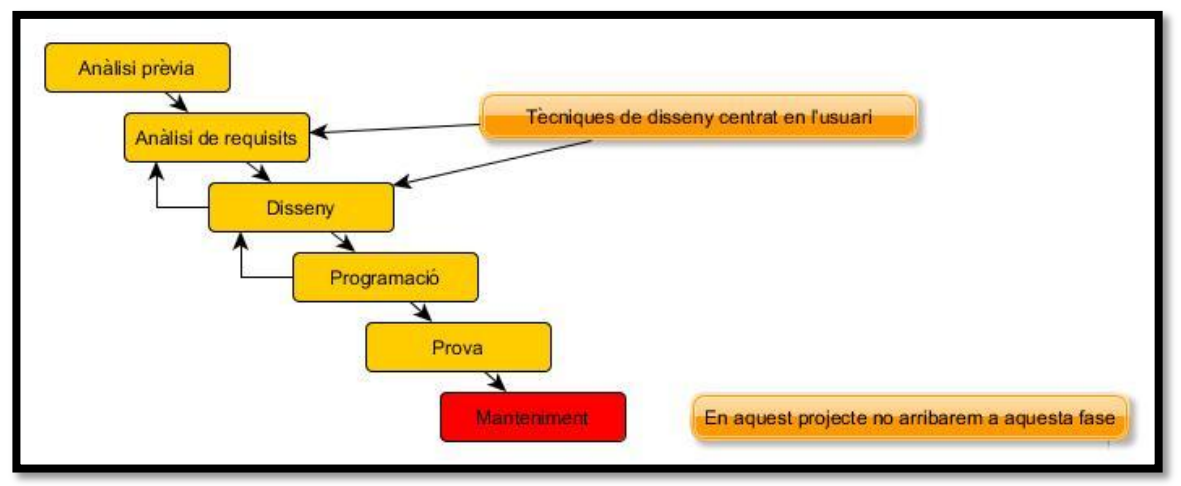

Cicle de vida del projecte

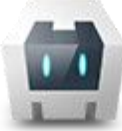

#### <span id="page-10-0"></span>**1.5.2 Diagrama de tasques**

### A continuació es mostra el diagrama de Gantt inicial del projecte

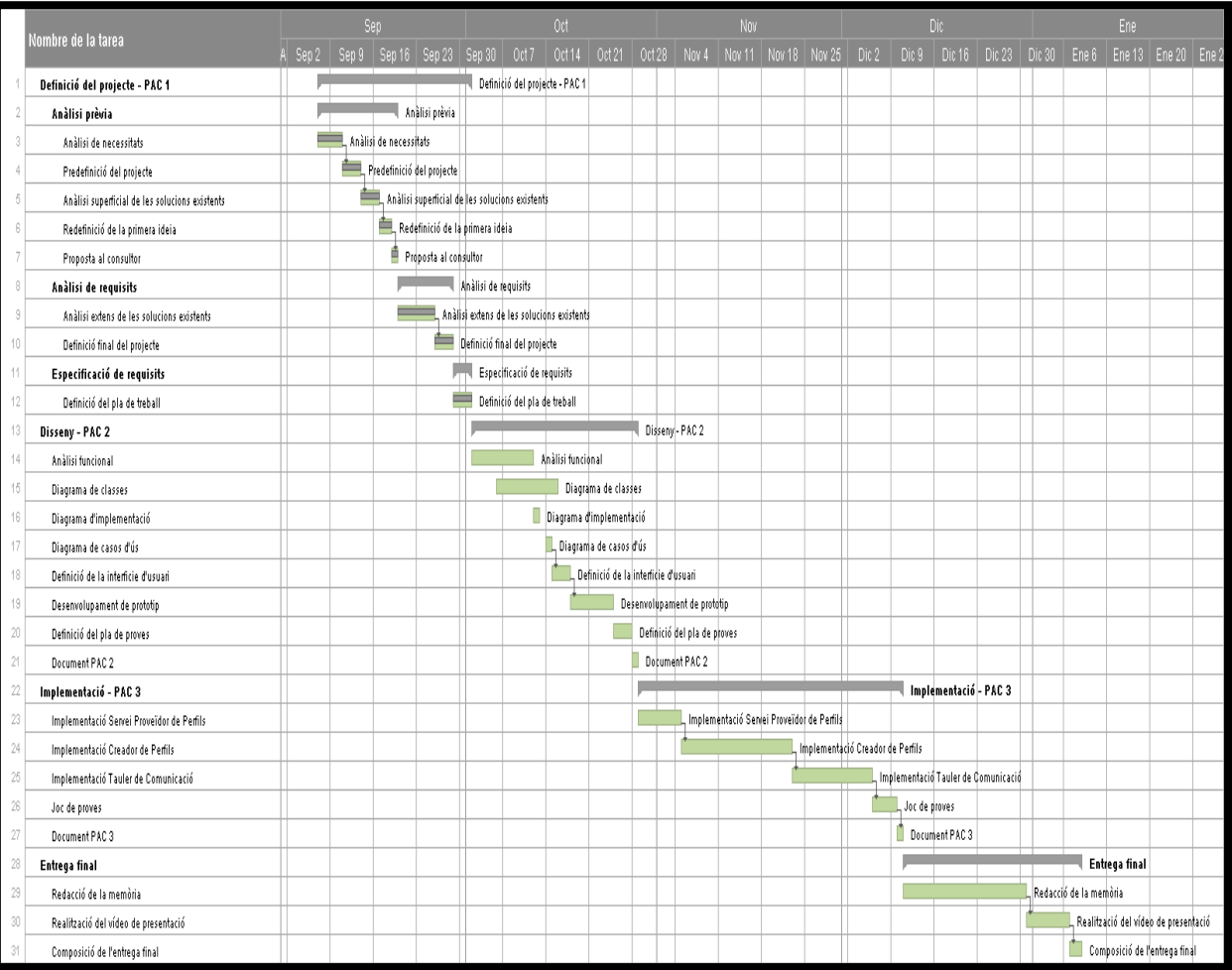

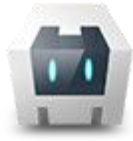

### <span id="page-11-0"></span>1.6. Entorn de desenvolupament

L'entorn de desenvolupament emprat ha estat:

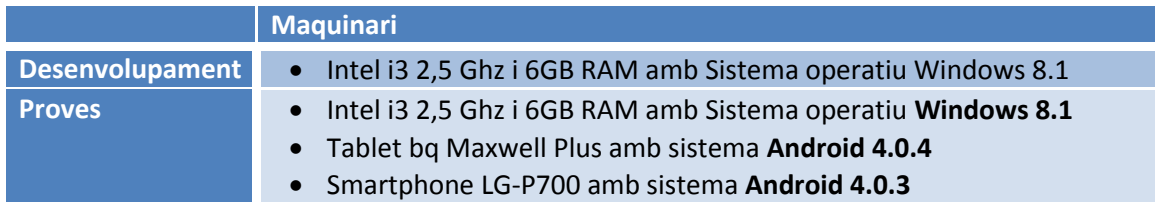

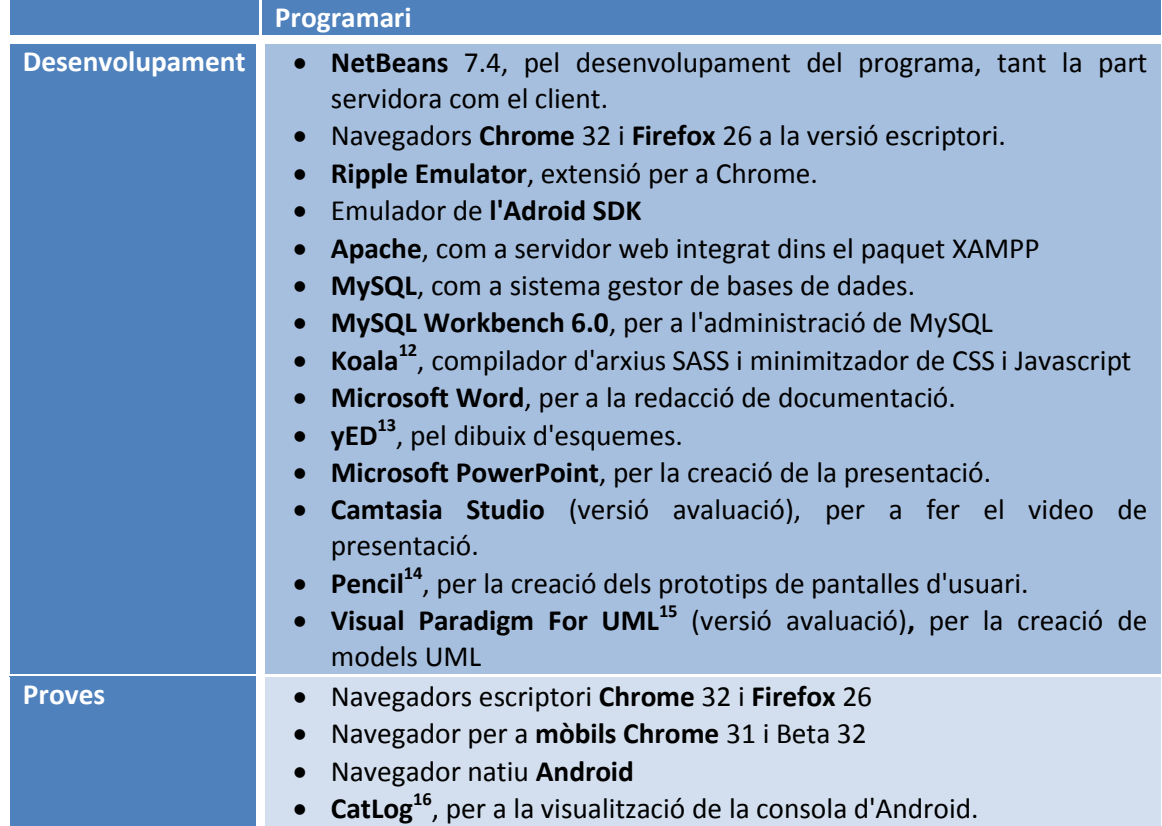

 $\overline{\phantom{a}}$ <sup>12</sup> <http://koala-app.com/>

<sup>&</sup>lt;sup>13</sup> [http://www.yworks.com/en/products\\_yed\\_about.html](http://www.yworks.com/en/products_yed_about.html)

<sup>&</sup>lt;sup>14</sup> <http://pencil.evolus.vn/>

<sup>&</sup>lt;sup>15</sup> <http://www.visual-paradigm.com/>

<sup>&</sup>lt;sup>16</sup> <https://play.google.com/store/apps/details?id=com.nolanlawson.logcat&hl=es>

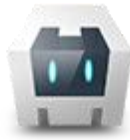

*Sistema Alternatiu i Augmentatiu de Comunicació Dinàmic, Multiusuari, Multiplataforma i de Perfil Autònom.* **Memoria Final**

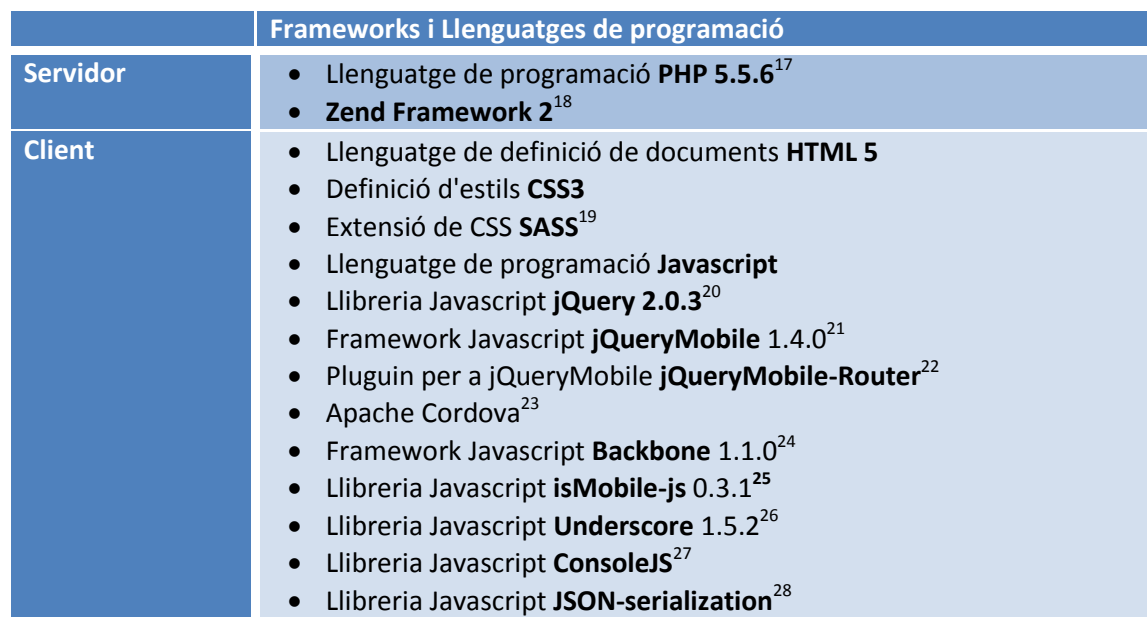

 $\overline{\phantom{a}}$ 

<sup>&</sup>lt;sup>17</sup> <http://www.php.net/>

<sup>&</sup>lt;sup>18</sup> <http://framework.zend.com/>

<sup>&</sup>lt;sup>19</sup> <http://sass-lang.com/>

<sup>&</sup>lt;sup>20</sup> <http://jquery.com/>

<sup>&</sup>lt;sup>21</sup> <http://jquerymobile.com/>

<sup>&</sup>lt;sup>22</sup> <https://github.com/azicchetti/jquerymobile-router>

<sup>&</sup>lt;sup>23</sup> <http://cordova.apache.org/>

<sup>&</sup>lt;sup>24</sup> <http://backbonejs.org/>

<sup>&</sup>lt;sup>25</sup> <https://github.com/kaimallea/isMobile>

<sup>&</sup>lt;sup>26</sup> <http://underscorejs.org/>

<sup>&</sup>lt;sup>27</sup> <https://github.com/evilmarty/consolejs>

<sup>&</sup>lt;sup>28</sup> <http://www.sitepoint.com/javascript-json-serialization/>

## <span id="page-13-0"></span>**2. Requeriments**

A nivell general, es requereix un sistema que compleixi les següents característiques:

- Complir o assegurar la possibilitat de compliment de les principals funcionalitats de les altres solucions actuals del mercat.
- Garantir l'accessibilitat al sistema. Això inclou l'adaptació a diferents dispositius, tenir en compte el mode off-line, etc.
- Facilitar l'evolució del sistema. El projecte definit només és un prototip, per tant, cal facilitar la participació de terceres persones en el desenvolupament d'una hipotètica versió utilitzable.

L'anàlisi de requeriments s'ha basat en tècniques d'anàlisi comparatiu o Benchmarking implementades durant la realització de la PAC2. A continuació es mostren els resultats d'aquesta investigació, que correspondrien al primer dels requeriments esmentats:

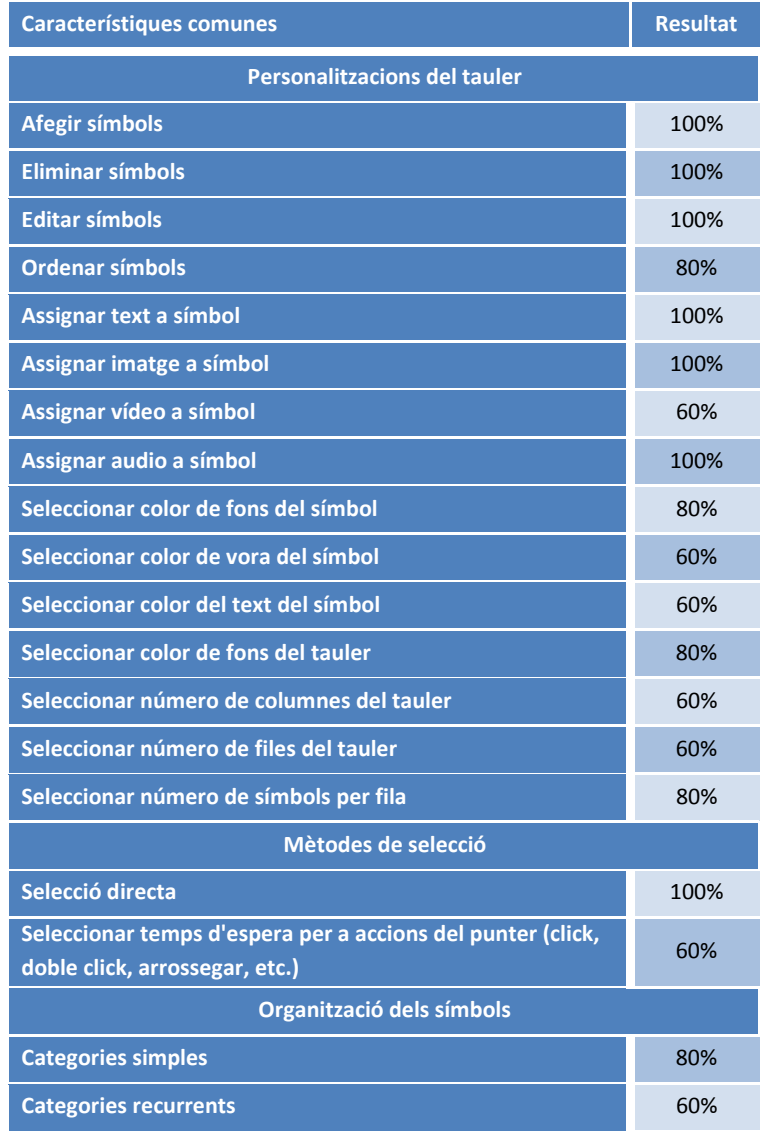

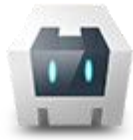

*Sistema Alternatiu i Augmentatiu de Comunicació Dinàmic, Multiusuari, Multiplataforma i de Perfil Autònom.* **Memoria Final**

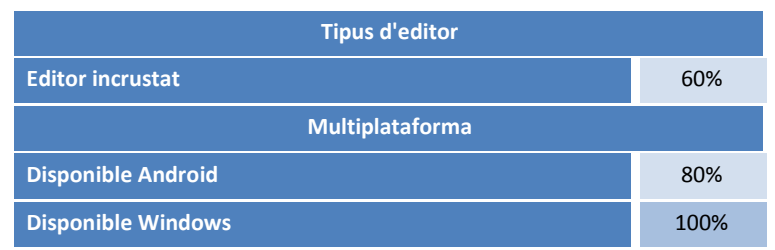

## <span id="page-14-0"></span>2.1 Perfils d'usuari

Hi ha dos grans perfils d'usuaris, d'una banda, l'usuari professional que defineix taulers per a persones amb dificultats de parla i, de l'altre, l'usuari afectat que farà ús del tauler.

Definim primer el perfil **d'usuari professional** del sector:

És aquella persona que treballa amb persones amb dificultat de parla. Habitualment serà una persona amb estudis universitaris de *pedagogia, logopèdia o educació social*, entre d'altres. Normalment seran persones amb experiència en el camp dels SAAC i en la creació de comunicadors en altres formats. Tanmateix, no tenen perquè tenir coneixements d'informàtica. Aquestes persones seran les encarregades de generar els taulers de comunicació.

Pel que fa als **usuaris afectats:**

Són persones amb dificultats de parla i poden tenir altres trastorns associats. El sistema ha de permetre personalitzar el tauler tenint en compte les seves característiques Per exemple una persona amb problemes cognitius requerirà un tauler més visual, amb menys símbols i més senzill que no pas una persona amb problemes de parla derivats de discapacitats motores. O ens podem trobar amb una persona que pot senyalar qualsevol part de la pantalla amb el dit o ratolí i que, per tant, podrà fer servir un mètode de selecció directe, i amb una altre que només conserva un moviment de pulsació amb el dit però no pot desplaçar la mà, i que haurà de fer servir un mètode de selecció per escaneig.

Tenint en compte els perfils esmentats definim dos actors equivalents:

- Usuari editor: edita el tauler per adaptar-lo a una persona
- Usuari consumidor: utilitza el tauler per a comunicar-se.

## <span id="page-14-1"></span>2.2 Requeriments funcionals

Agrupem els requeriments funcionals en tres parts diferenciades: *edició de taulers, utilització del tauler i gestió de perfils.*

### <span id="page-14-2"></span>**2.2.1 Edició de taulers**

L'aplicació ha de permetre les següents funcionalitats:

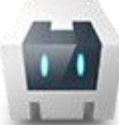

- $\triangleright$  Editar tauler: permet modificar les propietats del tauler com ara si té pissarra o no, el color de fons, etc.
- Seleccionar selector: permet seleccionar el mètode de selecció del tauler, per exemple: selecció directa, escaneig, etc.
- Editar selector: cada selector pot tenir propietats pròpies, per exemple, temps de retard, etc. Aquestes propietats s'han de poder editar i associar a cada tauler.
- $\triangleright$  Afegir categoria: permet afegir una categoria al tauler.
- $\triangleright$  Editar categoria: permet editar les propietats de la categoria.
- Esborrar categoria: permet esborrar una categoria. (excepte la categoria per defecte).
- $\triangleright$  Afegir símbol: permet afegir un símbol al tauler.
- $\triangleright$  Editar símbol: permet editar les propietats d'un símbol.
- Esborrar símbol: permet esborrar un símbol (excepte els símbols especials).
- $\triangleright$  Editar pissarra: permet editar les propietats de la pissarra.
- Editar símbols de la pissarra: permet editar les propietats dels símbols associats als controls de la pissarra (reproduir, enrere i esborrar).
- > Editar símbols especials: permet editar les propietats dels símbols especials (pe. tornar).
- Guardar els canvis realitzats: permet guardar els canvis realitzats al tauler aquesta opció només estarà disponible si el dispositiu està connectat a internet.
- Cancel·lar els canvis realitzats: el tauler recupera els valors de les propietats abans d'editar.
- Sortir del mode d'edició: permet canviar el tipus de perfil actiu, passant d'editor a consumidor.

### <span id="page-15-0"></span>**2.2.2 Utilització del tauler**

L'aplicació ha de permetre les següents funcionalitats:

- $\triangleright$  Seleccionar símbol: permet seleccionar símbol per a la seva reproducció, sigui de forma immediata o a través de la pissarra.
- $\triangleright$  Afegir símbol a la pissarra: permet afegir un símbol a una llista de símbols visible que es reprodueix quan l'usuari ho demani.
- $\triangleright$  Esborrar darrer símbol afegit a la pissarra: permet esborrar el darrer símbol afegit a la pissarra, el concepte és equivalent al funcionament de la tecla *backspace* del teclat.

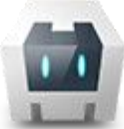

- $\triangleright$  Esborrar tota la pissarra: permet esborrar tots els símbols afegits fins ara a la pissarra.
- Canviar de categoria: permet canviar la categoria visible en aquest moment.
- > Tornar a la categoria anterior: permet tornar a la categoria de la que venim.
- Activar l'edició del tauler: permet canviar el tipus de perfil actiu a editor.
- Tancar la sessió actual: permet tancar el tauler actiu.

#### <span id="page-16-0"></span>**2.2.3 Gestió de perfils**

- Afegir perfil: permet afegir un perfil al sistema global. A més, crea un tauler per defecte per permetre la seva edició.
- Esborrar perfil: permet esborrar un perfil del sistema global. Aquesta acció eliminarà també el tauler i recursos emmagatzemats al sistema global. (Requereix validació per usuari/contrasenya).
- Vincular perfil: permet vincular un perfil al dispositiu. Per a fer-ho caldrà introduir el correu i la contrasenya de l'usuari donat d'alta. (Requereix validació per usuari/contrasenya).
- $\triangleright$  Desvincular perfil: permet desvincular un tauler del dispositiu. A més, s'esborren les dades emmagatzemades en local, si n'hi haguessin. (Requereix validació per usuari/contrasenya).
- Obrir un perfil vinculat al dispositiu: permet escollir un tauler dels vinculats al dispositiu i obrir-lo. Si l'aplicació s'executa en l'entorn híbrid intentarà sincronitzar les dades locals amb les globals.
- Editar les dades del perfil: permet editar les dades associades al perfil (com el nom, cognom i contrasenya).

### <span id="page-16-1"></span>2.3 Requeriments no funcionals

Dividim els requeriments no funcionals en: interfície, accessibilitat i, evolució del projecte.

### <span id="page-16-2"></span>**2.3.1 Interfície**

- Adaptabilitat: la interfície d'ús del tauler s'ha d'adaptar completament en funció de les propietats seleccionades per l'editor, així com al dispositiu en que s'executa. Cal evitar els *scrolls* ja que podrien fer que un símbol quedés inaccessible per a l'usuari.
- Multimèdia: la interfície ha de poder reproduir a qualsevol dispositiu contingut multimèdia, sons i vídeos, com a resposta a una acció de l'usuari.

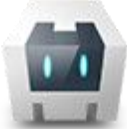

- $\triangleright$  Propietats modificables: cal poder configurar i la interfície s'ha d'adaptar a les següents propietats:
	- Text de categoria i símbol.
	- Família, mida i color de fons del text de cada element.
	- Color, forma i mida de la vora de cada element.
	- Imatge de fons i mida de la mateixa de cada símbol.
	- Color de fons de cada element.
	- Posició del text respecte la imatge als símbols.
	- Audio o vídeo per a cada símbol.
	- Imatge, vora, font i color de fons per a símbols quan estan seleccionants.

### <span id="page-17-0"></span>**2.3.2 Accessibilitat**

- Multiplataforma: el sistema ha de permetre accedir i editar el tauler des de les plataformes més utilitzades pels usuaris definits.
- Accés immediat: el sistema ha de permetre accedir i editar el tauler sense necessitat d'instal·lar cap aplicació específica.
- > Mode off-line: el sistema ha de permetre la utilització del tauler a dispositius mòbils encara que no estiguin en línia. Cal optimitzar la gestió dels recursos locals per tal de no saturar el dispositiu amb arxius que ja no es facin servir.

### <span id="page-17-1"></span>**2.3.3 Evolució del projecte**

- Extensibilitat: el sistema ha de permetre incloure nous mètodes de selecció implementats per tercers en forma de classes *javascript*.
- Llicència: cal emprar eines i tecnologies no propietàries o amb llicencies que garanteixin la lliure distribució de l'aplicació i del seu codi font. Igualment, l'aplicació s'ha de lliurar sota llicència de software lliure.
- $\triangleright$  Codi font: cal facilitar que terceres persones puguin editar el codi font del programa per tal de fer-lo créixer. Per aquest motiu, els comentaris del codi font i els mètodes i variables seran en anglès.

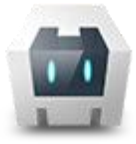

# <span id="page-18-1"></span><span id="page-18-0"></span>**3. Anàlisi i disseny del sistema**

### 3.1 Definició d'actors

Definim dos tipus d'actors equivalents als usuaris de l'apartat *[2.1 Perfils d'usuari](#page-14-0)*:

- Actor **editor**: editar els taulers.
- Actor **consumidor**: utilitza els taulers per a comunicar-se.

### <span id="page-18-2"></span>3.2 Diagrama de casos d'ús

#### **3.2.1 Edició de taulers**

<span id="page-18-3"></span>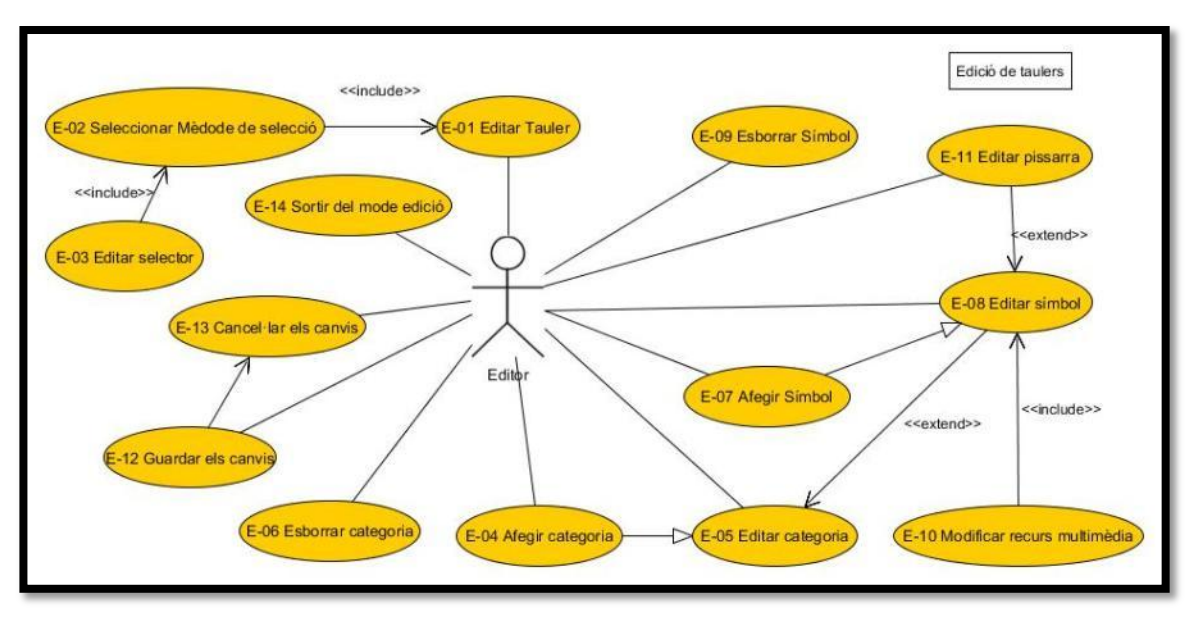

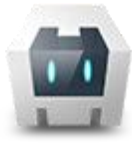

#### **3.2.2 Utilització del tauler**

<span id="page-19-0"></span>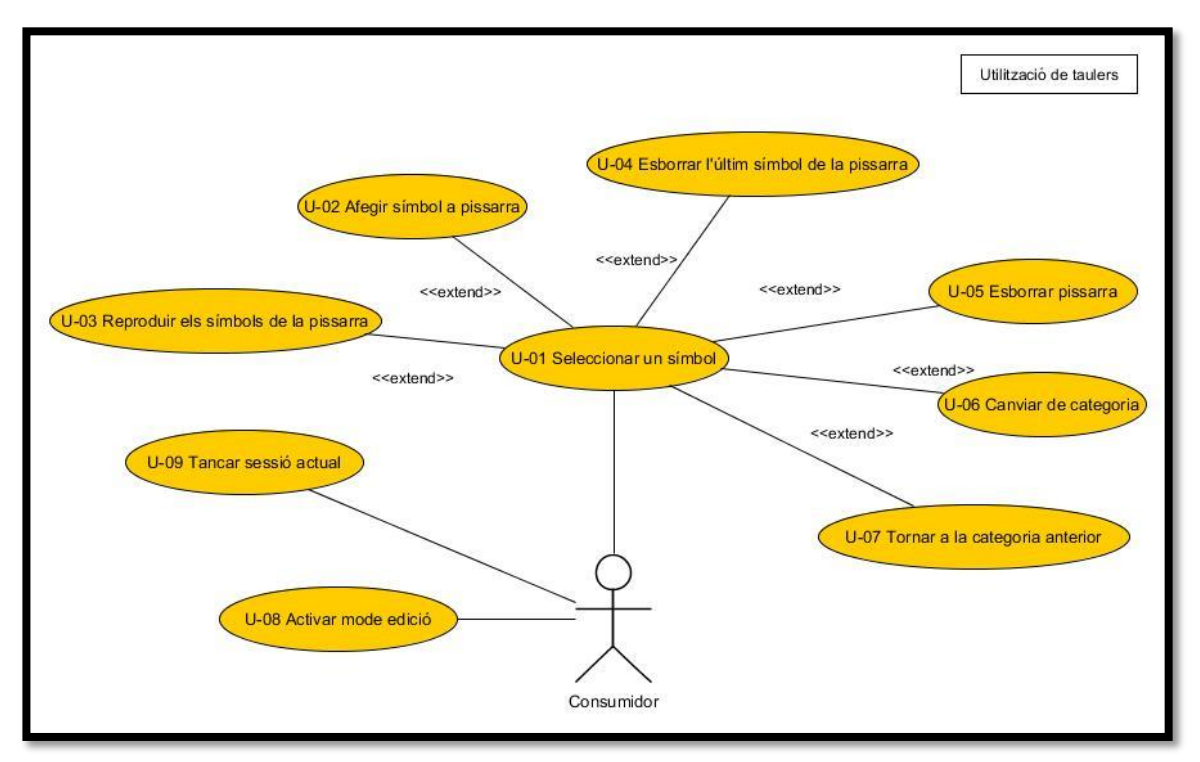

### **3.2.3 Gestió de perfils**

<span id="page-19-1"></span>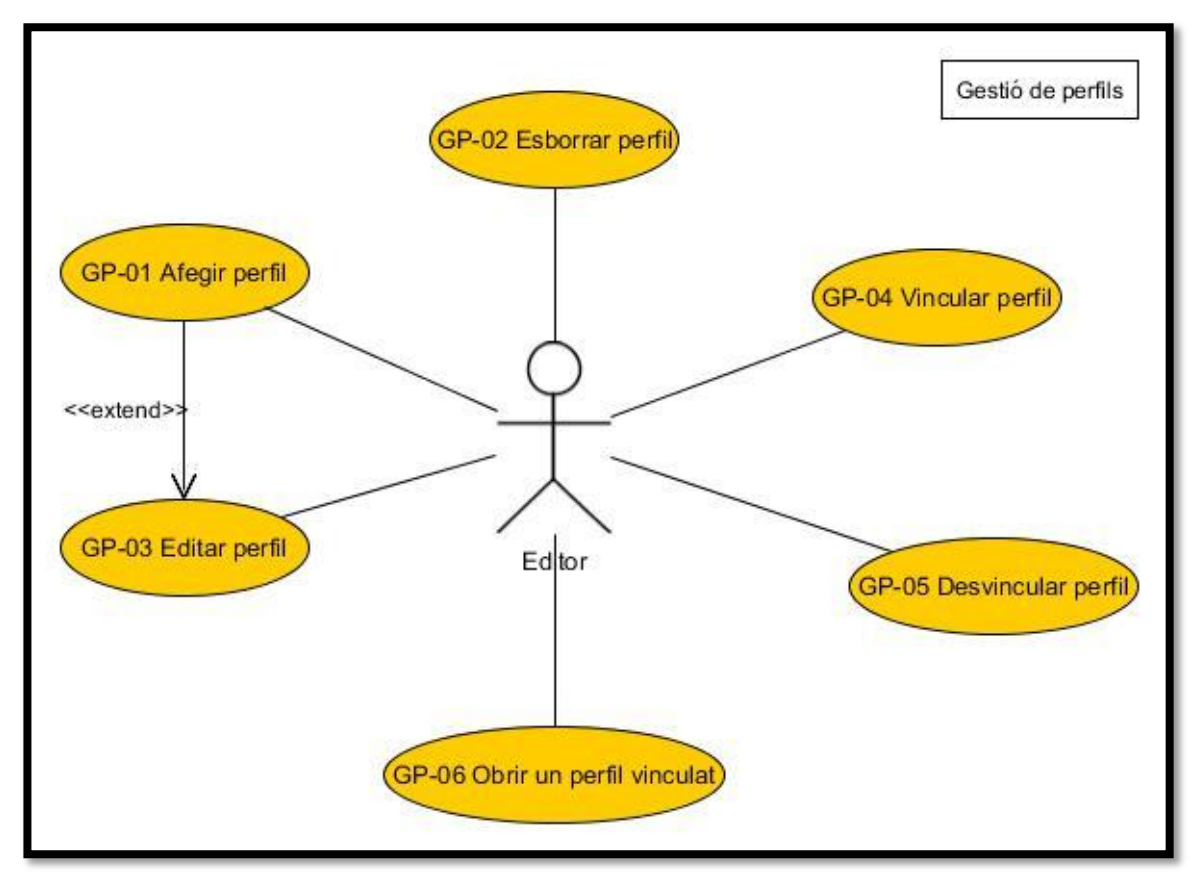

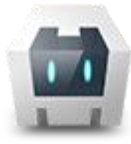

## <span id="page-20-0"></span>3.3 Casos d'ús

### <span id="page-20-1"></span>**3.3.1 Edició de taulers**

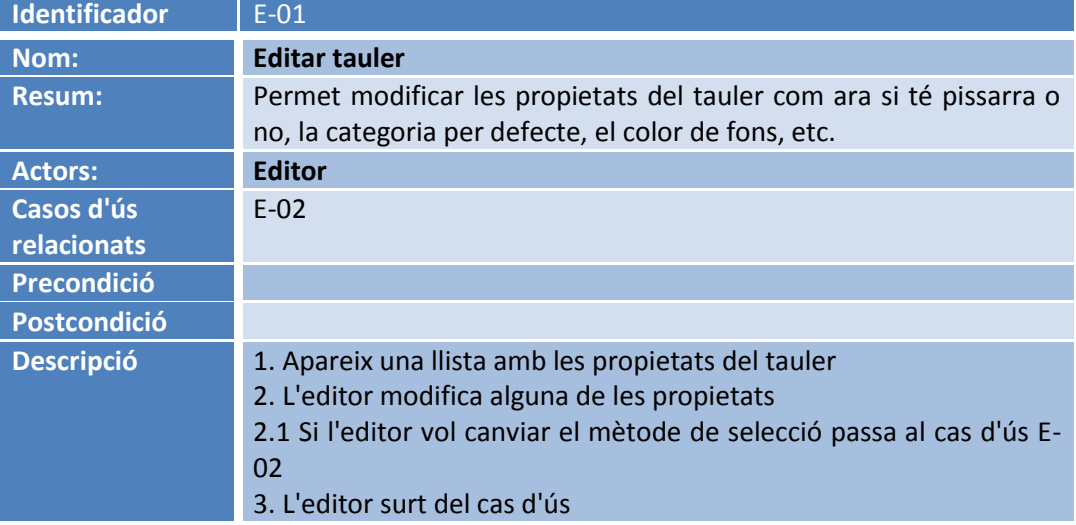

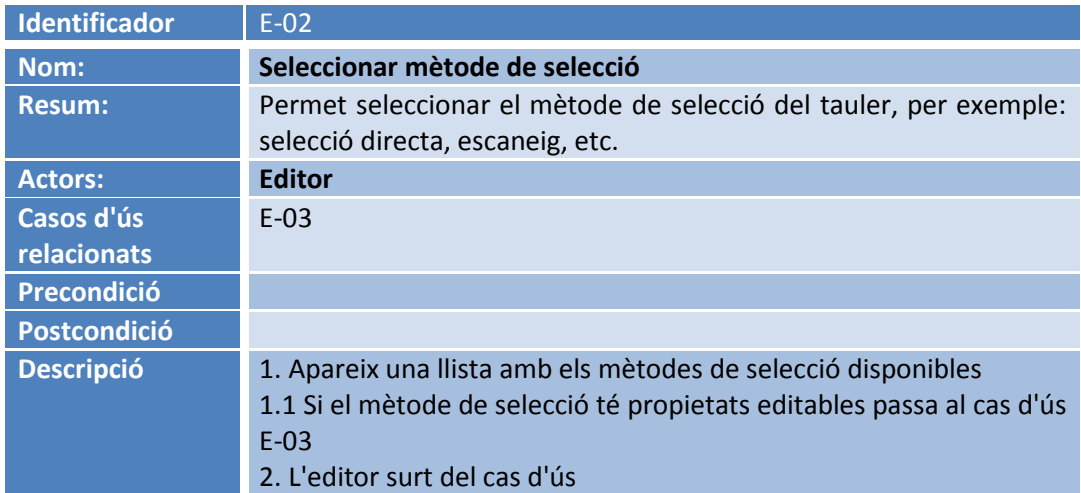

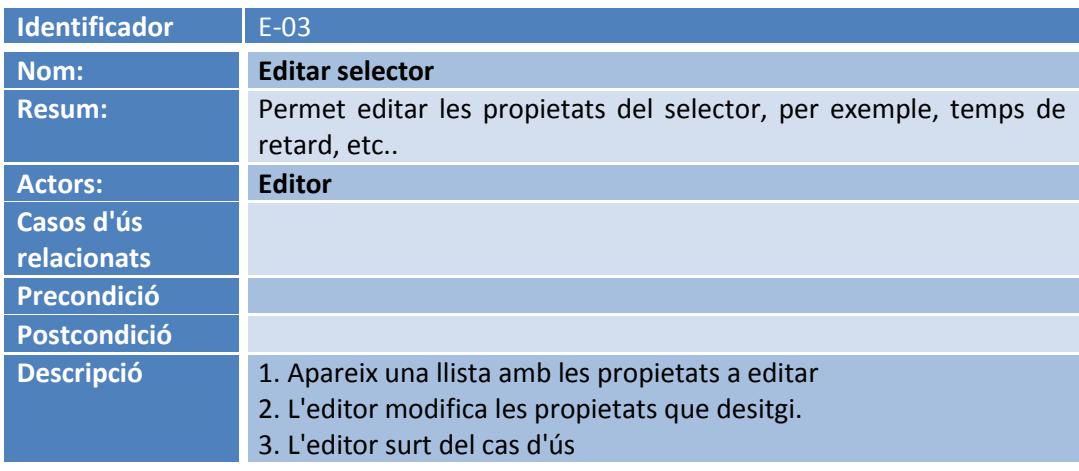

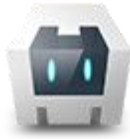

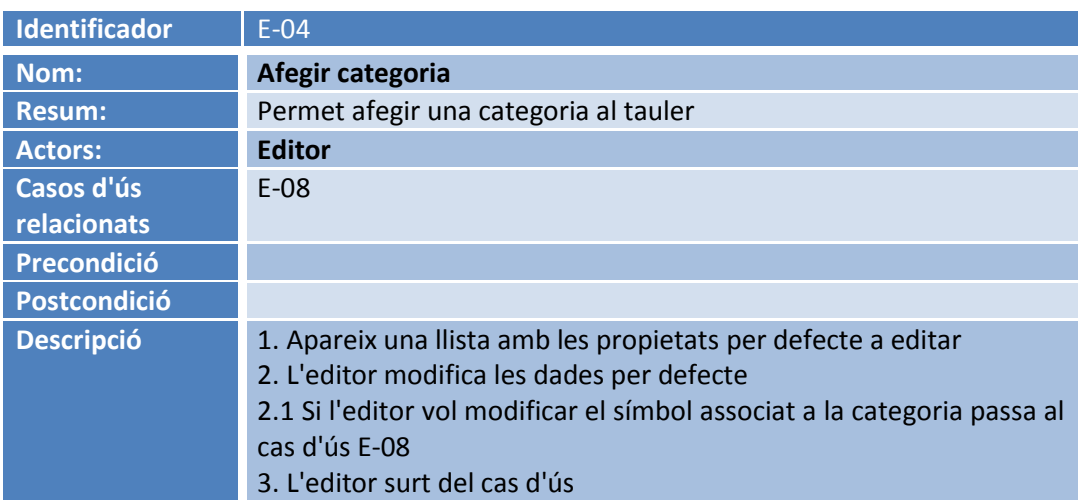

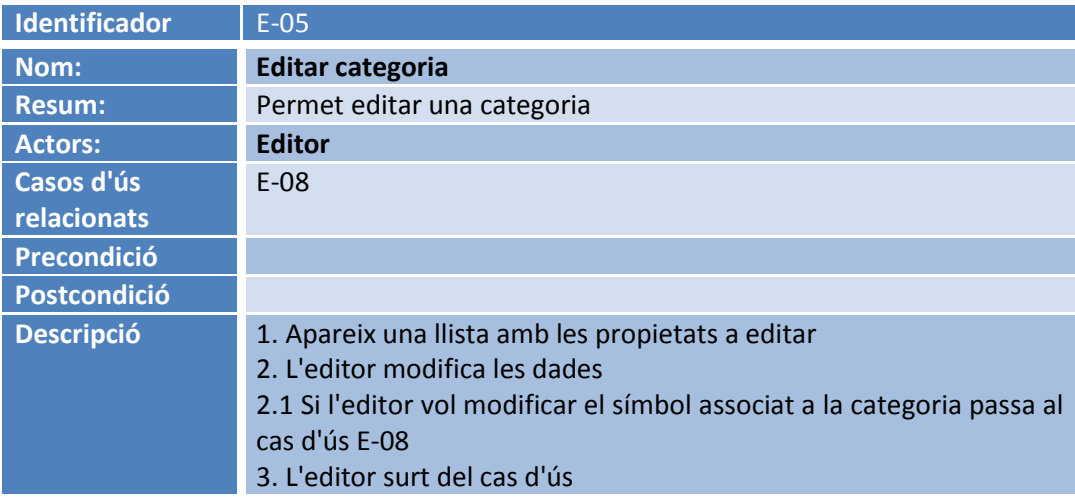

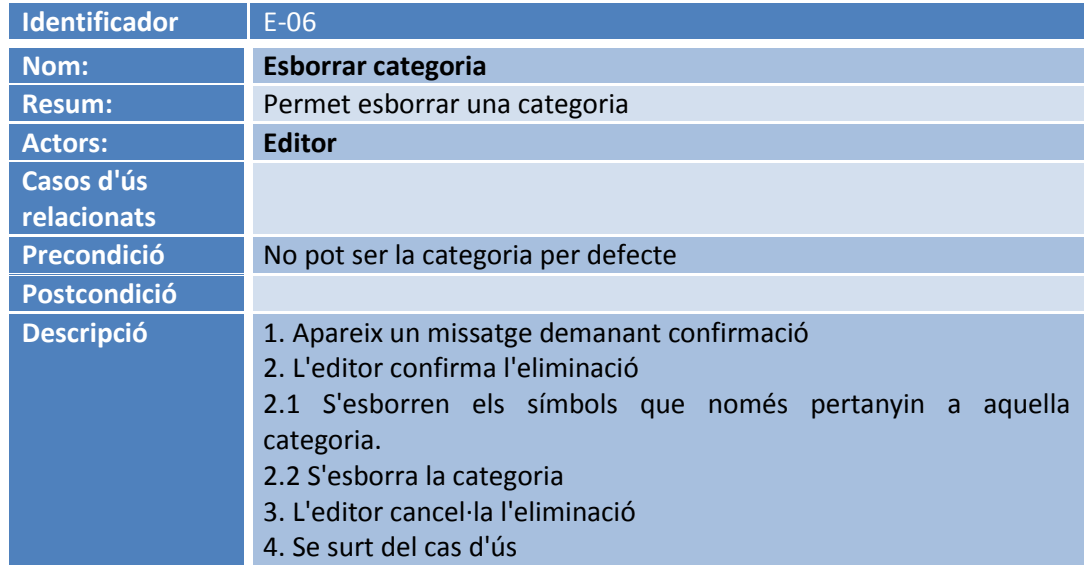

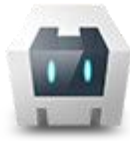

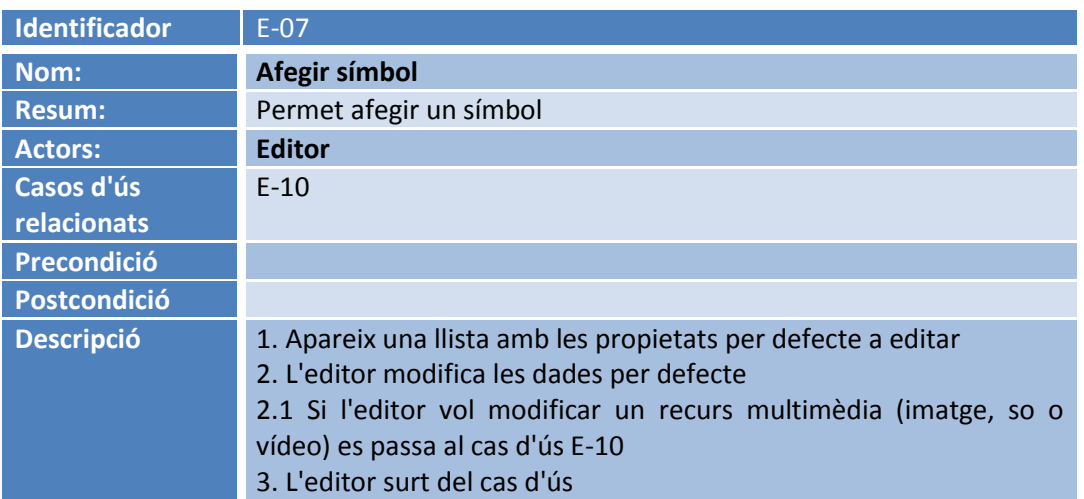

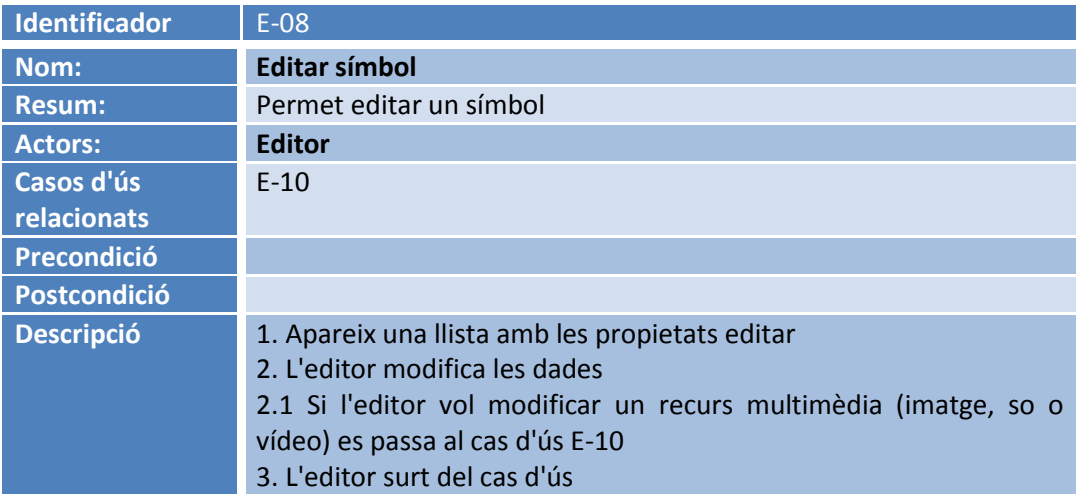

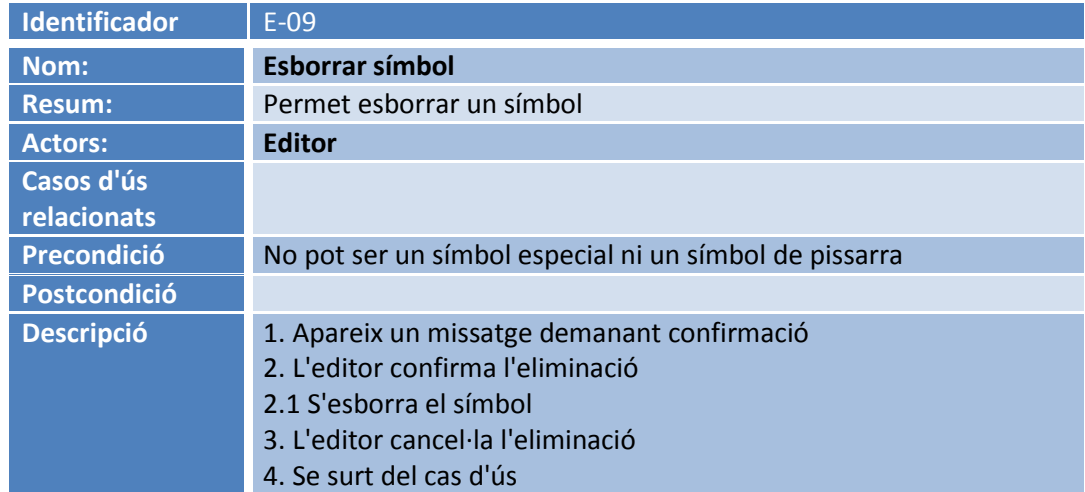

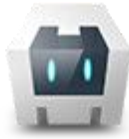

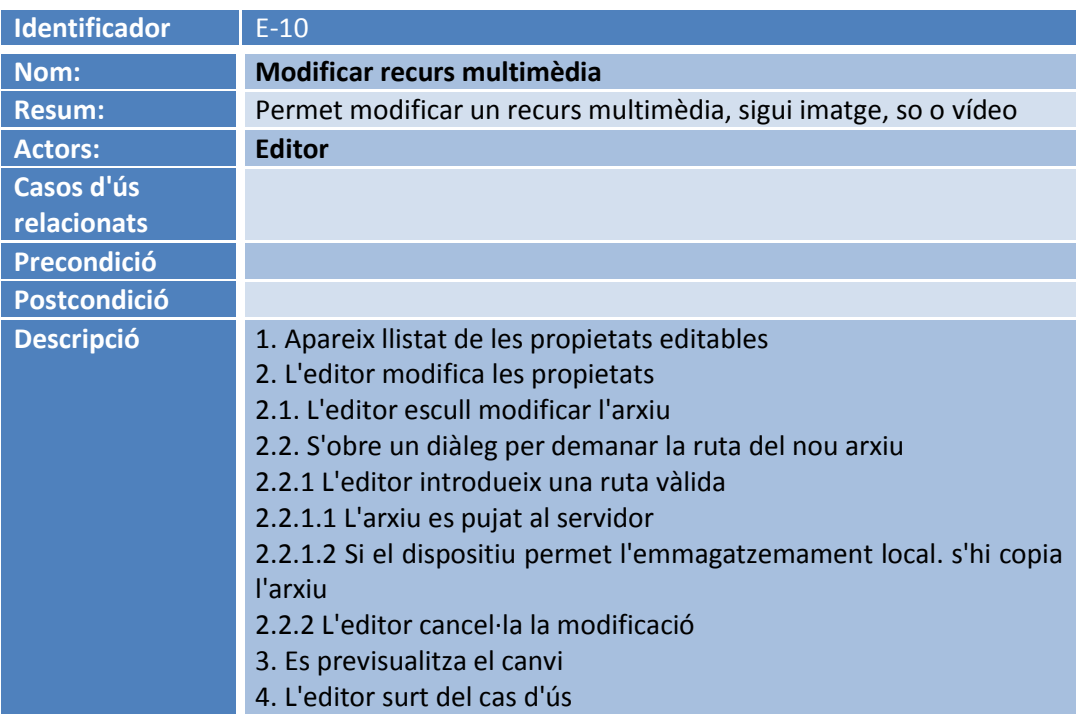

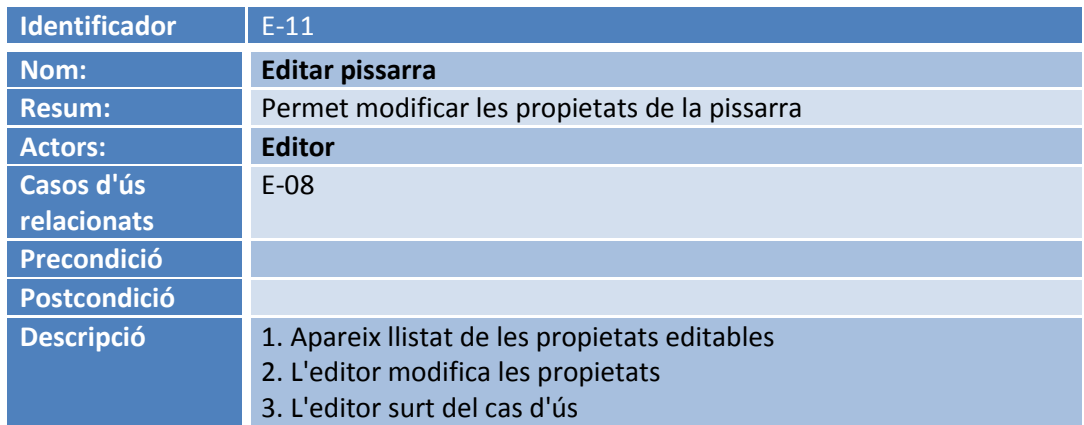

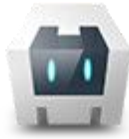

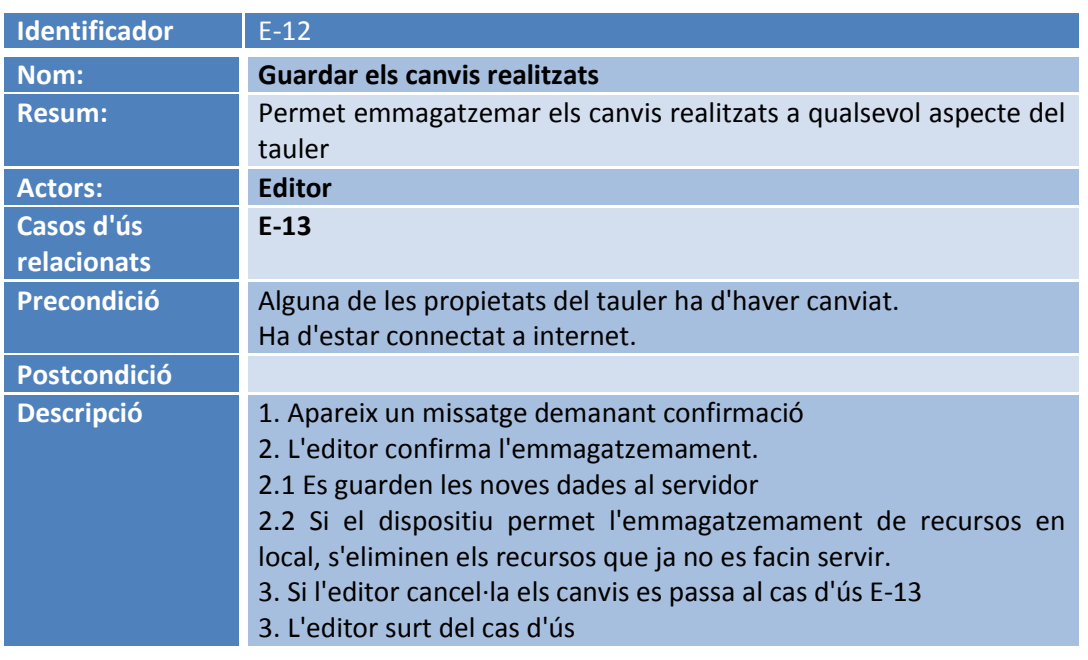

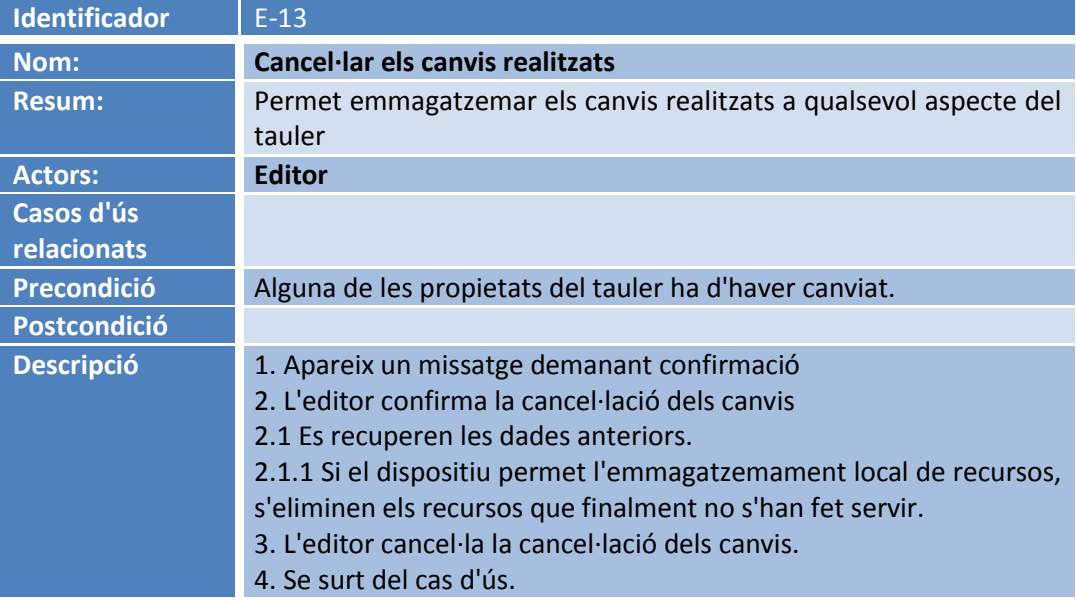

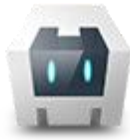

*Sistema Alternatiu i Augmentatiu de Comunicació Dinàmic, Multiusuari, Multiplataforma i de Perfil Autònom.* **Memoria Final**

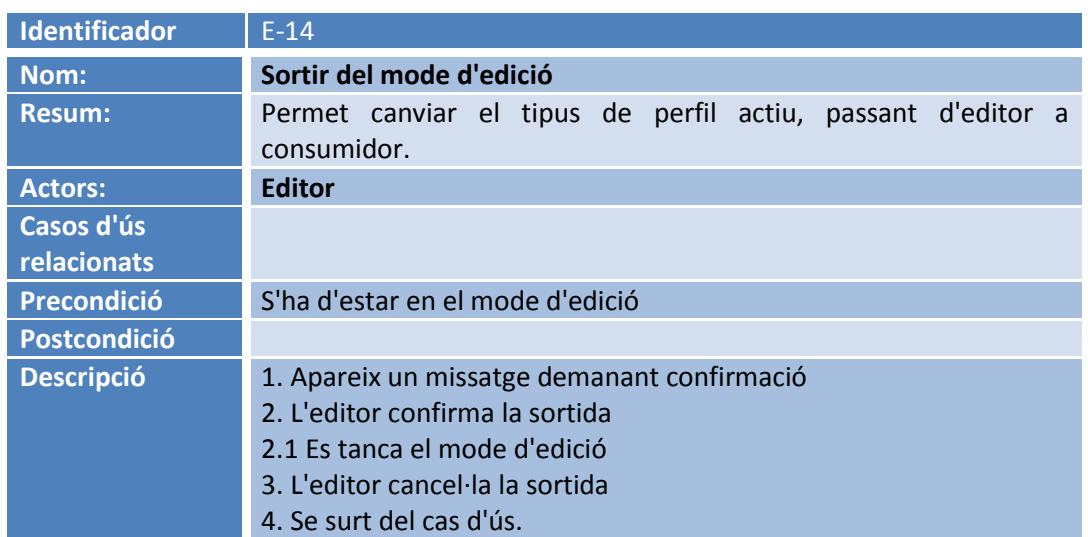

### <span id="page-25-0"></span>**3.3.2 Utilització del tauler**

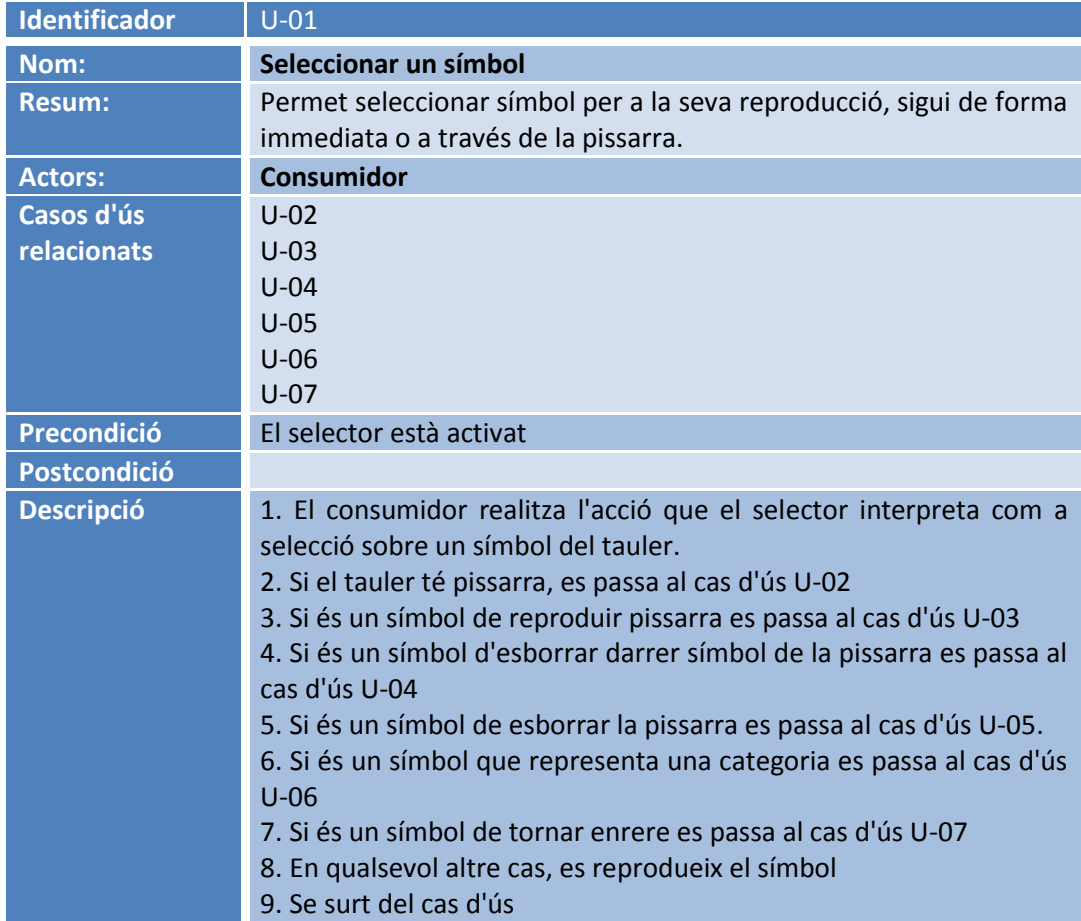

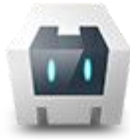

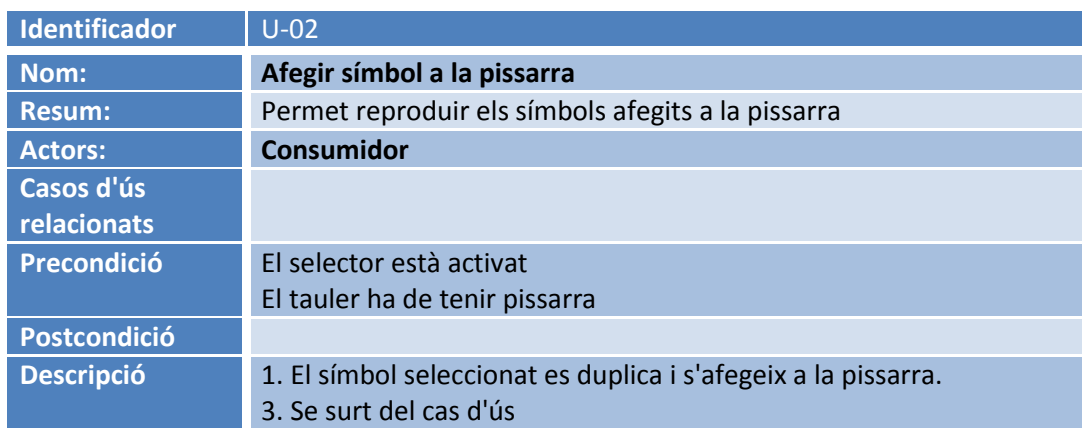

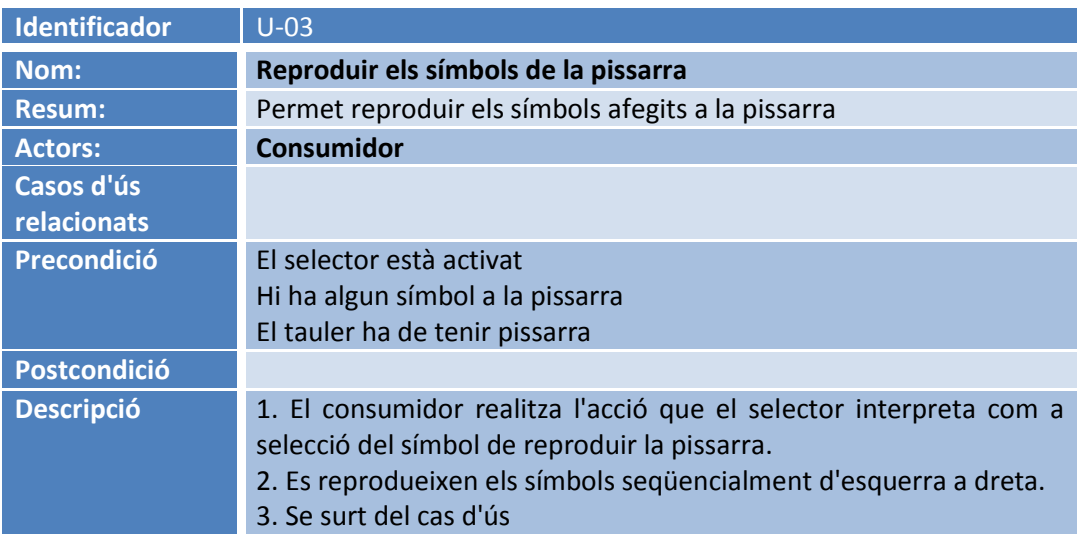

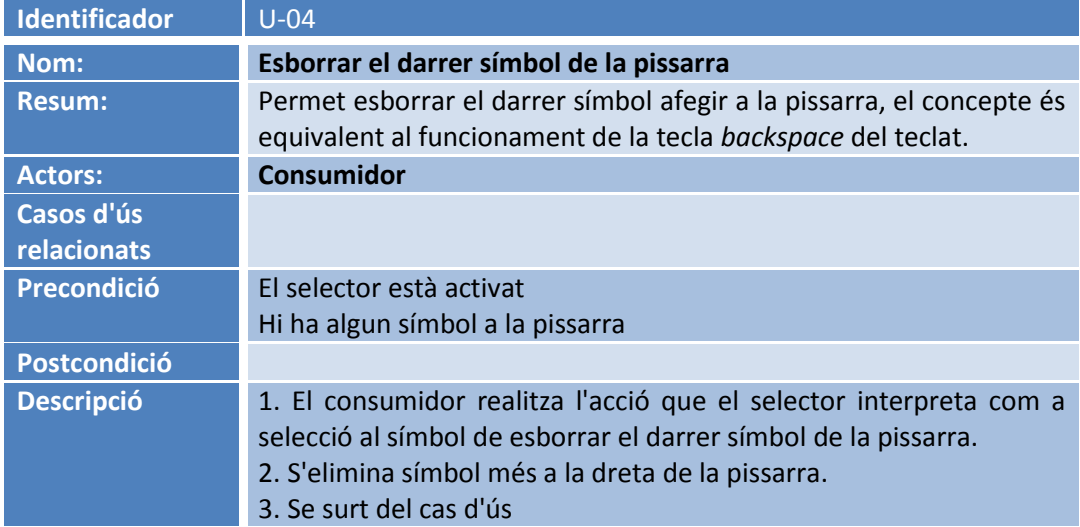

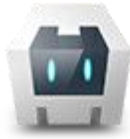

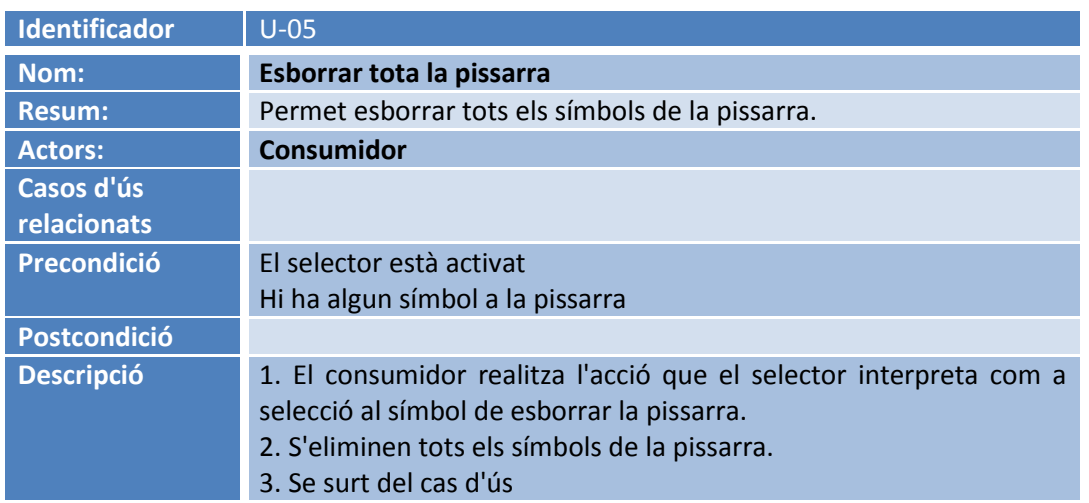

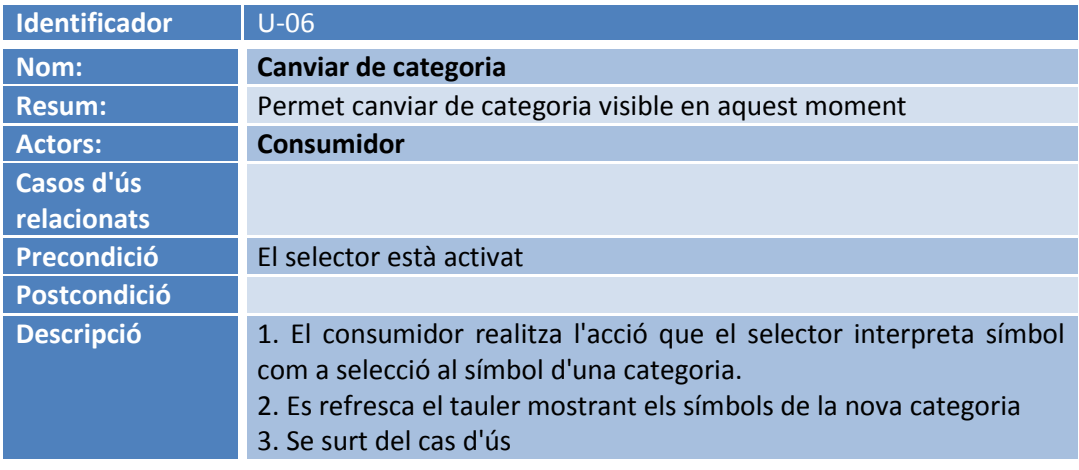

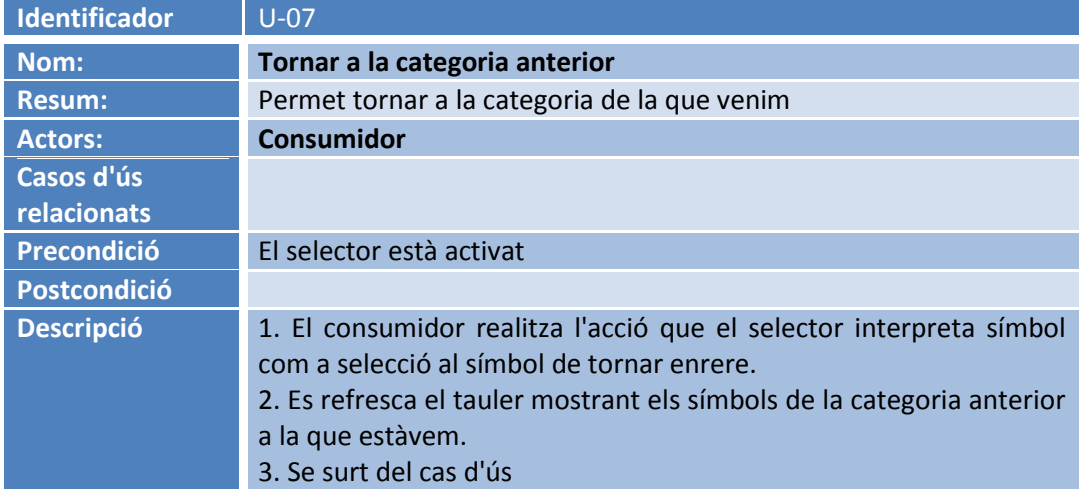

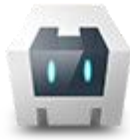

*Sistema Alternatiu i Augmentatiu de Comunicació Dinàmic, Multiusuari, Multiplataforma i de Perfil Autònom.* **Memoria Final**

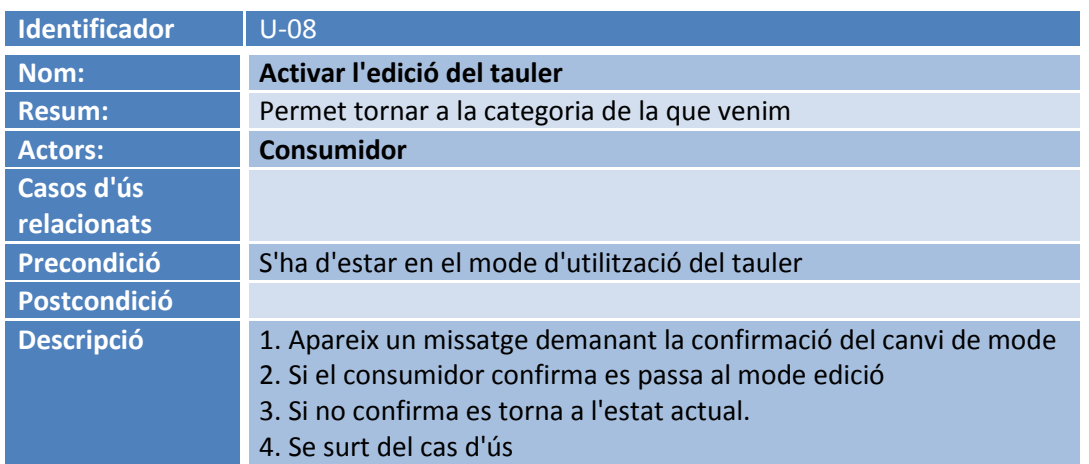

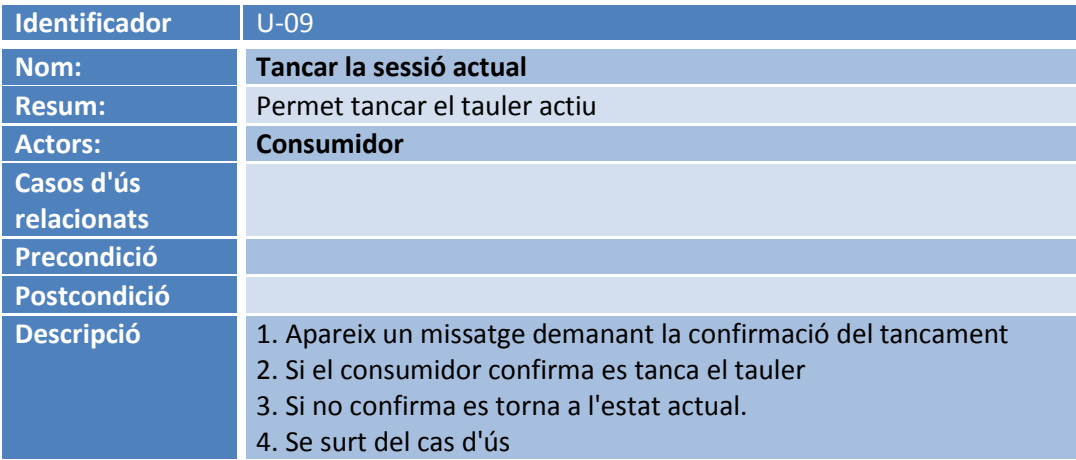

### <span id="page-28-0"></span>**3.3.3 Gestió de perfils**

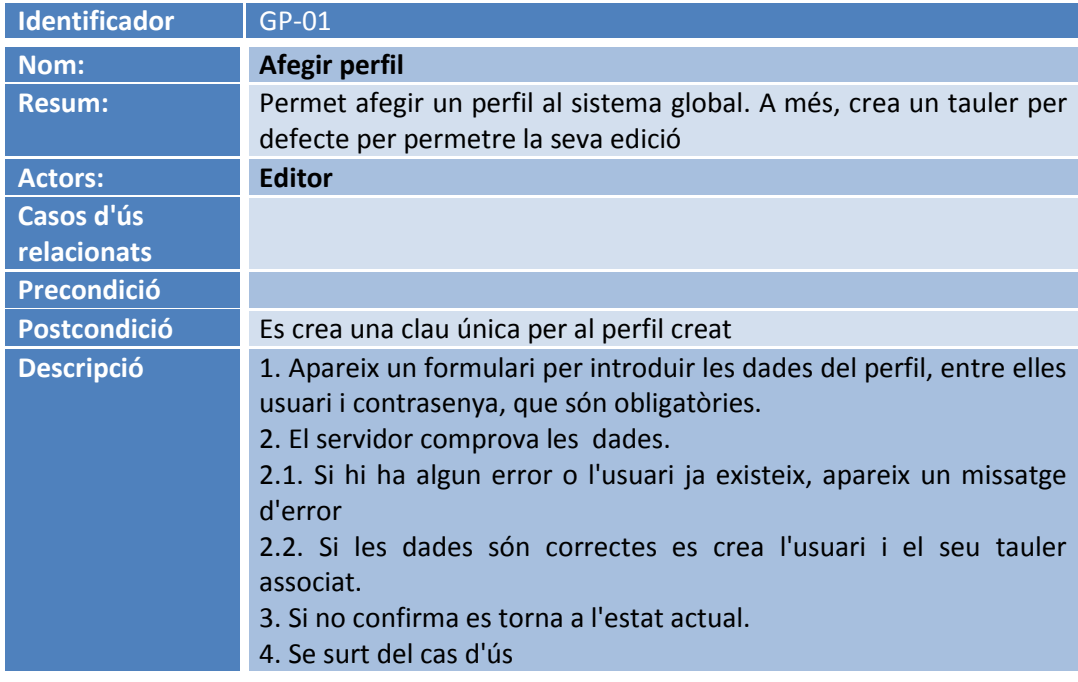

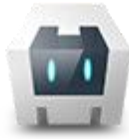

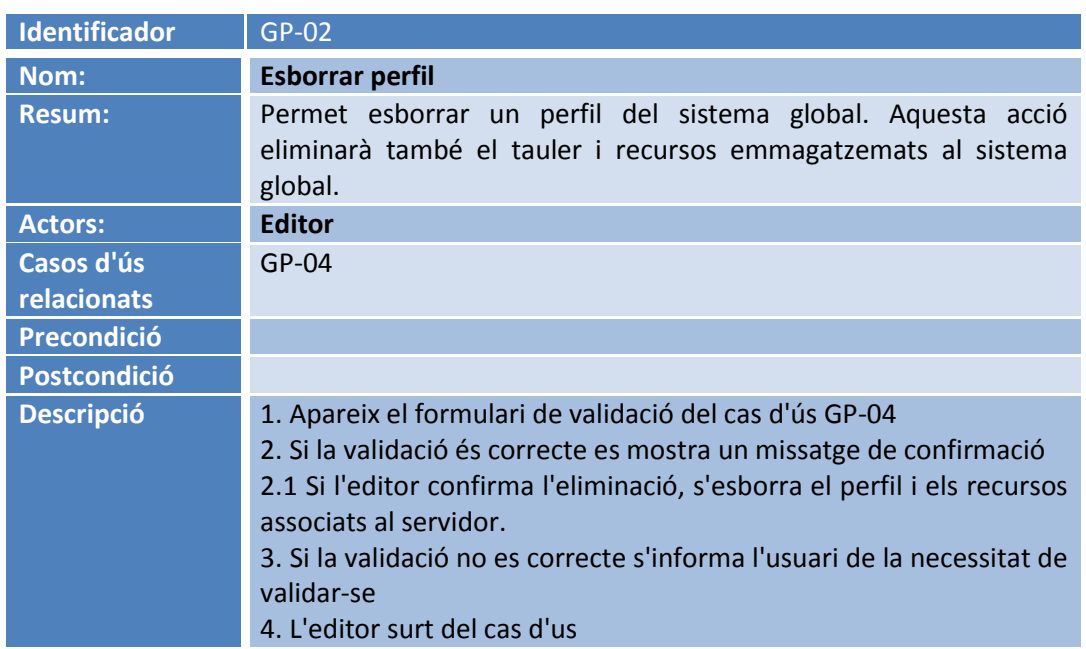

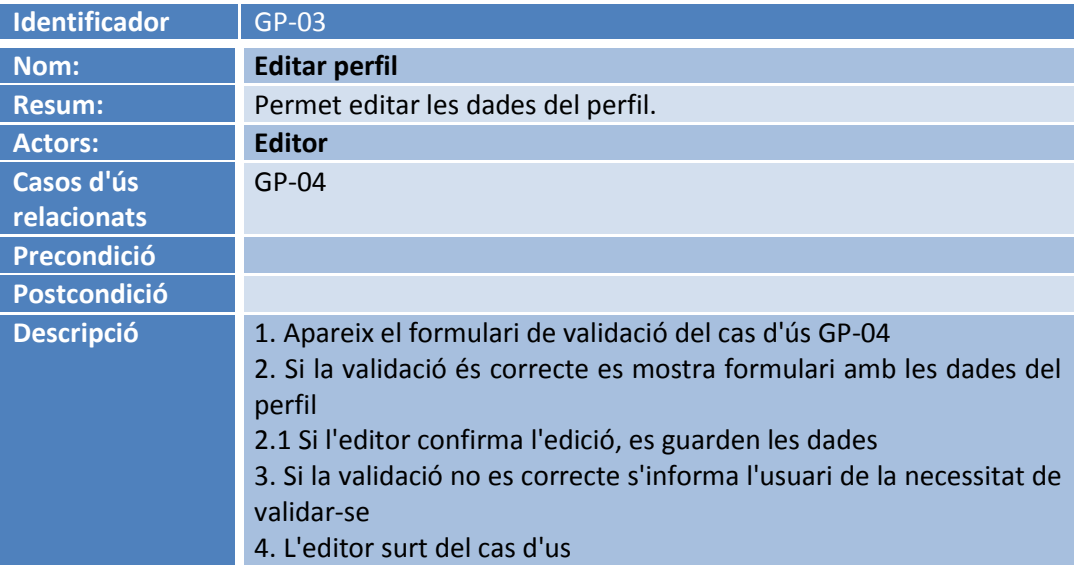

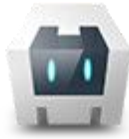

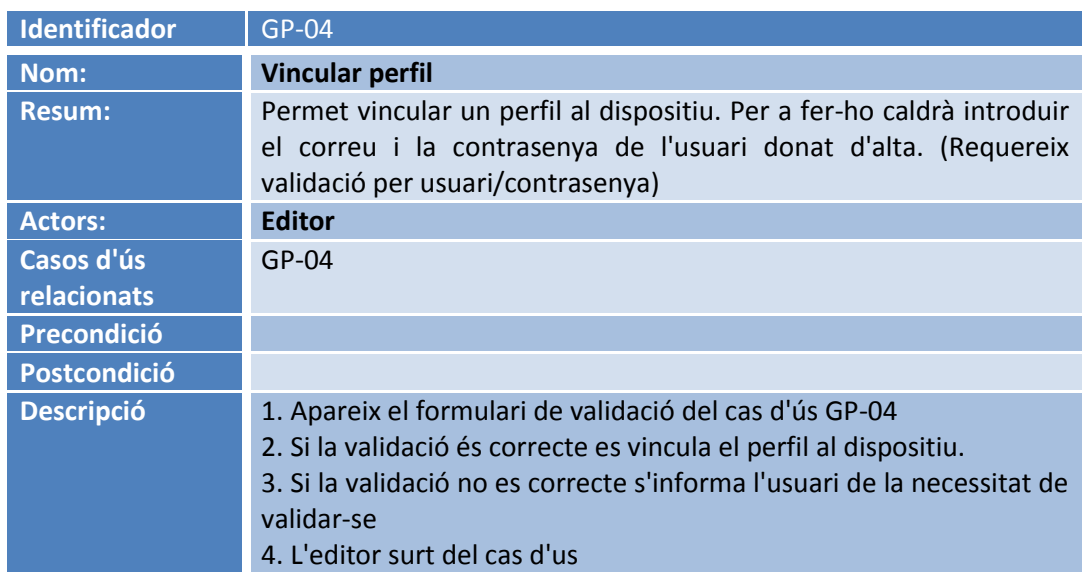

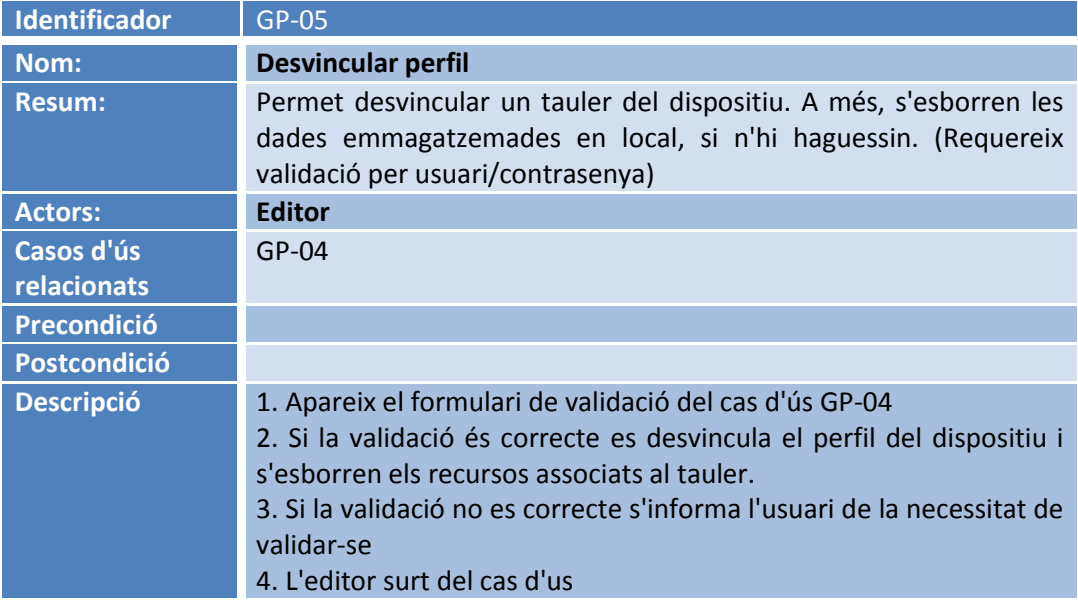

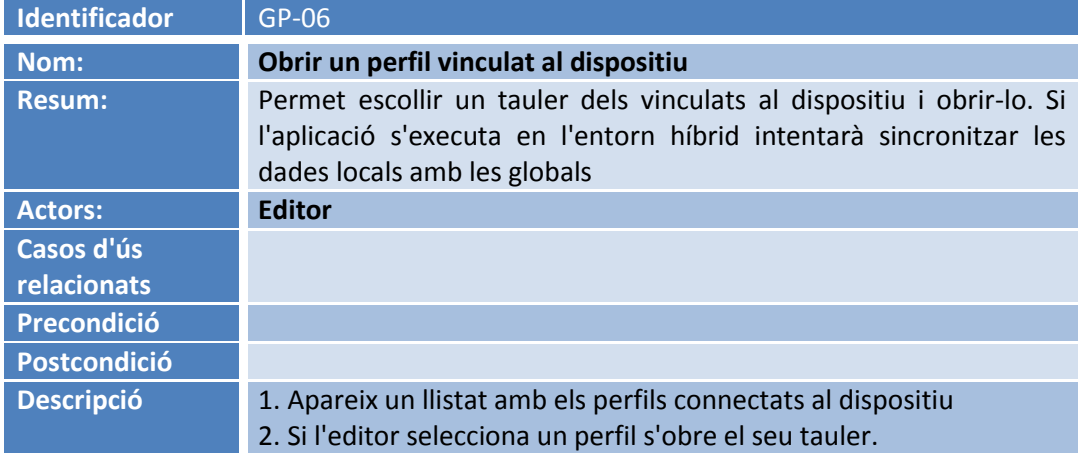

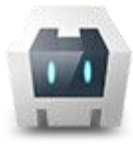

## <span id="page-31-0"></span>3.4 Diagrama de classes

A continuació es mostra el diagrama de classes principal de l'aplicació.

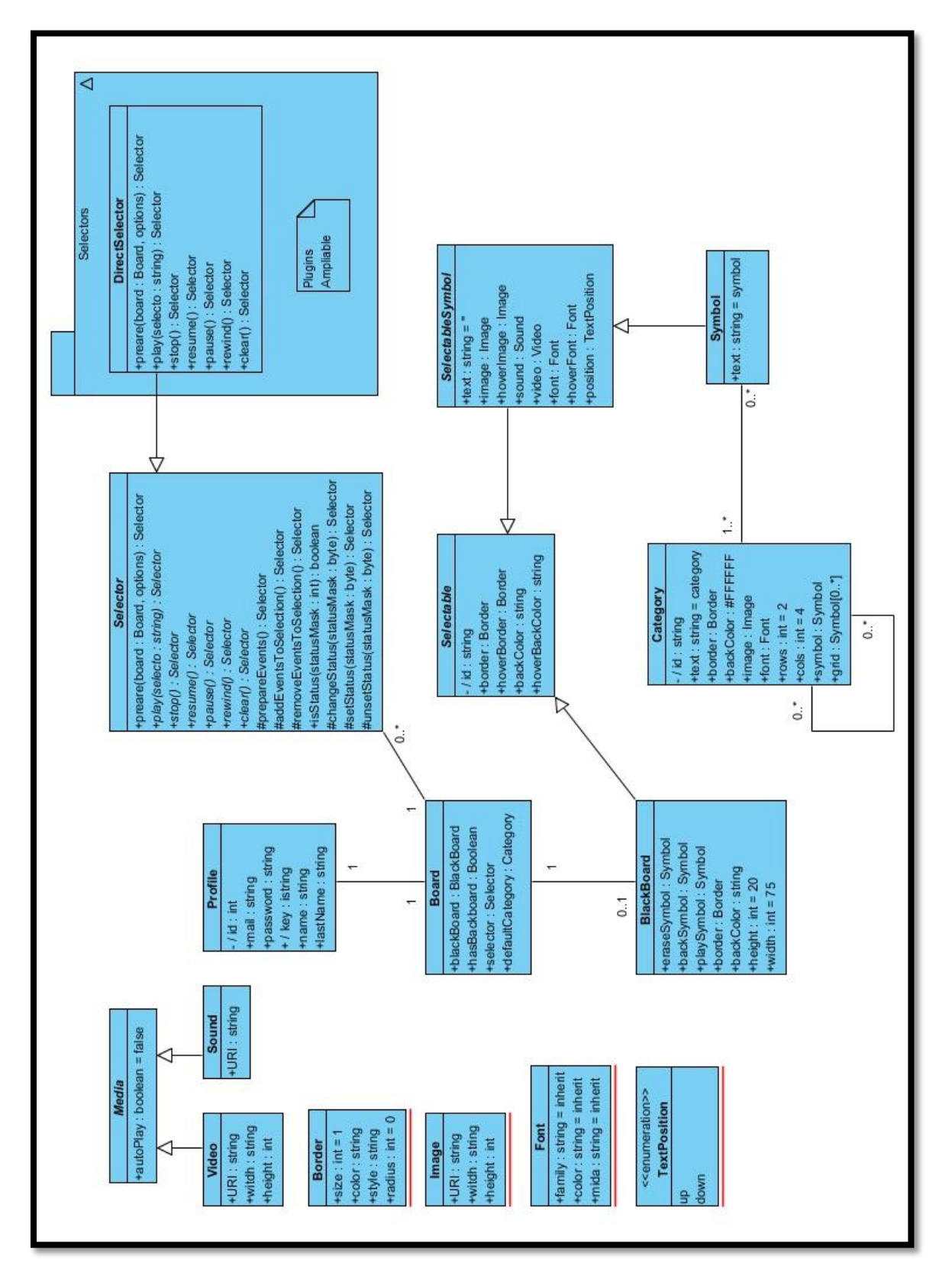

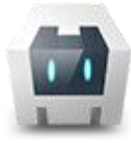

### <span id="page-32-0"></span>3.5 Arquitectura del sistema

#### <span id="page-32-1"></span>**3.5.1 Arquitectura global**

Es sistema global es basa en tres components:

- **Aplicació Web**: genera el tauler a partir de la seva definició i en permet la utilització i l'edició.
- **Servidor de persistència i recursos**: permet emmagatzemar els perfils dels usuaris, la definició dels seus taulers i els recursos associats a cadascun.
- **Apache Cordova WebView**: per a instal·lacions a dispositius mòbils. L'aplicació web s'executa localment a un component WebView que, a més, proporciona accés a recursos del sistema, com per exemple al sistema d'arxius. D'aquesta manera podem emmagatzemar dades directament al dispositiu, amb això aconseguim un "mini servidor" de persistència per als perfils vinculats al dispositiu.

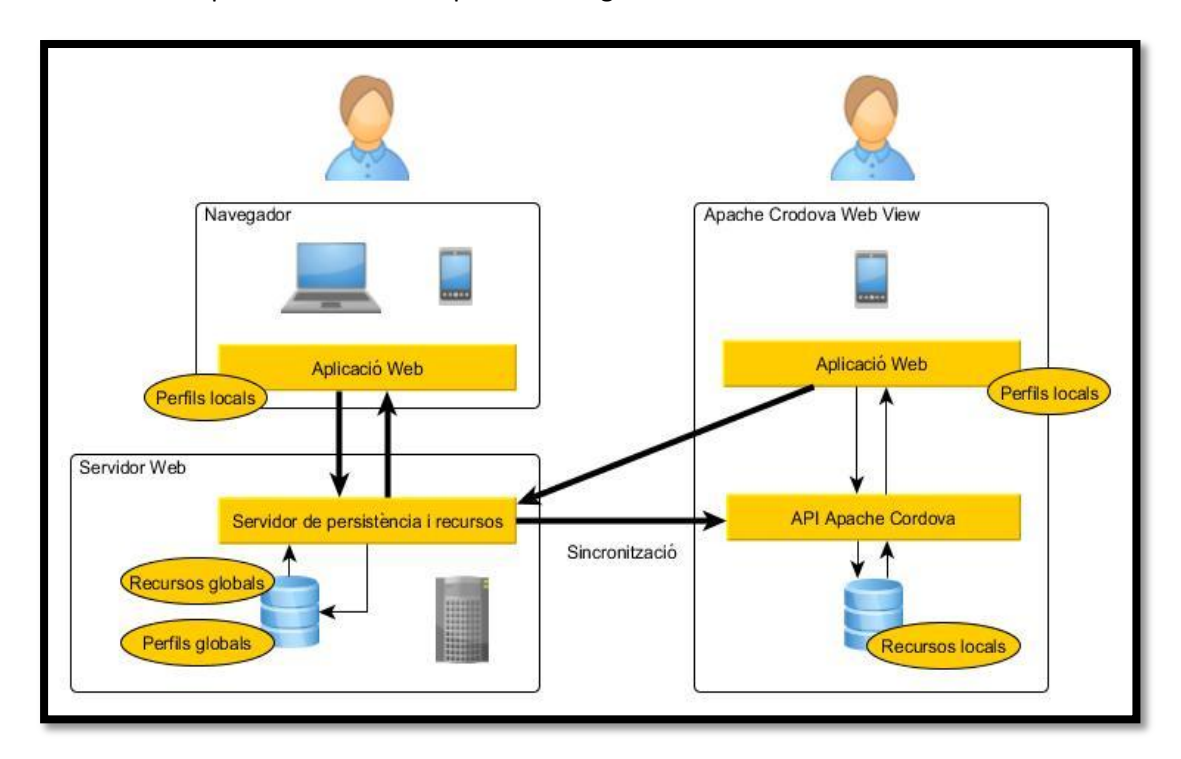

A continuació podem veure una representació gràfica del sistema:

Hi ha el requisit de poder utilitzar i editar un tauler des de qualsevol dispositiu, per aquest motiu, és necessari un procés de sincronització entre les dades globals i cada dispositiu. Així podem editar un tauler des de el navegador web d'un editor i automàticament s'actualitzarà el tauler de l'usuari consumidor.

La sincronització es realitza només en direcció Servidor -> dispositiu. D'aquesta manera es simplifica la sincronització. Així doncs, quan editem un tauler haurem d'estar connectats a internet per poder accedir al servidor de persistència global.

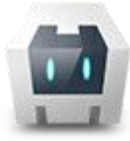

#### <span id="page-33-0"></span>**3.5.2 Arquitectura de l'aplicació web**

L'aplicació web està formada per 7 components lògics:

- **Aplicació**: proporciona accés a la configuració de l'aplicació, a recursos del sistema i a informació sobre l'estat del mateix.
- **Gestor de perfils**: proporciona accés als perfils locals i permet executar els casos d'ús associats al gestor de perfils.
- **Gestor de taulers**: s'encarrega d'obtenir les dades del tauler i generar-lo per a la seva visualització i edició. També s'encarrega de la sincronització amb els servidor.
- **Models**: representen els objectes de dades necessaris per la definició dels taulers.
- **Vistes**: lògica de presentació dels models tant per l'ús com per l'edició dels mateixos.
- **Selectors**: són components relacionats amb el control de l'ús del tauler. La seva funció és capturar els events que realitza l'usuari i transformar-los en events definits que envia al component de la capa de vistes.
- **API** Cordova: quan l'aplicació s'executa dins l'entorn WebView proporcionat per Apache Cordova, l'API proporciona accés al sistema d'arxius i a la reproducció d'arxius multimèdia locals.

La següent figura il·lustra els diferents components i les relacions entre ells:

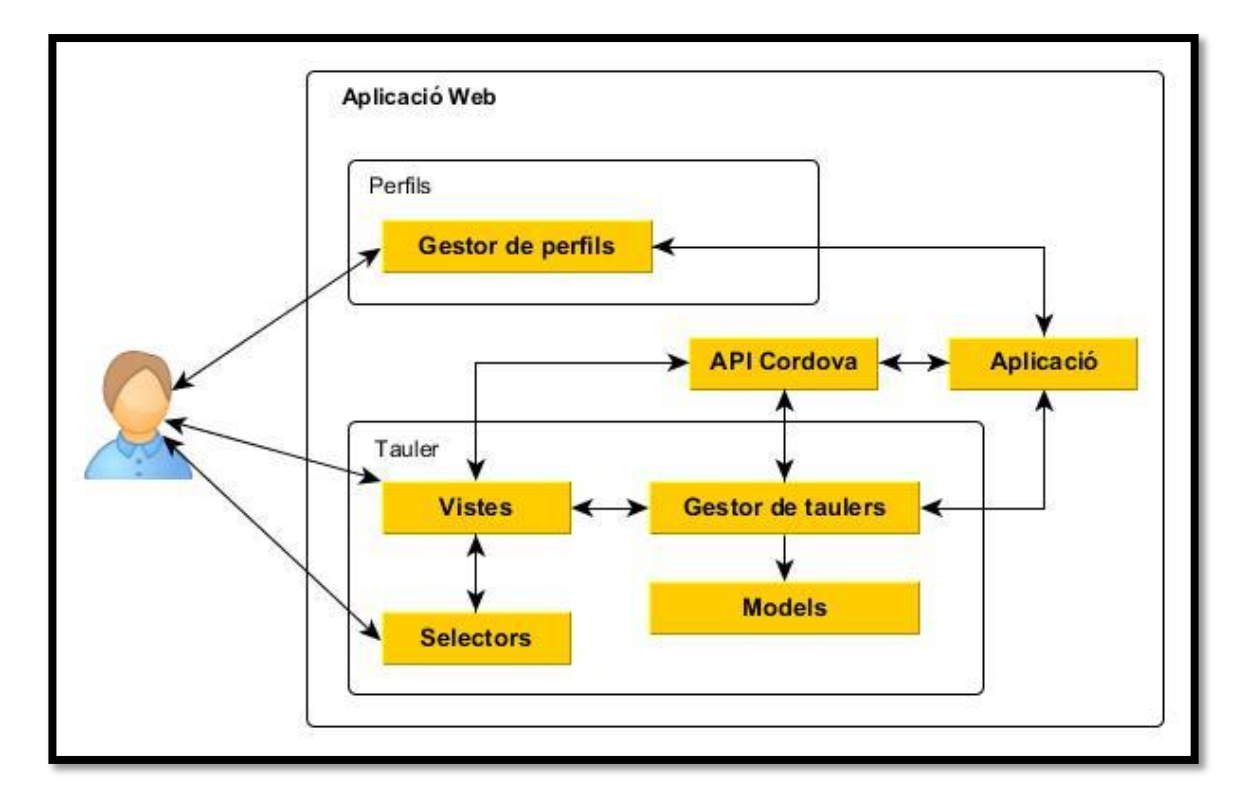

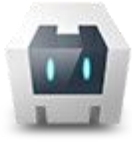

#### *3.5.2.1 El component Selector*

El component selector és un dels components principals de l'aplicació. Correspon a la implementació dels diferents mètodes de selecció, com ara selecció directa, per rastreig, etc.

Hi ha una gran diversitat de mètodes de selecció, cadascun de diferent complexitat. Per aquest motiu, es defineix una interfície que han de complir tots els selectors i es delega el seu control del comportament a cada classe que implementi la interfície. D'aquesta manera es permet afegir nous mètodes de selecció a l'aplicació sense que afecti a la resta de l'aplicació.

L'objectiu final del selector és el "filtrar" els events generat per l'usuari per tal i transformar-los en events coneguts per la capa de vistes.

S'han definit tres events que la capa de vistes ha d'entendre:

- *Select*: representa la decisió de l'usuari de seleccionar un símbol.
- *Focalize*: indica a un element ha d'estar ressaltat, pot ser degut a una acció de l'usuari a per la decisió del propi selector (per exemple en un mètode de selecció per rastreig)
- *Unfocalize*: indica a un element que ha deixat d'estar ressaltat, pot ser degut a una acció de l'usuari per la decisió del propi selector (per exemple en un mètode de selecció per rastreig)

La següent figura il·lustra el funcionament dels events:

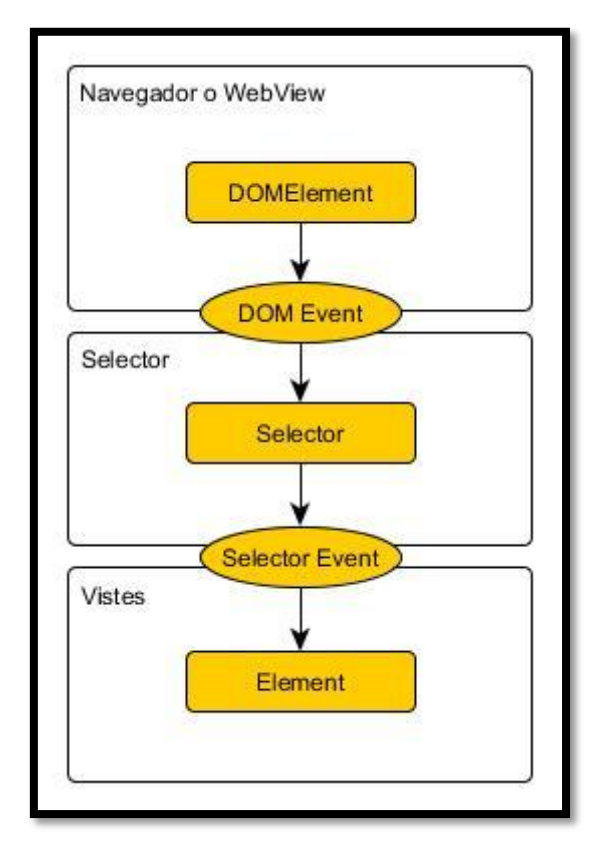

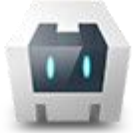

La capa de vistes decidirà què s'ha de fer quan un element rep cadascun d'aquests esdeveniments.

A més, els selectors han de proporcionar els següents mètodes:

- *prepare***:** Prepara el selector per a poder utilitzar-se. Lliga els esdeveniments al selector.
- *play***:** Inicia el comportament del selector.
- *stop***:** Atura el comportament del selector.
- *pause***:** Atura temporalment el comportament del selector, al continuar es rependrà des del punt actual.
- *resume***:** Reprèn el comportament del selector des del punt en que s'havia quedat.
- *rewind***:** Atura el selector i torna a iniciar-lo des del principi.
- *clear***:** Atura el selector i deslliga els esdeveniments.

#### <span id="page-35-0"></span>**3.5.3. Servidor de persistència**

El servidor de persistència es basa en la creació de serveis web que responen a peticions HTTP.

L'intercanvi d'informació amb el client es realitza mitjançant fitxers en format JSON i arxius binaris en cas de sol·licitud de recursos.

Cada servei respon a una URL específica. A continuació es mostra la llista de serveis disponibles indicant els seus paràmetres i el tipus de retorn:

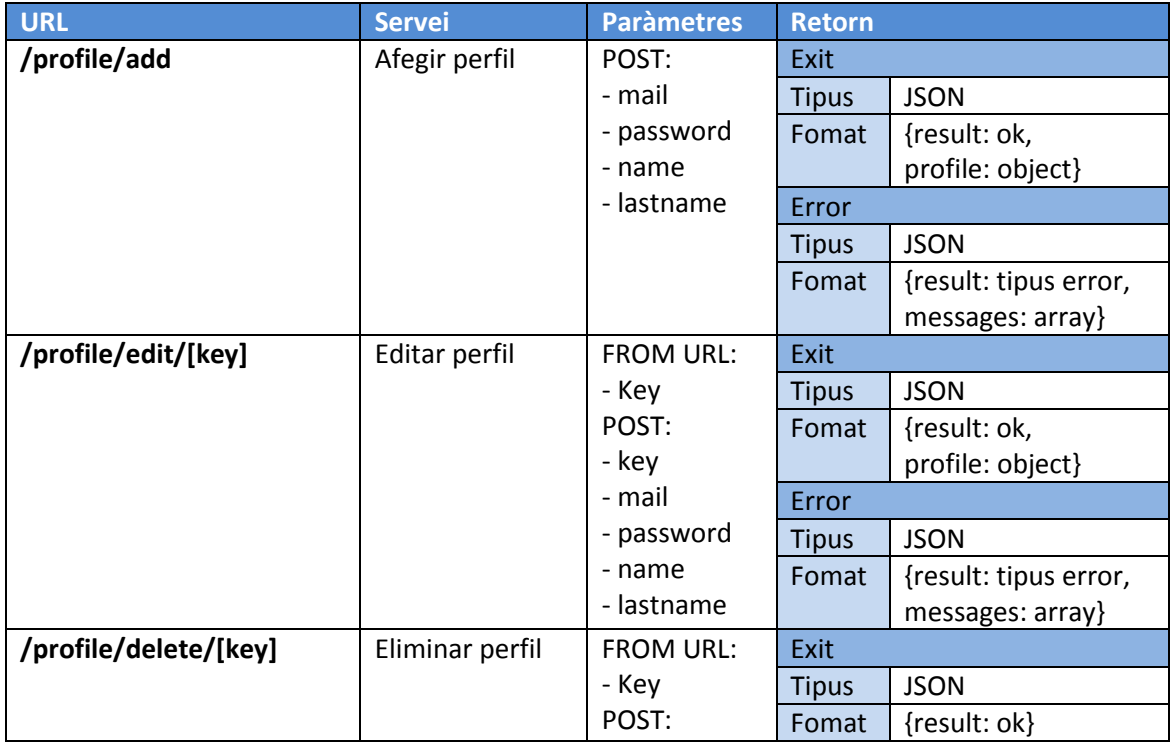
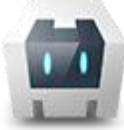

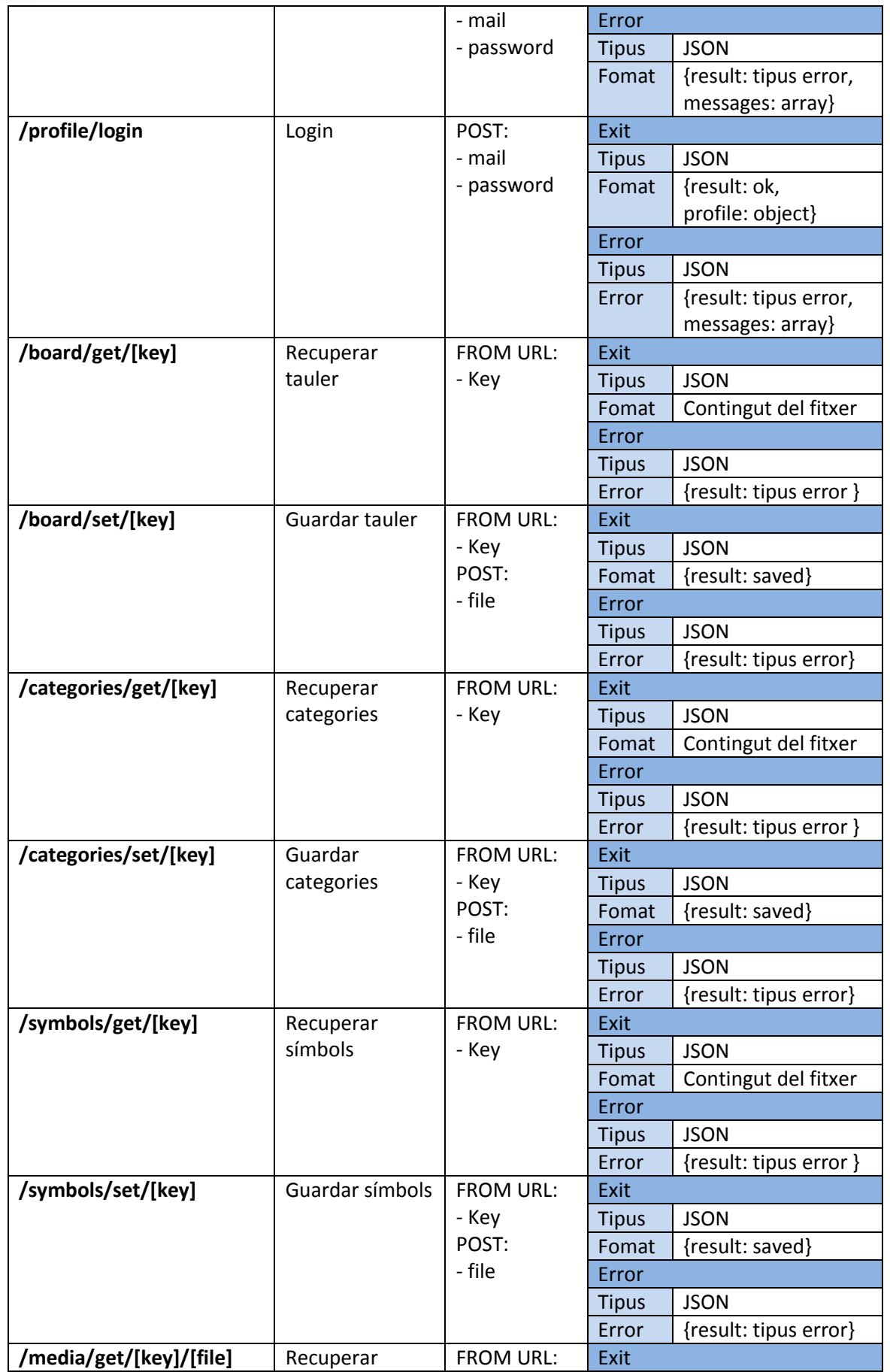

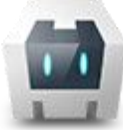

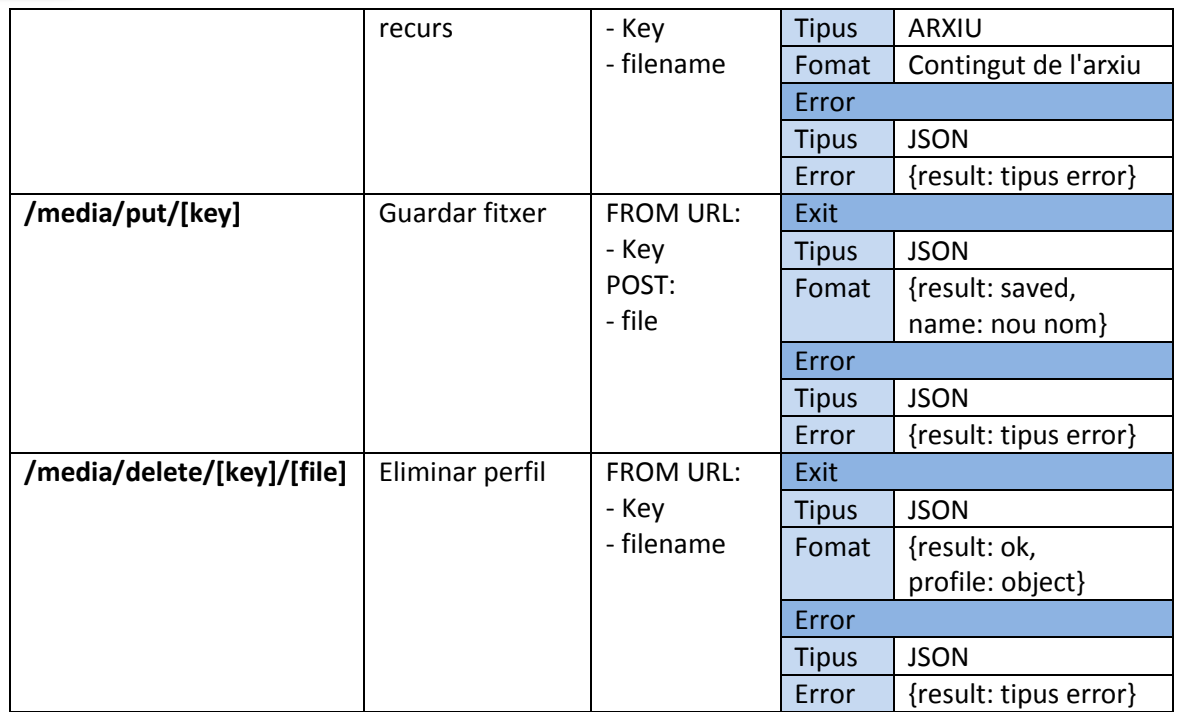

Inicialment es preveu que l'emmagatzemament dels recursos es farà directament al mateix servidor que els perfils. Tanmateix, s'ha pensat aquesta estructura per a que, en una possible expansió, els recursos dels taulers estiguin allotjats a servidors d'arxius amb espai personal, com per exemple Dropbox o Google Drive. L'esquema d'aquest funcionament seria el següent:

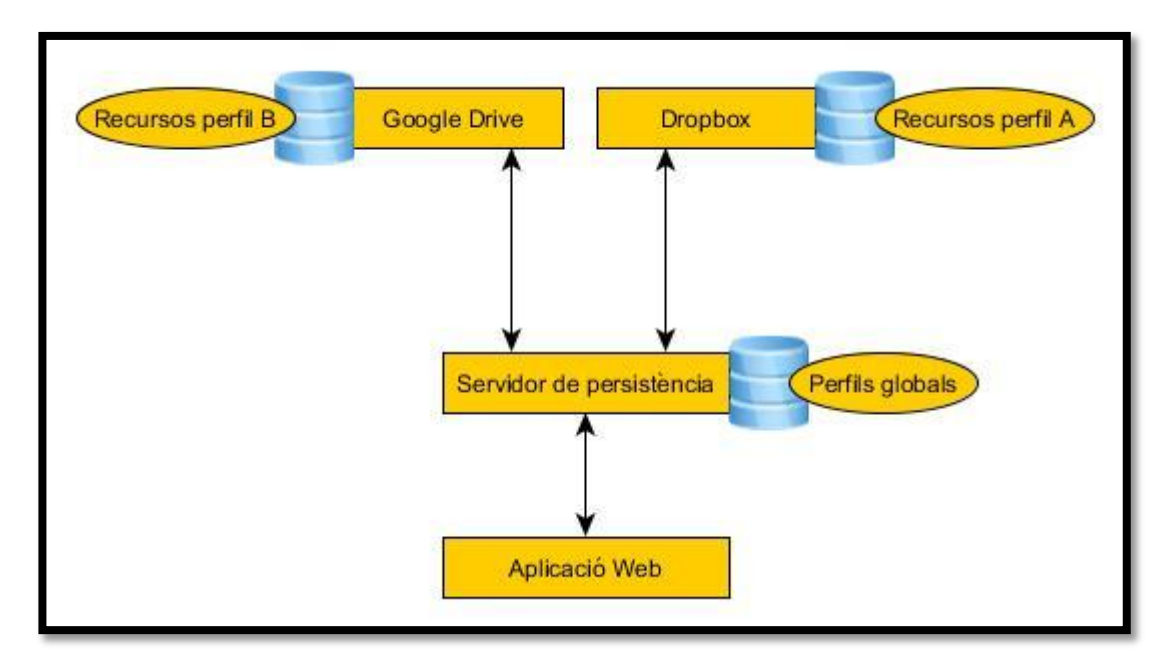

Tanmateix, aquest esquema no es portarà a terme en aquest projecte.

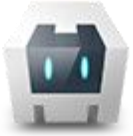

# 3.6 Diagrames d'activitats

A continuació mostrem els diagrames d'activitats dels principals processos del sistema

### **3.6.1 Alta de perfils**

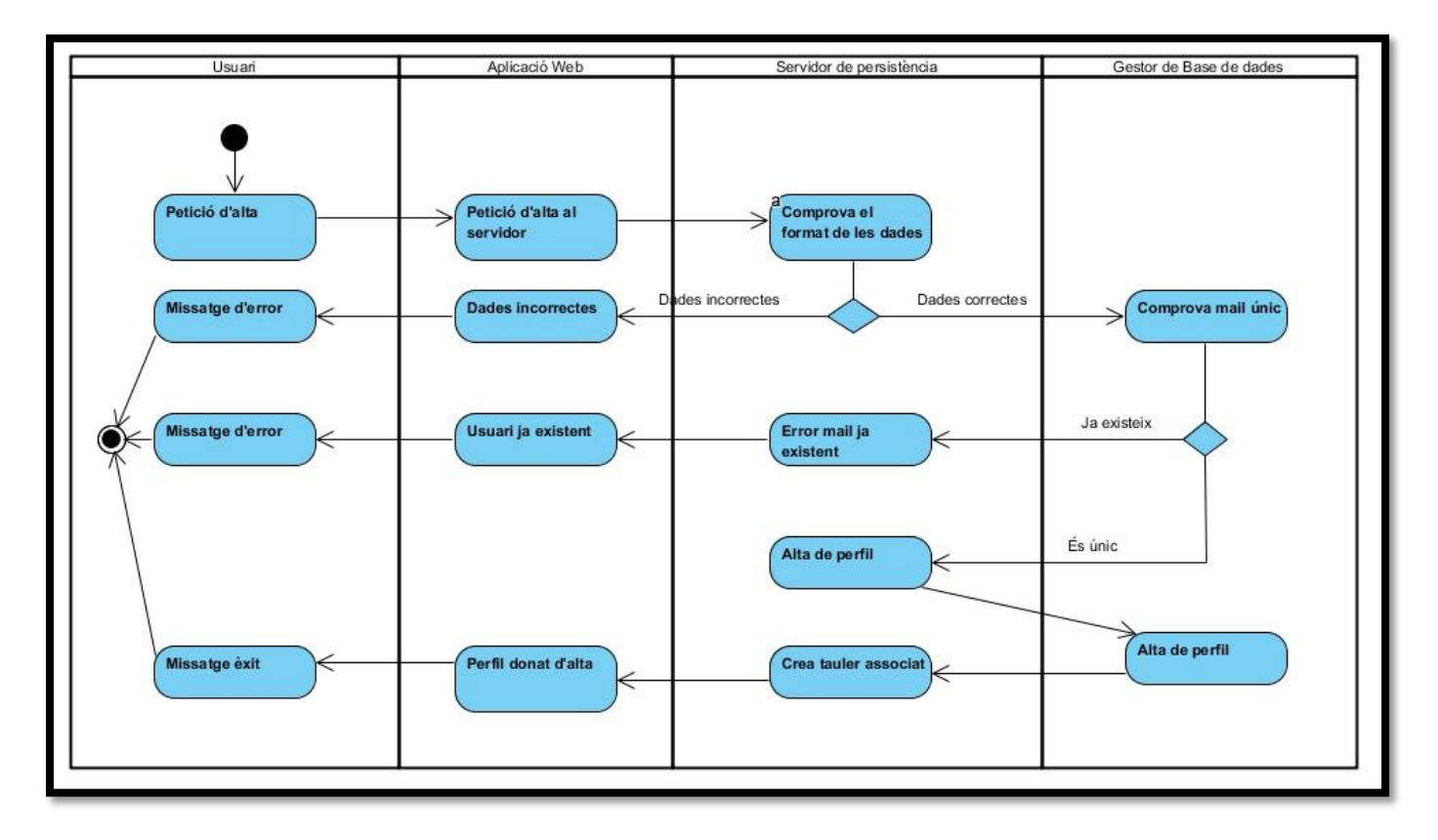

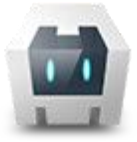

## **3.6.2 Edició de perfils**

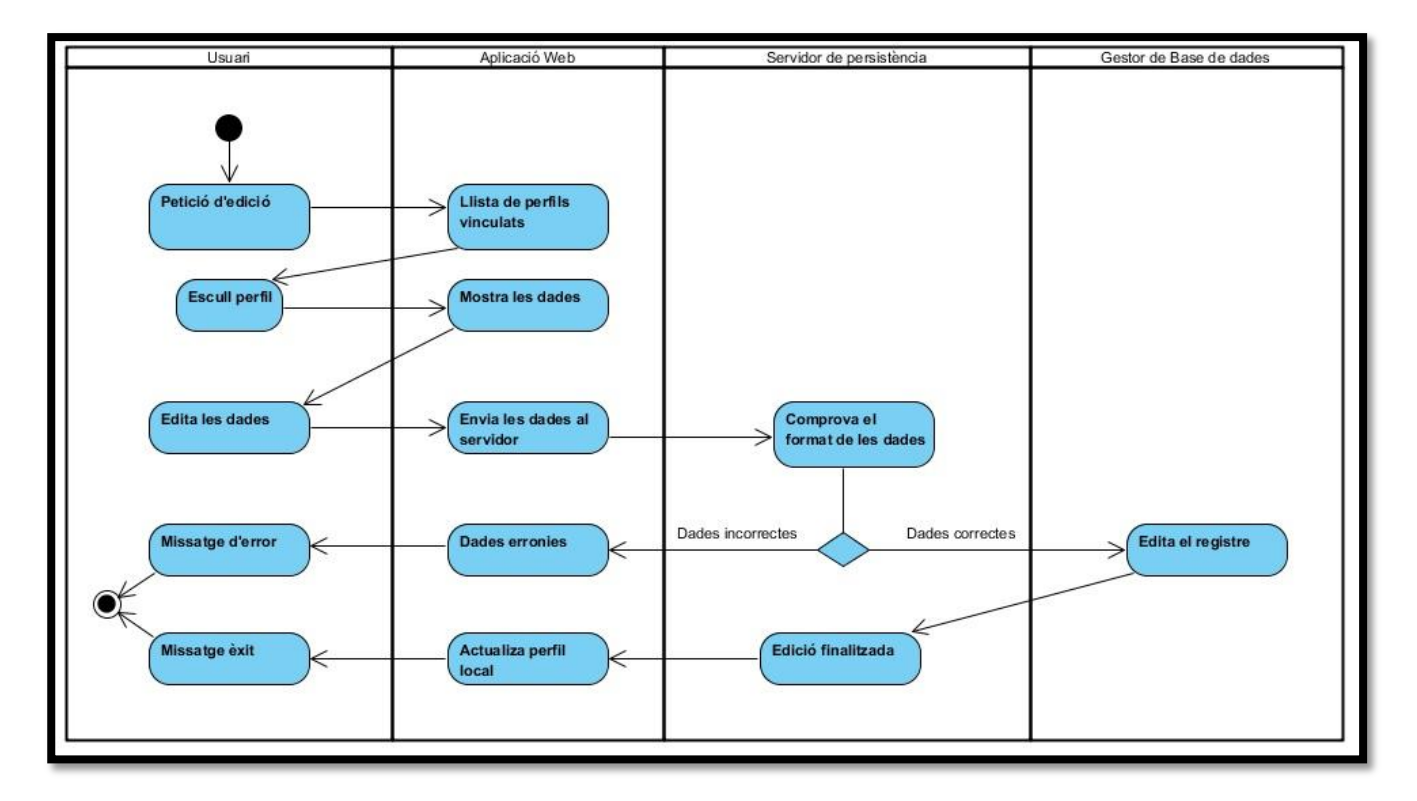

### **3.6.3 Baixa de perfils**

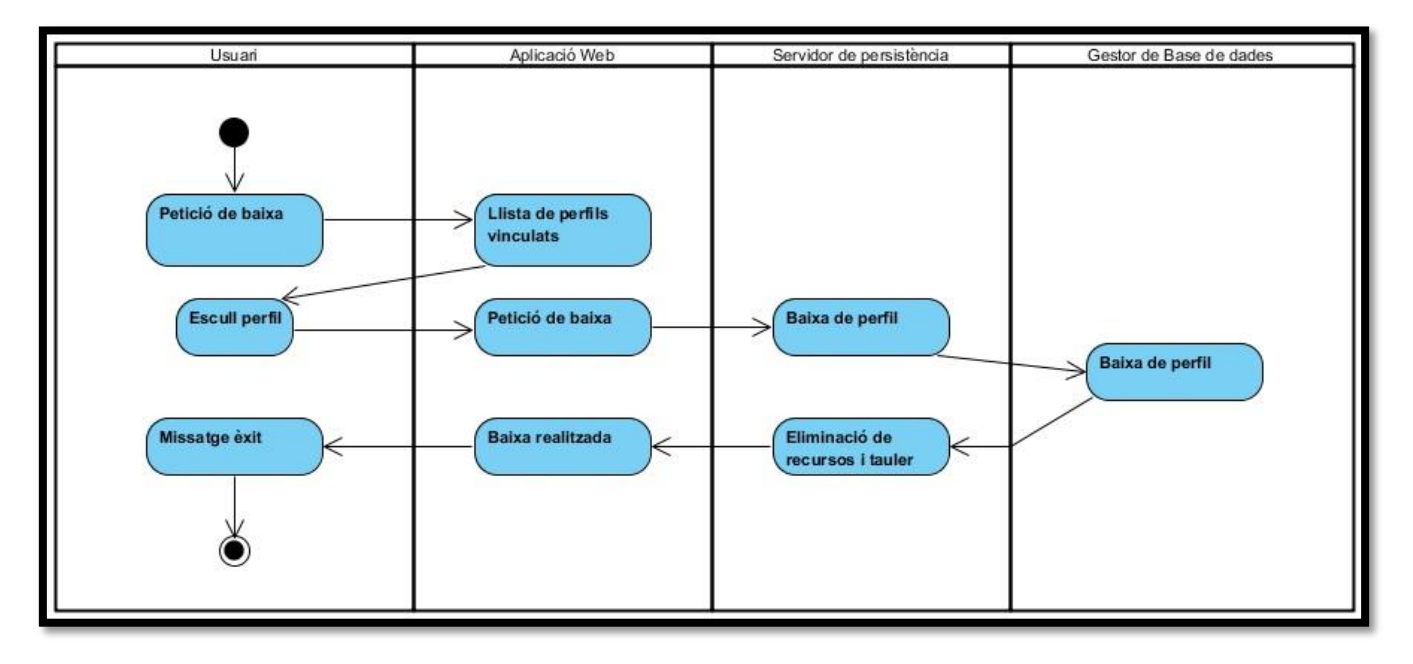

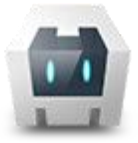

## **3.6.4 Vinculació de perfil**

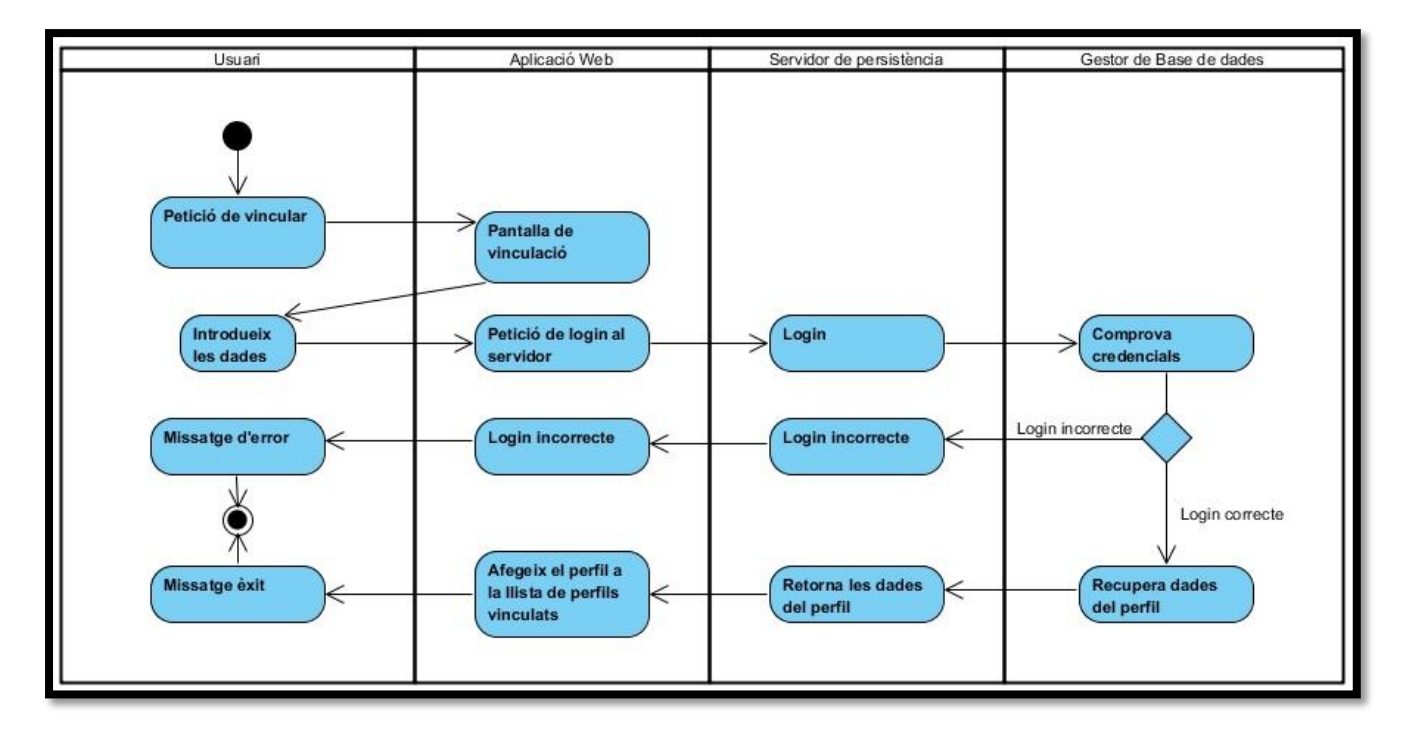

## **3.6.5 Desvinculació de perfil**

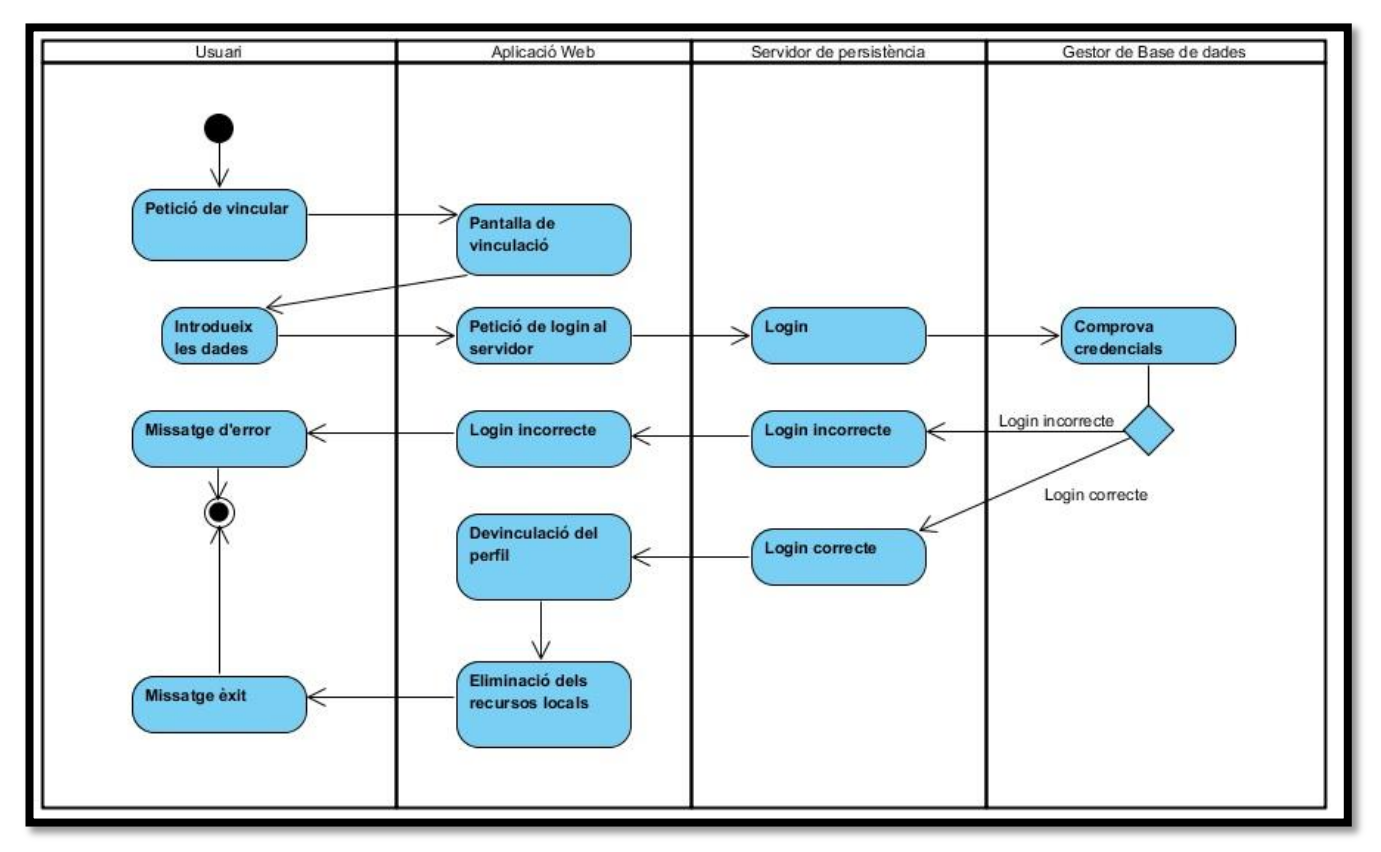

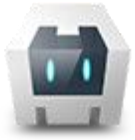

#### **3.6.6 Obrir tauler**

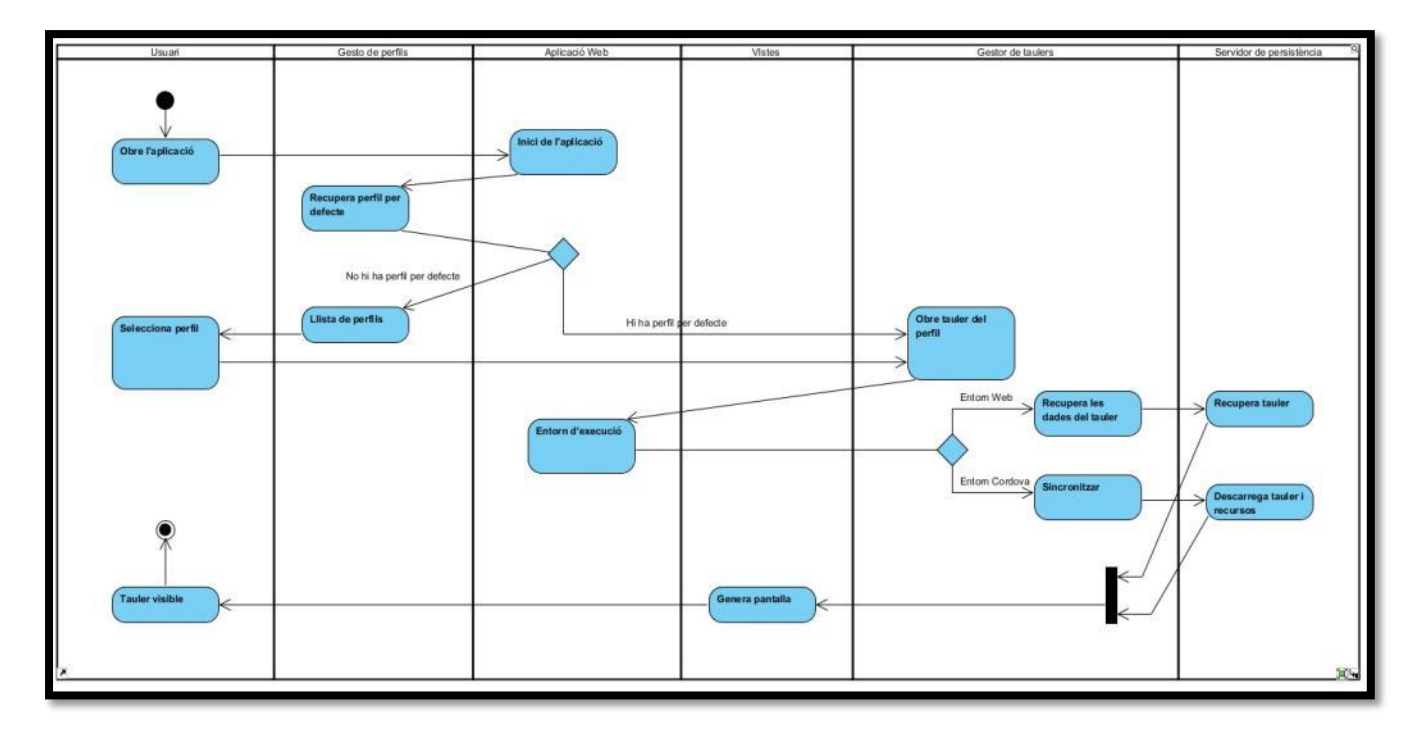

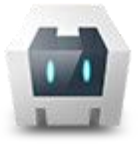

#### **3.6.7 Modificar recurs multimèdia**

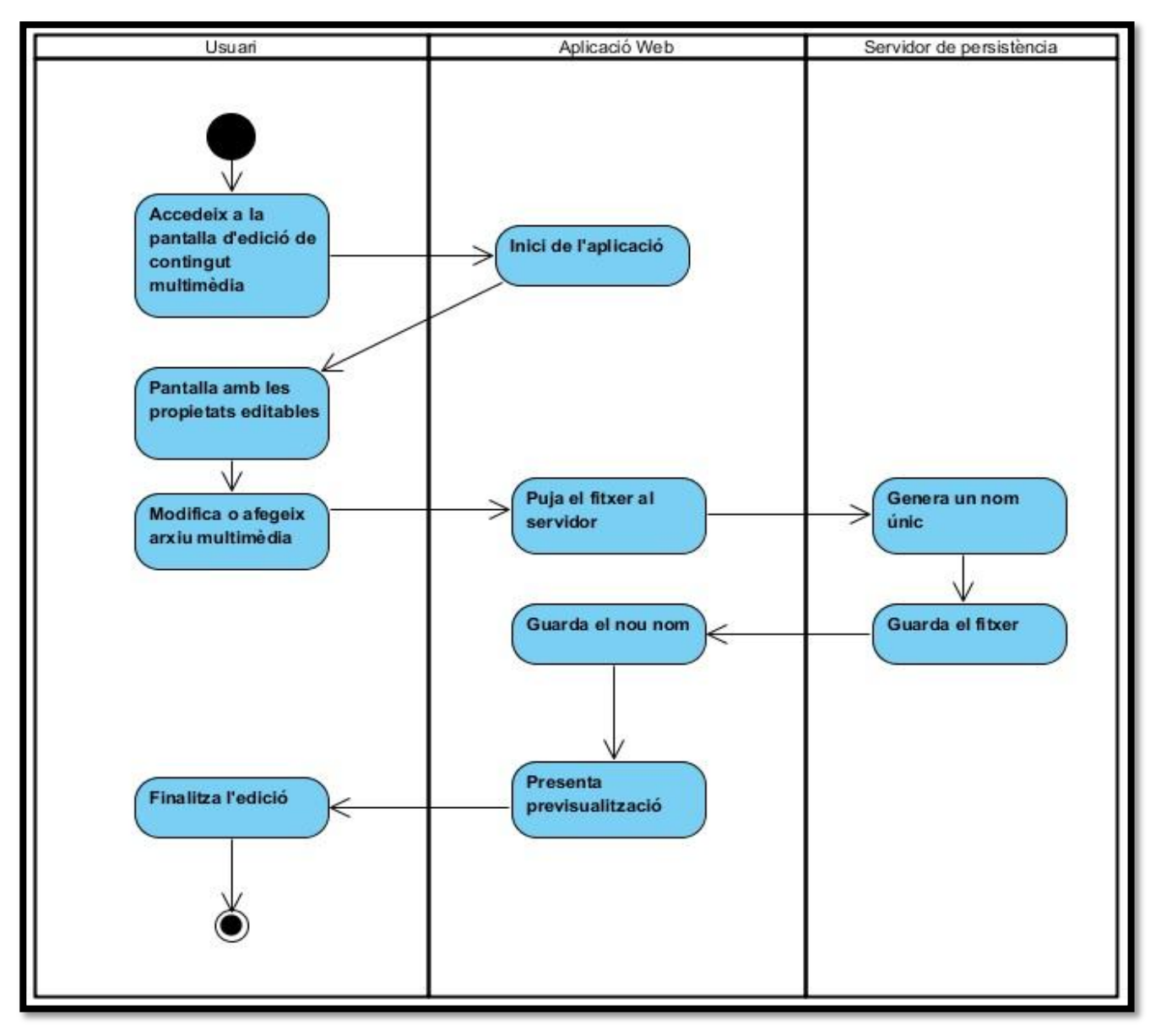

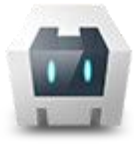

# 3.7 Flux d'interacció

A continuació veiem els fluxes d'interacció dissenyat per l'actor consumidor i per l'actor editor.

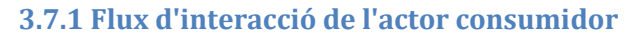

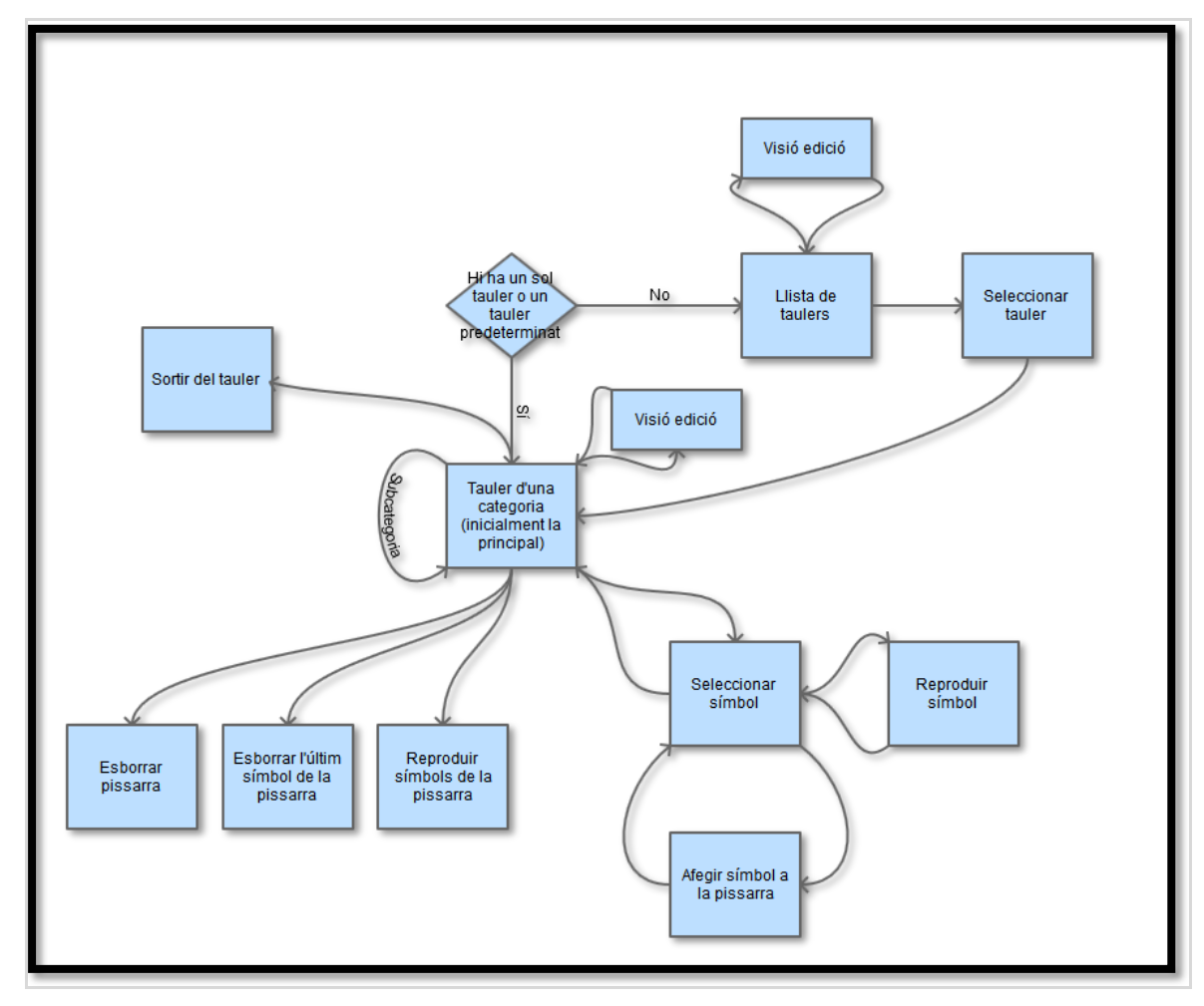

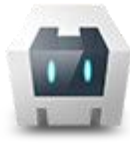

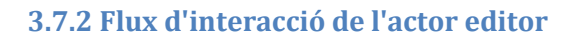

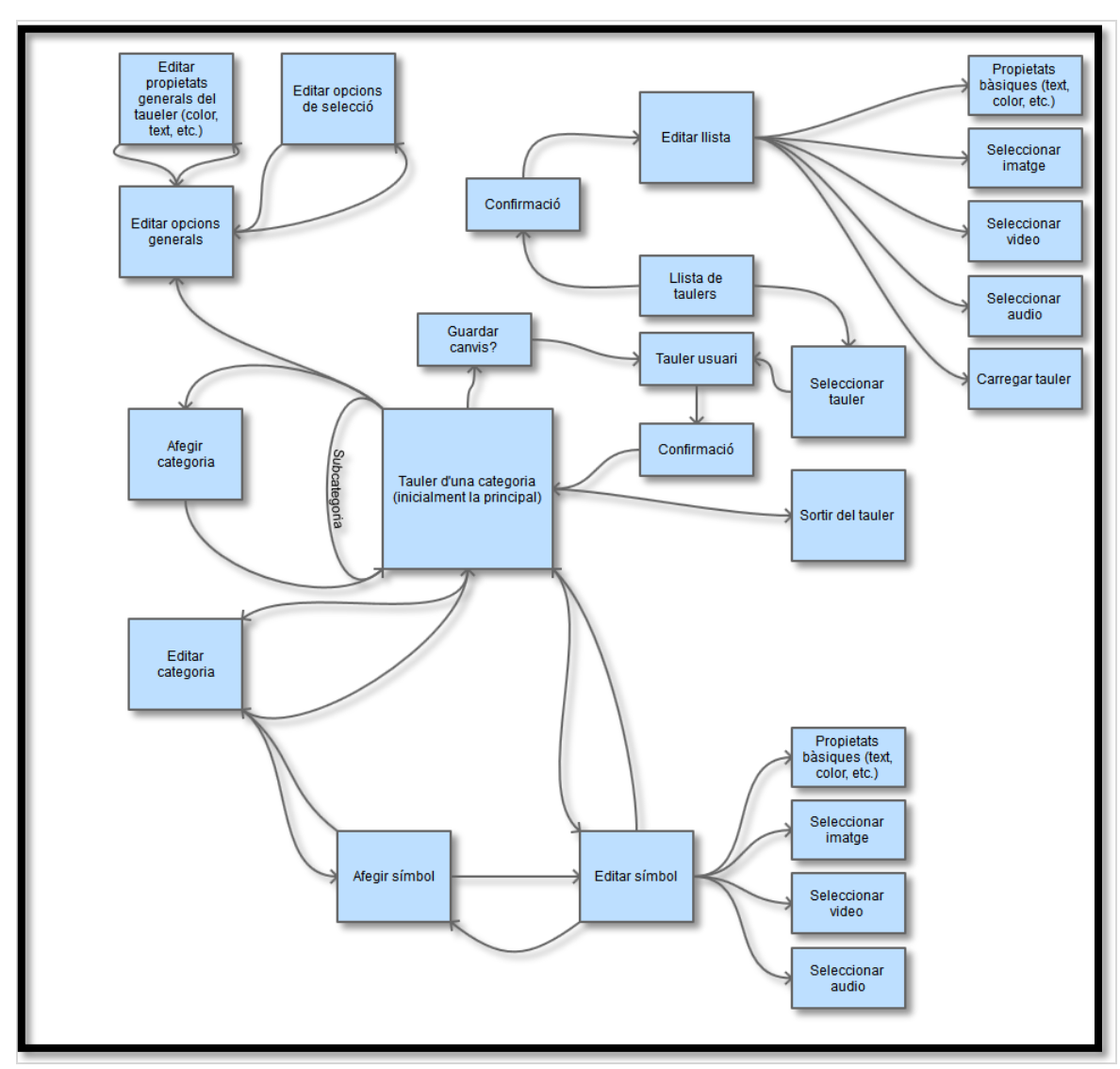

# 3.8 Prototips de pantalles

En aquest punt veiem el prototip inicial de pantalles. A l'apartat d'implementació podem veure quin ha estat el resultat final

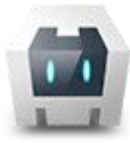

## **3.8.1 Selecció de perfil**

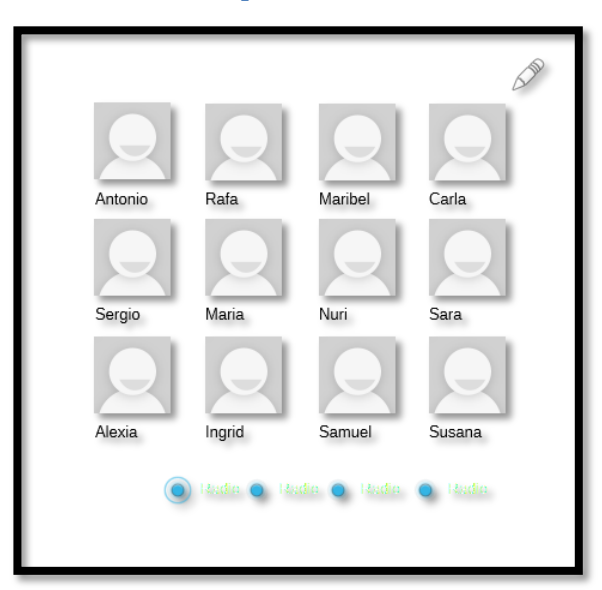

### **3.8.2 Confirmació d'edició**

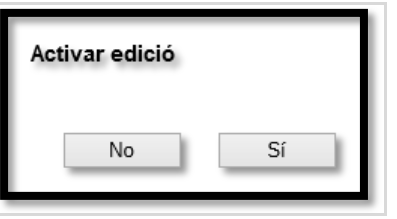

#### **3.8.3 Edició de perfils**

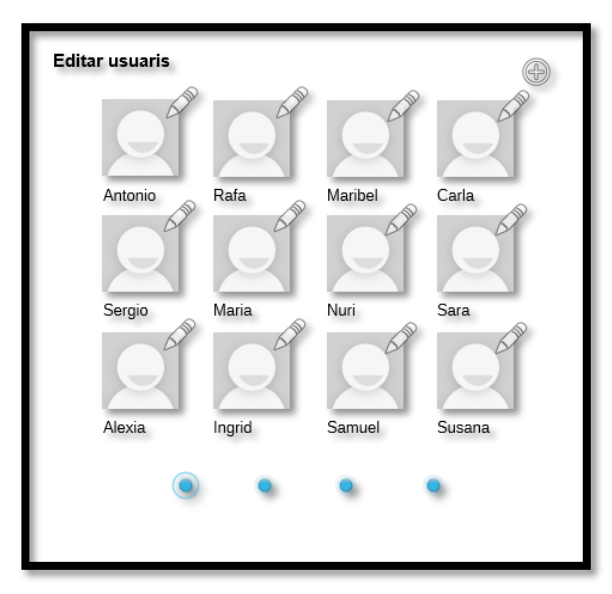

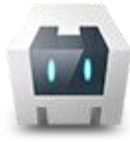

## **3.8.4 Alta i edició de perfil**

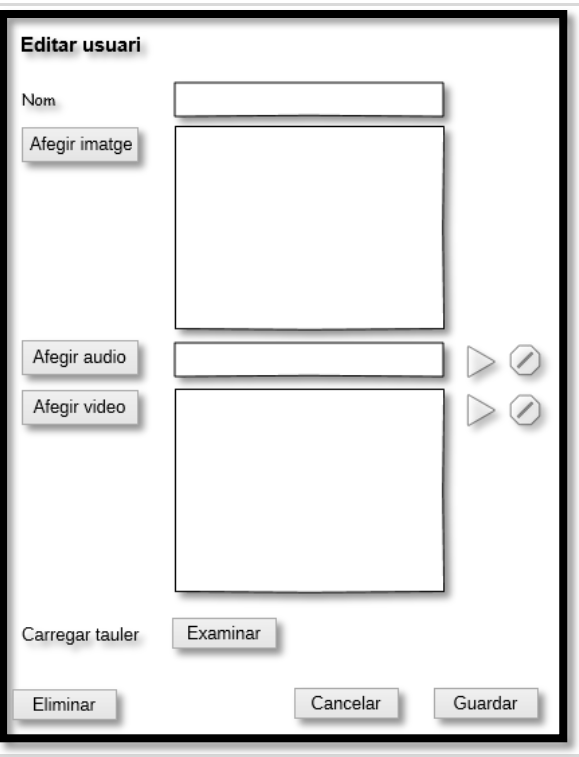

## **3.8.5 Tauler**

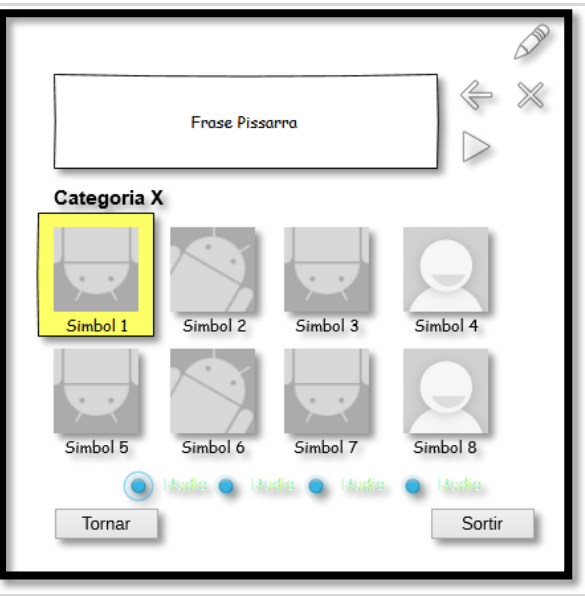

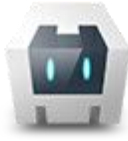

## MultiSAAC

*Sistema Alternatiu i Augmentatiu de Comunicació Dinàmic, Multiusuari, Multiplataforma i de Perfil Autònom.* **Memoria Final**

#### **3.8.6 Edició de tauler**

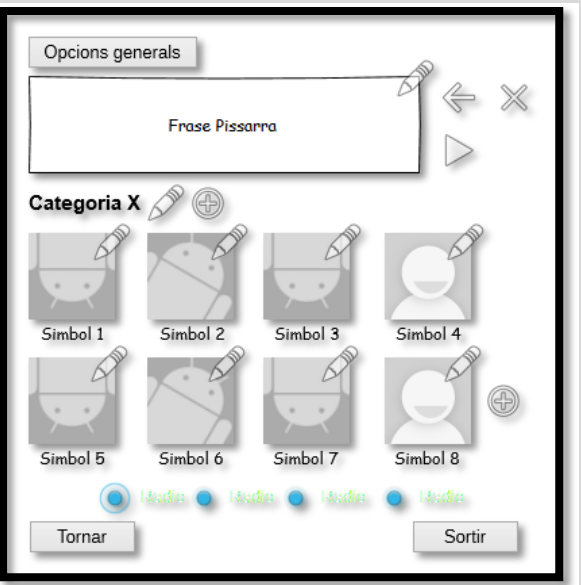

# **3.8.7 Edició de les opcions del tauler**

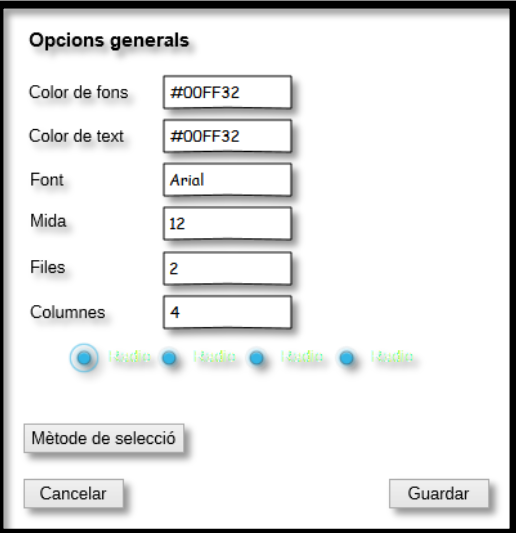

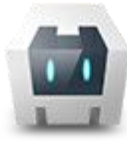

## **3.8.8 Editar i afegir categoria**

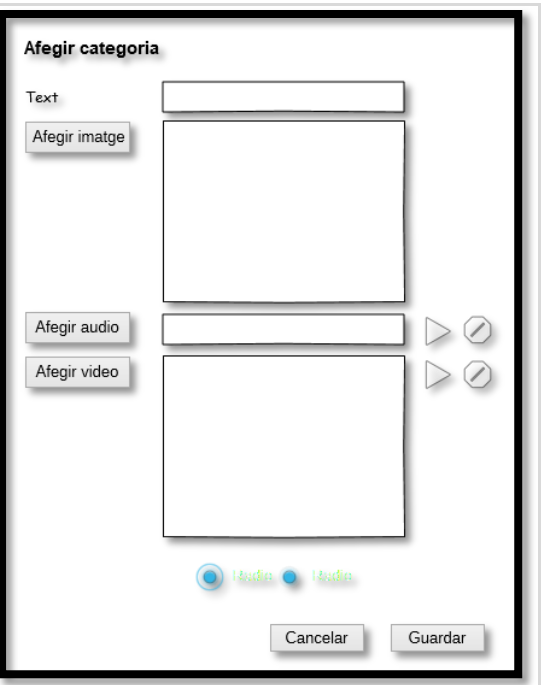

## **3.8.9 Afegir i editar símbol**

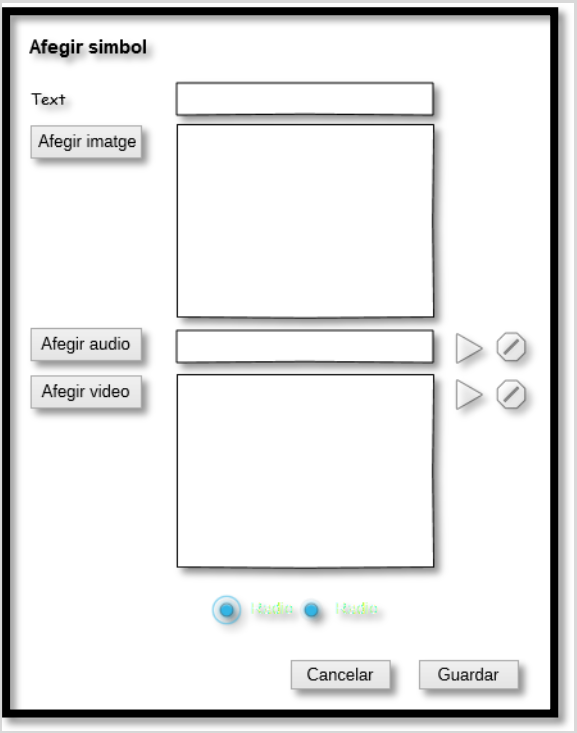

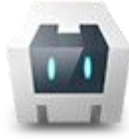

#### **3.8.10 Guardar els canvis**

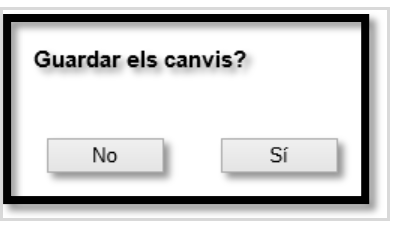

## 3.9 Decisions tecnològiques

En aquest punt passem a explicar i justificar les decisions tecnològiques preses pel desenvolupament del sistema.

#### **3.9.1. Servidor de persistència**

El servidor de persistència es desenvoluparà amb el llenguatge de programació PHP 5.5 i fent servir el framework Zend Framework 2.

Aquest llenguatge porta molt de temps implantat, té una gran acceptació per la comunitat de desenvolupadors i està molt estès als proveïdors de serveis d'internet. Considero que la elecció d'aquest llenguatge pot facilitar la modificació i aportació de terceres persones al projecte.

Pel que fa al framework escollit, es tracta d'un framework que implementa patró Model/Vista/Controlador, té una amplia varietat de funcionalitats i també està força acceptat per la comunitat de desenvolupadors.

Cal dir que hi ha una gran varietat de frameworks disponibles actualment i és complicat triar un framework o un altre. Com que en el moment de desenvolupar aquest projecte no tinc experiència treballant amb cap frameworks php i l'objectu d'aquest treball de final de carrera no es centra tant en aquest component, he escollit entre els dos que sembla que tenen més acceptació per part de la comunitat de desenvolupadors: *Symphony<sup>29</sup>* i *Zend 2*. La tria final ha estat per alguns comentaris llegits favorables al Zend 2 i perquè en una prova ràpida de tots dos, em va resultar més senzill.

Pel que fa al sistema gestor de bases de dades, tenint en compte les característiques de les dades a gestionar (la majoria són dades en format JSON) i que no es tracta d'una aplicació a la que haguem de realitzar consultes, podríem considerar més adient un sistema gestor orientat a objecte, com per exemple MongoDB $^{30}$  o CouchDB<sup>31</sup>. Tanmateix, en aquest primer prototip només s'emmagatzemaran les dades dels perfils, els taulers i els recursos s'emmagatzemaran directament a disc dins una carpeta personal per cada perfil. Per tant, he considerat adient l'elecció de MySQL ja que la integració amb el Framework Zend 2 és immediata i als coneixements previs que tenia sobre aquest sistema gestor de bases de dades.

 $\overline{a}$ 

<http://symfony.com/>

<http://www.mongodb.org/>

<http://couchdb.apache.org/>

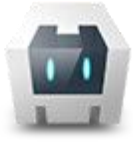

#### **3.9.2. Aplicació Web**

La elecció d'aplicació web com a format d'aplicació per a la reproducció del tauler és un dels pilars del projecte.

Actualment, l'accés i visualització de pàgines web és un requisit indispensable per a dispositius mòbils i sistemes d'escriptori. Per tant, escollir desenvolupar l'aplicació en aquest entorn enlloc d'escollir llenguatges natius (com Objective-C o C#, etc.), ens assegura arribar a pràcticament qualsevol plataforma.

A més, cal recordar que els taulers són representacions d'imatges, sons, vídeo i text que responen a interaccions amb l'usuari. Aquestes funcionalitats estan àmpliament suportades per la majoria de navegadors actuals, especialment després de l'aparició de l'HTML5.

Per tot això, s'ha decidit desenvolupar l'aplicació en Javascript, fent servir documents HTML 5 i definició d'estils CSS3.

Respecte a Javascript, el tractament d'objectes que fa no permet aspectes com l'herència o l'encapsulament. Degut a la complexitat de l'aplicació, i a la possibilitat de creixement, s'ha decidit fer servir la llibreria Backbone.J $S<sup>32</sup>$  com a base de l'aplicació. Aquesta llibreria conté mecanismes d'herència a través de Models i tractament de Vistes que poden facilitar la tasca de creació i manteniment de l'aplicació.

Cal di que escollir el framework de javascript ha estat una tasca molt feixuga degut a la immensa varietat de llibreries i frameworks que hi ha disponibles. Primer he descartat tots aquells que són propietaris, com per exemple Parse<sup>33</sup> o Kendo UI<sup>34</sup>, tot i que alguns oferien moltes característiques que podien facilitar encara més el treball. L'altre criteri que he seguit és que fos un framework flexible i poc invasiu, per exemple, aquest fet em va fer decantar per BackBone en lloc de KnockOut<sup>35</sup>.

D'altra banda, backbone requereix per a funcionar la utilització de la llibreria UnderscoresJS<sup>36</sup>. És una llibreria d'utilitats que pot ser útil a banda del seu funcionament amb Backbone.js

També s'ha inclòs la llibreria jQuery per facilitar la manipulació d'element DOM i per les peticions Ajax.

A més es fa servir el framewrok jQueryMobile per tal d'homogeneïtzar la presentació i el funcionament a aplicacions mòbils i escriptori. A més, inclou tractament d'events que només són accessibles a entorns mòbils.

Pel que fa a l'emmagatzemament dels perfils, farem servir la funcionalitat LocalStorage del navegador o WebView. La informació dels perfils (no taulers) és prou

 $\overline{\phantom{a}}$ <sup>32</sup> <http://backbonejs.org/>

<sup>33</sup> <https://parse.com/docs/index>

<http://www.kendoui.com/>

<sup>&</sup>lt;sup>35</sup> Debat sobre els dos frameworks http://stackoverflow.com/questions/5112899/knockout-js-vs-backbone-j<u>s</u>.

Pàgina oficial knockout[: http://knockoutjs.com/](http://knockoutjs.com/)

<sup>36</sup> http://<u>underscorejs.org/</u>

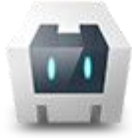

petita com per quedar enregistrada en aquest tipus de magatzem i la seva recuperació i gestió és fàcil, ràpida i, a diferència d'Indexdb i WebSQL, està disponible a la majoria de navegadors moderns.

Per últim, es farà servir l'API Apache Cordova que permet accedir a recursos físics del dispositiu mòbil d'un ampli nombre de plataformes. D'aquesta manera podem assegurar l'accés off-line al tauler i seguim conservant el caire de multiplataforma.

# **4. Implementació**

Fins ara he parlat sobre el requeriments, l'anàlisi i el disseny que es va fer inicialment del sistema. En aquest punt parlaré de com s'ha dut a terme la implementació del mateix, que no ha respectat del tot el disseny inicial $3^7$ , i explicaré com s'han afrontat els principals problemes de d'implementació. Finalment explicaré l'estructura física dels fitxers de configuració i de dades i mostraré les pantalles de l'aplicació.

# <span id="page-52-0"></span>4.1 Consideracions prèvies

La implementació ha estat, sense dubte, la part més complicada de tot el projecte.

A l'hora de fer la planificació ja vaig valorar que era una planificació arriscada i que hi havia el factor de risc que el comportament web no fos del tot estàndard a navegadors webs i mòbils, fet que he pogut comprovar amb la realització d'aquest projecte.

A l'apartat de conclusions entraré més a fons a analitzar quins han estat els principals problemes de planificació, que no ha estat només la diferència de comportaments. Tanmateix crec important explicar-ho en aquest punt per tal de comprendre perquè no s'ha seguit completament l'anàlisi inicial en el procés d'implantació del projecte.

Tots els canvis realitzats han estat pensant en aconseguir els objectius del projecte, que recordem aquí:

- *Dissenyar un Sistema Alternatiu i Augmentatiu de Comunicació dinàmic, multiplataforma, multiusuari i de perfil autònom.*
- *Desenvolupar un prototip del sistema dissenyat centrat en l'autonomia del perfil d'usuari.*

Durant la fase d'implementació el desviament respecte la planificació ha estat tant important que hi ha hagut el risc seriós de no aconseguir complir l'objectiu de desenvolupar el prototip. D'altra banda, havia calia assegurar que el disseny era vàlid i complia els requeriments plantejats. Per aquest motiu s'han deixat d'implementar o s'han implementat parcialment moltes de les funcionalitats que hi havia previstes. També podem trobar al codi pràctiques de programació poc recomanables com ara no controlar alguns errors que es poden produir.

Així doncs, els canvis s'han centrat en assegurar que el prototip fos capaç de:

- $\triangleright$  Treballar en mode off-line. És a dir, ser capaç d'emmagatzemar dades i recursos en local i reproduir el tauler sense necessitat de connectar-se a internet en cap moment.
- Visualitzar imatges i reproduir sons com a resposta a accions de l'usuari.

 $\overline{a}$ <sup>37</sup> Veure apartat *[4.1 Consideracions prèvies](#page-52-0)*

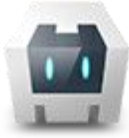

- Presentar la interfície sense *scrolls*.
- $\triangleright$  Sincronitzar el tauler amb el servidor quan el dispositiu està connectat a internet.

Com a conseqüència d'això no s'han respectat els següents aspectes del disseny:

- Els serveis del servidor de persistència s'han implementat parcialment i s'han fet formularis web bàsics directament al servidor per a fer les altes i modificacions de perfils enlloc d'implementar els formularis a l'aplicació web.
- La part d'edició del tauler no s'ha implementat, els canvis s'han de fer directament sobre els fitxers JSON
- Tot i que no era un requeriment de l'aplicació, hi havia la possibilitat de preparar la interfície per a treballar en mode multiidioma. Finalment s'ha descartat per problemes amb la llibreria escollida<sup>38</sup>.
- S'han introduït llibreries inicialment no previstes com ara ConsoleJS que ha estat fonamental per poder depurar el projecte.
- La pantalla inicial de selecció de perfils no concorda amb el prototip presentat.
- UnderscoreJS permet definir templates<sup>39</sup> per separa el document HTML del fitxer javascript. Tot i que s'havia previst fer servir aquest tipus de templates, s'ha descartat per problemes a l'hora de carregar-los. Tanmateix és una tècnica que es podria implementar amb una mica més de temps i que seria molt útil per l'apartat d'edició del tauler.
- L'accés als recursos del servidor de persistència es realitza mitjançant peticions directes al servidor web i no passant pel servei media/get. Implementar aquest servei però, no ha de presentar problemes.

A l'apartat de conclusions valoraré els canvis realitzats i quin efecte tenen sobre el disseny inicial.

## 4.2. Problemes trobats i solucions implementades

#### **4.2.1 Apache Cordova**

 $\overline{a}$ 

Apache Cordova és una capa d'aplicació nativa que es comunica amb una llibreria Javascript que permet la comunicació entre l'aplicació Web i la capa nativa. Per empaquetar l'aplicació es compila per a cada plataforma generant un instal·lable amb la part nativa i l'aplicació web. Mitjançant un fitxer de configuració se li pot indicar quin és el fitxer que ha d'obrir el WebView quan s'executi, per defecte index.html.

<sup>&</sup>lt;sup>38</sup> L'apartat multiidioma no aparèix al disseny de l'aplicació ja que no forma part dels requeriments. S'esmenta aquí per si el lector troba reductes de l'intent d'ús de la llibreria dins el codi. La llibreria escollida era i18next.js <http://i18next.com/>

<sup>39</sup> Més informació sobre els templates[: http://underscorejs.org/#template](http://underscorejs.org/%23template)

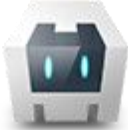

L'aplicació Web podrà accedir a tots els recursos localitzats a la carpeta on es troba dins el paquet, que per la versió Android és assets/www.

Degut a alguns diferències importants que indico més endavant, calia que l'aplicació fos capaç de saber en quin entorn s'executava. A més no n'hi havia prou amb saber si estem a un dispositiu mòbil, ja que és possible que estem a un dispositiu mòbil però sota un navegador convencional sense accés a l'API Cordova. Per tant, he aprofitat el fitxer de configuració, indicant al WebView que carregui un arxiu anomenat Cordova.html enlloc d'index.html que és el punt d'entrada normal. Cordova.html conté un petit script que guarda a la sessió un flag que indica que estem en un entorn Cordova. L'aplicació llegeix aquest paràmetre a l'iniciar-se per saber en quin entorn es troba.

#### *4.2.1.1 Event DeviceReady*

La primera diferència important de funcionament respecte els navegadors d'escriptori és que cal esperar la rebuda de l'esdeveniment DeviceReady per iniciar l'aplicació Web, en comptes de domcontentloaded o el \$(document).ready de jQuery.

Un cop rebut aquest esdeveniment, la capa nativa ja està llesta per a comunicar-se amb l'aplicació. És en aquest moment que podem esperar \$(document).ready per arrancar l'aplicació. Si no es segueix aquesta seqüència pot passar que iniciem l'aplicació sense que la capa nativa estigui activa, fet que provocaria inestabilitat a l'aplicació.

## *4.2.1.2 Depuració amb Apache Cordova i entorns mòbils*

Depurar l'aplicació web dins l'entorn del WebView i dels navegadors mòbils no és una tasca fàcil i depèn de l'entorn de desenvolupament amb que es treballi.

Sobre el paper hi ha diverses possibilitats com fer servir l'emulador de l'SDK d'Android o connectant el dispositiu via USB activant la opció de Depuració USB.

Malauradament, l'emulador d'Android a la meu entorn de desenvolupament funcionava extremadament lenta, fins al punt de fer-ne impossible el seu ús. Respecte a la depuració via USB, no totes les versions d'Android permeten aquesta característica (en el meu cas vaig haver d'actualitzar el meu dispositiu a la versió 4.0.3) i un cop activada, tampoc permet connectar l'aplicació a l'IDE. Hi ha documentació que indica que sí es pot fer a partir de la versió 4.4 d'Android o fent servir la versió Beta de Chrome per a mòbils $40$ , tanmateix, sempre per algun problema diferent, no vaig poder connectar el meu dispositiu al meu entorn de desenvolupament.

D'altra banda, Android disposa d'una consola a la que es pot accedir amb programes com CatLog. Aquesta consola no correspon a la consola del navegador, si no que és una consola de sistema on escriuen les aplicacions natives, per tant tampoc em servia.

 $\overline{a}$ <sup>40</sup> <https://developers.google.com/chrome-developer-tools/docs/remote-debugging>

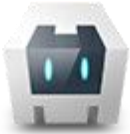

Per últim, ni les versions mòbils de Chrome ni el navegador natiu d'Android permeten accedir a la consola tal i com es pot fer a la versió escriptori.

Per solucionar tots aquests problemes s'ha fet servir la llibreria javascript ConsoleJS. Aquesta llibreria captura les crides a la consola del navegador i escriu la informació dins un *div* accessible des de la mateixa pantalla del navegador. Tot i que el concepte és simple, trobar aquesta llibreria va suposar un salt qualitatiu en el desenvolupament del projecte ja que anteriorment havia de treballar a cegues.

#### *4.2.1.3 Accés als recursos locals*

Com he comentat abans, l'aplicació Web té accés a qualsevol recurs que es trobi dins la seva carpeta empaquetada, així doncs podem escriure per exemple etiquetes html com les següents:

<img src='/imatges/a.jpg' alt='imatge local'/>

o

<img src='imatges/a.jpg' alt='imatge local'/>

El primer accediria a la imatge des de la carpeta www/imatges i el segon ho faria des d'on es trobes. Podríem pensar doncs, que mitjançant l'API de fitxers que proveeix Cordova, podem emmagatzemar els recursos a una carpeta relativa dins el directori web i accedir-hi de la mateixa manera. Aquesta premissa però, és errònia ja que la carpeta www és de només lectura i no s'hi pot escriure. Per tant ens veiem obligats a emmagatzemar els recursos a la targeta SD però ens trobem amb un segon problema: no es pot accedir a directament a recursos de fora de l'aplicació mitjançant l'especificació de rutes. L'exemple següent no és correcte:

<img src='/mnt/sdcard/magatzem/imatges/a.jpg' alt='imatge local'/>

Tampoc ho és el següent:

<img src='file:///mnt/sdcard/magatzem/imatges/a.jpg' alt='imatge local'/>

Així doncs per accedir a les imatges emmagatzemades localment hem de fer servir llegir el contingut del fitxar mitjançant l'API de fitxers de Cordova, concretament el mètode readDataAsURL de l'objecte FileReader<sup>41</sup> i l'esquema Data URL<sup>42</sup> per incloure la imatge directament a l'atribut src de la imatge:

<img src='data;image/jpeg;base64, bytes...'/>

Aquesta solució però, té l'inconvenient que l'atribut *src* permet una mida màxima de bytes, per tant una imatge gran no es podria llegir d'aquesta manera. A més, aquesta mida màxima depèn de cada navegador. Generalment, els pictogrames emprats per la definició de taulers són

 $\overline{\phantom{a}}$ 

<sup>&</sup>lt;sup>41</sup> [http://cordova.apache.org/docs/en/3.3.0/cordova\\_file\\_file.md.html#FileReader](http://cordova.apache.org/docs/en/3.3.0/cordova_file_file.md.html%23FileReader)

<sup>42</sup> <http://tools.ietf.org/html/rfc2397>

imatges molt lleugeres i a l'entorn de proves s'han pogut carregar sense problemes. Caldria però, investigar quin és el límit màxim a cada entorn.

Pel que fa als arxius de so i vídeo, aquesta solució no és vàlida ja que no es permet l'ús de l'esquema Data Url i, encara que fos permès, sí que són arxius molt pesants. Afortunadament, l'objecte Media de l'API de Cordova sí que permet accedir a arxius multimèdia a partir d'adreces locals. Per exemple:

```
var media = new Media('/mnt/sdcard/magatzem/imatges/a.jpg');
```
Aquest objecte té algunes particularitats que comentaré més endavant.

Per tot això, ha calgut fer un tractament de les adreces dels recursos d'imatge, so i vídeo. Al fitxer de dades del tauler sempre hi apareix la ruta relativa al magatzem del perfil, per exemple /media/a.jpg i l'aplicació hi afegeix la ruta del servidor en cas d'executar-se en un entorn sense Cordova i una funció de lectura de dades en cas d'executar-se en un entorn Cordova:

```
var url = this.dbURI + this.attributes.uri;
var img = \frac{1}{2} ('<img src="'+url+'" alt="'+url+'">');
if (app.isCordova) {
    app.getLocalFileFromURI(url,'url')
        .done( function (data) {
            img.attr("src", data);
        \mathcal{Y}.fail (function (error) {
            console.log('Error loading image: ' +error);
        ) ;
```
#### *4.2.1.4 Sincronització de fitxers*

La sincronització de fitxers es realitza en el moment que l'usuari obre el tauler si aquest està connectat via Wifi o Ethernet i obri el tauler.

Per tal de limitar l'ús d'espai dins el dispositiu, es creuen les dades del fitxer de símbols per tal de veure quins símbols són nous i s'han de descarregar i quins símbols han deixat de fer-se servir i es poden eliminar.

#### **4.2.2 Reproducció de recursos multimèdia**

HTML 5 inclou les etiquetes <audio> i <video> per a treballar amb arxius multimèdia. Cal tenir en compte, però que el seu funcionament difereix molt en funció del navegador.

El primer problema és que alguns navegadors, com per exemple la versió Chrome 31 per a escriptori permet carregar varis fitxers d'audio simultàniament. Cosa que no passa si ens trobem a la versió mòbil. Així doncs, ha calgut implementar un sistema que controli la càrrega dels arxius d'audio. Enlloc de generar les etiquetes

HTML corresponents i deixar que el navegador s'encarregui de la gestió, s'han creat els mètodes *addToPlayList*, *isPlaying*, *playNow*, i *stop* dins la classe MediaView. Mitjançant aquests mètodes simulem una llista de reproducció. Els arxius no es carreguen immediatament si no que es queden en cua esperant a reproduir-se. És en el moment de la reproducció que es carrega el contingut de l'arxiu i s'allibera en el moment de finalitzar la reproducció o si es crida al mètode *stop*. Això provoca que, a la versió escriptori, la primera reproducció sigui una mica lenta. Tanmateix, les locucions acostumen a ser arxius d'audio molt curts i poc pesants (<100kb), amb el que amb una connexió de banda ampla com les actuals no hauria de ser molt problemàtic.

També he trobat problemes amb els mètodes de control d'audio ja que, l'api javascript de control d'audio i vídeo no inclou cap mètode *stop*, s'han de construir a partir de cridar al mètode *pause* i posar la propietat *currentTime* a 0. Val a dir que aquesta opció no ha funcionat correctament al navegador Chrome 31 versió escriptori.

Tanmateix, aquest darrer problema és soluciona amb el sistema implementat per carregar els fitxers d'un en un.

Cal tenir en compte també que cada navegador admet formats d'audio diferents<sup>43</sup>. El format MP3 és el més estès en el moment de redactar aquesta memòria, i la tendència que s'espera és que els navegadors es vagin actualitzant per admetre més formats. Pel projecte que ens ocupa l'MP3 és un format acceptable ja que té una bona ratio de compressió i els fitxers no són gaire grans. Tanmateix, caldrà tenir-ho en compte a l'hora d'afegir son a l'aplicació.

Un altre aspecte a considerar és que l'API de Cordova per treballar amb arxius media no es correspon amb l'API definida per treballar amb javascript i HTML 5. Els mètodes i els events no són els mateixos, per tant ha calgut implementar comportaments diferents en funció de l'entorn d'execució de l'aplicació.

Per últim, cal dir que si ens trobem en entorns Cordova, és important cridar el mètode *release* quan es deixa de fer servir el fitxer d'audio. En cas contrari el sistema es pot quedar sense recursos.

Degut a la falta de temps, no he pogut fer proves amb arxius de vídeo. Tanmateix, tot i que és desitjable poder incloure vídeos a l'aplicació, el que és necessari obligatòriament és la reproducció d'audio.

 $\overline{a}$ <sup>43</sup> Veure la secció Browser Support [a http://www.w3schools.com/tags/tag\\_audio.asp](http://www.w3schools.com/tags/tag_audio.asp)

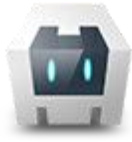

## 4.3 Fitxers de dades

En aquest punt s'explica quins fitxers de dades es fan servir i quina és la seva estructura.

#### **4.3.1 Fitxers de definició de tauler**

Les dades s'emmagatzemen en tres fitxers JSON diferents:

- Board.json: correspon a la definició del tauler
- Categories.json: correspon a la definició de les categories del tauler
- Symbols.json: correspon a la definició dels símbols del tauler

El fitxer Board.json s'estructura de la següent manera:

*version*: indica la versió del fitxer, es fa servir a la sincronització de dades.

*blackBoard:* objecte de tipus BlackBoard. Defineix les propietats de la pissarra.

*playSymbol:* identificador del símbol associat per a reproduir.

*backSymbol:* identificador del símbol associat a esborrar l'últim símbol.

*eraseSymbol:* identificador del símbol associat a esborrar la pissarra.

*border:* objecte de tipus Border. Defineix les propietats de la vora de la pissarra.

*hasBlackBoard:* indica si el tauler ha de mostrar la pissarra o no.

- *selector:* indica quin és el mètode de selecció a utilitzar. En aquest prototip només s'utilitza el mètode de selecció directe.
	- *selectorURI:* ruta al fitxer javascript que implementa el selector.

*attributes:* atributs propis del selector.

*defaultCategory:* identificador de la categoria per defecte.

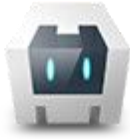

Exemple de fitxer Board.json:

```
"version": "1",
"blackBoard": {
    "playSymbol": {"id": "playSymbol"},
    "backSymbol": {"id": "backSymbol"},
    "eraseSymbol": {"id": "eraseSymbol"},
    "backColor": "#FFFFFF",
    "border": {
        "size": "2",
        "golor": "#000000",
         "style": "solid",
         "radius": "5"
    \mathbf{r}\mathcal{F}.
"hasBlackBoard": "true",
"selector": {
    "selectorURI": "",
    "attributes": {}
\mathcal{L}"defaultCategory": {"id": "c-0"}
```
El fitxer Categories.json s'estructura de la següent manera:

*version*: indica la versió del fitxer, es fa servir a la sincronització de dades.

*items*: array on cada entrada correspon a una categoria.

id: identificador de la categoria.

*text:* nom de la categoria.

*border:* objecte de tipus Border. Defineix la vora de la categoria.

*backColor:* color de fons de la categoria.

*image:* objecte de tipus Image. Defineix la imatge de fons de la categoria. (No es fa servir en aquest prototip).

*font:* objecte de tipus Font. Defineix la font per la categoria.

- *rows:* indica el número de files que tindrà la graella de la categoria. Cal tenir en compte que si és un número molt gran, la categoria no es visualitzarà adequadament ja que no podem fer *scrolls*. Un número entre 2 i 4 és el més adient.
- *cols:* indica el número de columnes que tindrà la graella de la categoria. Degut a limitacions de jQueryMobile el número màxim són 5. Un nombre més elevat tampoc facilitaria la visualització del tauler.
- *symbol:* objecte Symbol. Defineix el símbol que es fa servir com a representació de la categoria dins la graella d'altres categories.

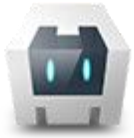

*grid:* array definició de la graella. Cada entrada defineix una posició de la graella. Si es deixa una entrada en blanc es deixarà un espai en blanc a la graella.

> *model:* indica si el símbol de la posició indicada és un símbol o una categoria.

id: indica quin és l'identificador de l'element de la graella dins

la seva col·lecció. És a dir, si l'element correspon a una categoria fa referència a l'id de categoria, si l'element correspon a un símbol l'id correspon a un símbol.

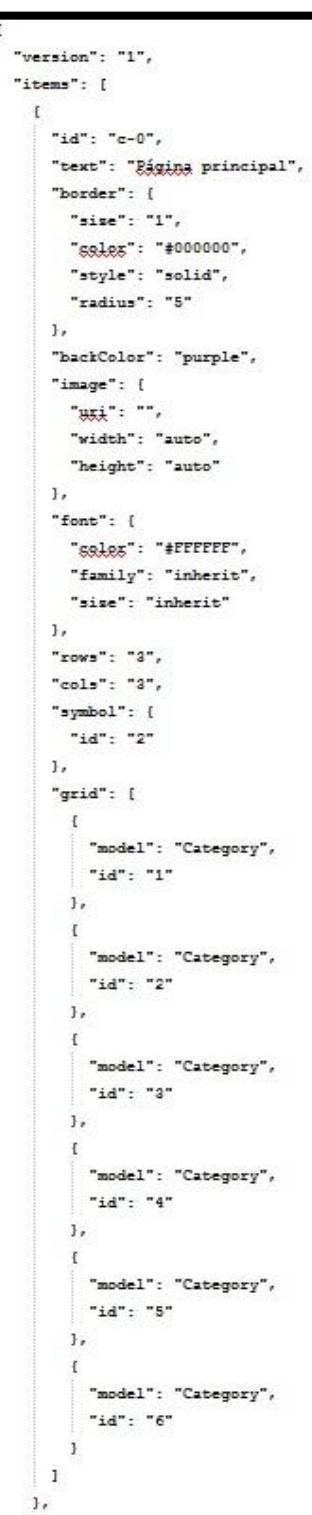

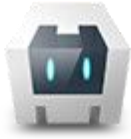

#### El fitxer Symbols.json s'estructura de la següent manera:

- *version*: indica la versió del fitxer, es fa servir a la sincronització de dades.
- *items*: array on cada entrada correspon a un símbol.
	- *id:* identificador del símbol.
	- *immortal:* indica si el símbol es pot esborrar o no.
	- *text:* text a mostrar al símbol.
	- *position:* posició del text vers la imatge.
	- **border**: objecte de tipus Border. Especifica les característiques de la vora.
	- *hoverBorder:* objecte de tipus Border. Especifica les característiques de la vora quan el símbol està seleccionat.
	- *backColor:* color de fons del símbol.
	- *hoverBackColor:* color de fons del símbol quan està seleccionat.
	- *image:* objecte de tipus Image. Defineix les propietats de la imatge del símbol.
	- *hoverImage*: objecte de tipus Image. Defineix les propietats de la imatge del símbol quan aquest està seleccionat.
	- *sound*: objecte de tipus Sound. Definex l'arxiu d'audio a reproduir.
	- *video:* objecte de tipus Video. Defineix l'arxiu de video a reproduir.
	- *font:* objecte de tipus Font. Defineix les propietats de la font del text del símbol.
	- *hoverFont:* objecte de tipus Font. Defineix les propietats de la font del text del símbol quan aquest està seleccionat.

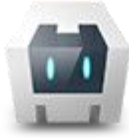

#### Exemple del fitxer Symbols.json

```
"version": "1",
"items": [
  \mathbf{t}"id": "playSymbol",
    "immortal": "true",
    "text": "Bepreducis",
    "position": "down",
    "border": {
      "size": "1",
      "sales": "#000000",
      "style": "none",
      "radius": "5"\mathbf{1}_{I}"hoverBorder": {
      "size": "5",
      "sales": "#000000",
      "style": "solid",
      "radius": "5"
    \mathbf{1}"backColor": "#FFFFFF",
    "hoverBackColor": "#F7FE2E",
    "image": {
      "uti": "media/play.jpg",
      "height": "100",
      "width": "100"
    ī,
    "hoverImage": {
      "uti": "media/play.jpg",
      "width": "80",
      "height": "80"
    \mathbf{1}_{r}"sound": {
      "usi": "",
      "nime": ..."autoPlay": "true"
    \mathbf{1},
    "video": {
      "autoPlay": "false",
      "usi": "",
      "width": "auto",
      "height": "auto",
      "mime": ***\mathbf{1}.
    "font": {
      "family": "inherit",
      "gglgg": "inherit",
      "size": "inherit"
    \mathbf{1}_{r}"hoverFont": {
      "size": "inherit", \overline{\phantom{a}}"family": "inherit",
      "sales": "inherit"
    \mathbf{j}\mathbf{h}
```
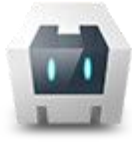

#### **4.3.2 Fitxer de configuració**

#### *4.3.2.1 Aplicació Web*

El fitxer de configuració de l'aplicació web es localitza a la carpeta arrel de l'aplicació (tot i que es pot canviar la ruta modificant la constant app.config.filePath.

L'estructura del fitxer és:

*app:* informació sobre l'aplicació. No es fa servir actualment

*serverActionRoot:* permet modificar la ruta de les accions dins el servidor de persistencia.

*serverDBRoot:* indica la ruta arrel al magatzem de recursos.

*localDBRoot:* indica, per a entorns Cordova, quina és la ruta principal a partir de la qual s'emmagatzemaran els arxius localment.

*debug:* indica si el programa està en modo debug o no. Actualment té poc efecte sobre l'aplicació.

```
"app": {
    "name": "MultiSAAC",
    "version": "1.0.0",
    "authors": {
        "author" : {
            "name": "Rafael Barragán Górriz",
            "mail": "rbarragang@gmail.com"
        \mathcal{Y}ł
\},
"serverActionsRoot": "public/",
"serverDBRoot": "data/users/",
"localDBRoot": "multisaac/",
"server": "http://192.168.0.192/MultiSAAC/",
"debug": true,
```
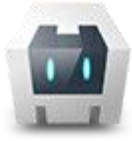

#### *4.3.2.2 Servidor de persistència*

La configuració de l'accés a la base de dades del servidor de persistència es realitza mitjançant els fitxers /config/autoload/global.php i /config/autoload/local.php.

Al primer fitxer poden assignar el nom de la base de dades i el servidor a utilitzar canviant el camp DSN a la linia:

'dsn' => 'mysql:dbname=**multisaac**;host=**localhost'**,

Al segon fitxer hi posem l'usuari i contrasenya del nostre servidor

```
'db' => array(
      'username' => 'multisaac',
      'password' => 'multisaac',
    ),
```
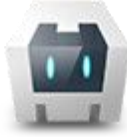

## 4.4 Script de creació de la base de dades

CREATE DATABASE IF NOT EXISTS `multisaac` /\*!40100 DEFAULT CHARACTER SET utf8 \*/; USE `multisaac`; -- MySQL dump 10.13 Distrib 5.6.13, for Win32 (x86) -- -- Host: 127.0.0.1 Database: multisaac -- ------------------------------------------------------ -- Server version 5.6.14-log /\*!40101 SET @OLD\_CHARACTER\_SET\_CLIENT=@@CHARACTER\_SET\_CLIENT \*/; /\*!40101 SET @OLD\_CHARACTER\_SET\_RESULTS=@@CHARACTER\_SET\_RESULTS \*/; /\*!40101 SET @OLD\_COLLATION\_CONNECTION=@@COLLATION\_CONNECTION \*/; /\*!40101 SET NAMES utf8 \*/; /\*!40103 SET @OLD\_TIME\_ZONE=@@TIME\_ZONE \*/; /\*!40103 SET TIME\_ZONE='+00:00' \*/; /\*!40014 SET @OLD\_UNIQUE\_CHECKS=@@UNIQUE\_CHECKS, UNIQUE\_CHECKS=0 \*/; /\*!40014 SET @OLD\_FOREIGN\_KEY\_CHECKS=@@FOREIGN\_KEY\_CHECKS, FOREIGN\_KEY\_CHECKS=0 \*/; /\*!40101 SET @OLD SQL\_MODE=@@SQL\_MODE, SQL\_MODE='NO\_AUTO\_VALUE\_ON\_ZERO' \*/; /\*!40111 SET @OLD\_SQL\_NOTES=@@SQL\_NOTES, SQL\_NOTES=0 \*/; -- -- Table structure for table `profile` -- DROP TABLE IF EXISTS `profile`; /\*!40101 SET @saved\_cs\_client = @@character\_set\_client \*/; /\*!40101 SET character set client = utf8  $*/;$ CREATE TABLE `profile` ( `id` bigint(20) unsigned NOT NULL AUTO INCREMENT, `key` varchar(45) DEFAULT NULL, `mail` varchar(100) DEFAULT NULL, `password` varchar(12) DEFAULT NULL, `name` varchar(75) DEFAULT NULL, `lastname` varchar(100) DEFAULT NULL, PRIMARY KEY (`id`), UNIQUE KEY `mail\_UNIQUE` (`mail`), UNIQUE KEY `key\_UNIQUE` (`key`) ) ENGINE=InnoDB AUTO\_INCREMENT=10 DEFAULT CHARSET=utf8; /\*!40101 SET character\_set\_client = @saved\_cs\_client \*/; /\*!40103 SET TIME\_ZONE=@OLD\_TIME\_ZONE \*/; /\*!40101 SET SQL\_MODE=@OLD\_SQL\_MODE \*/; /\*!40014 SET FOREIGN\_KEY\_CHECKS=@OLD\_FOREIGN\_KEY\_CHECKS \*/; /\*!40014 SET UNIQUE\_CHECKS=@OLD\_UNIQUE\_CHECKS \*/; /\*!40101 SET CHARACTER\_SET\_CLIENT=@OLD\_CHARACTER\_SET\_CLIENT \*/; /\*!40101 SET CHARACTER\_SET\_RESULTS=@OLD\_CHARACTER\_SET\_RESULTS \*/; /\*!40101 SET COLLATION\_CONNECTION=@OLD\_COLLATION\_CONNECTION \*/; /\*!40111 SET SQL\_NOTES=@OLD\_SQL\_NOTES \*/;

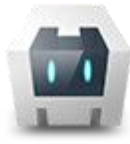

# 4.5 Pantalles de l'aplicació

## **4.5.1 Selecció de perfil**

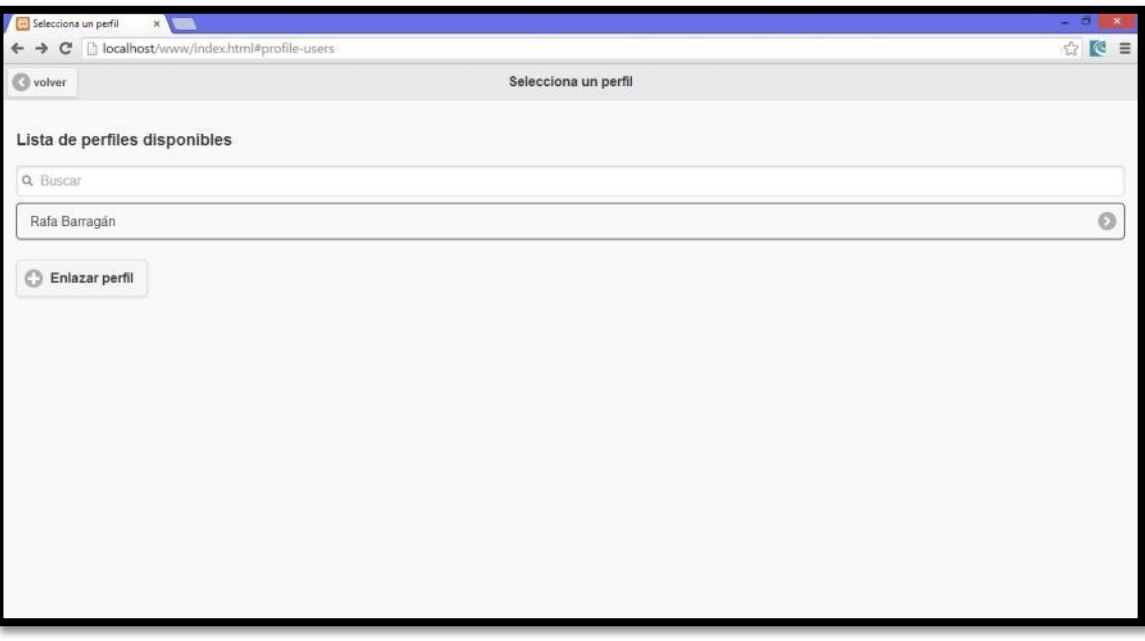

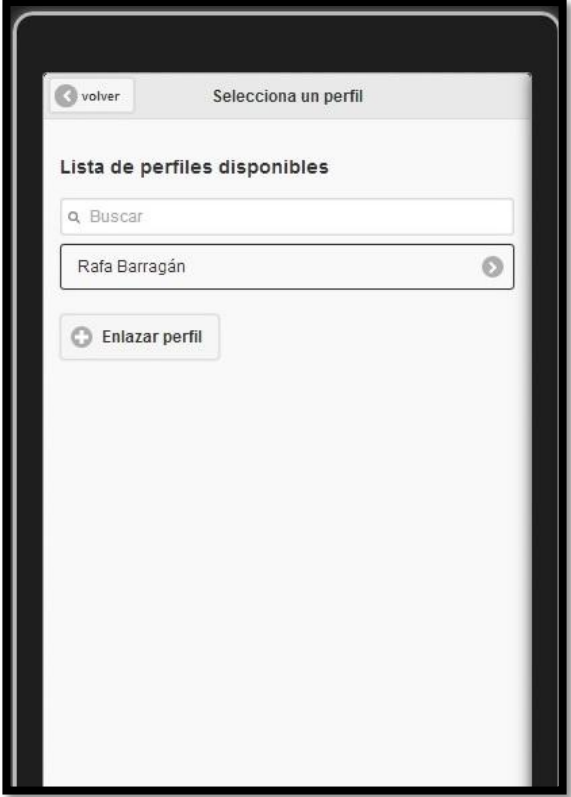

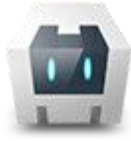

# **4.5.2 Vinculació de perfils**

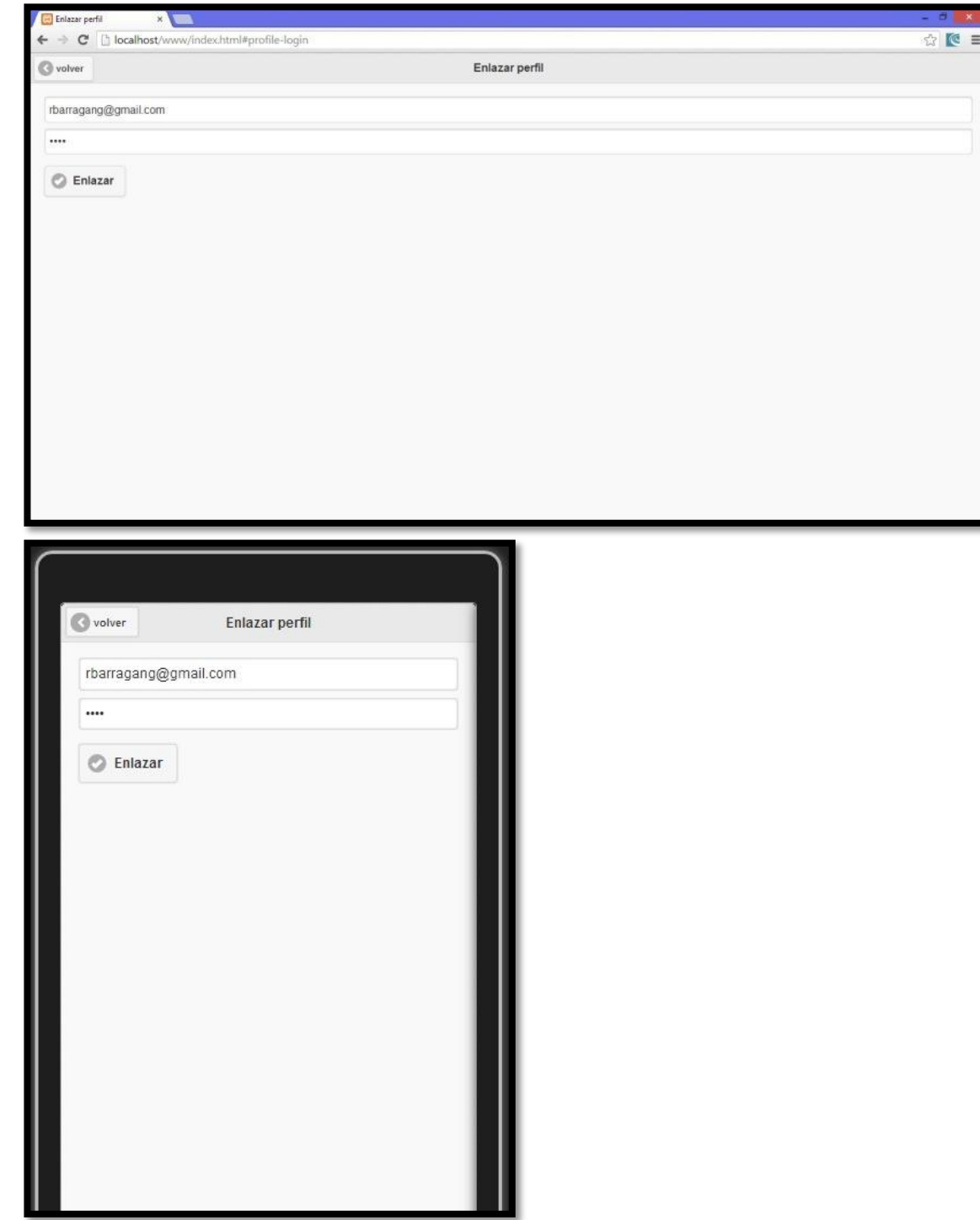

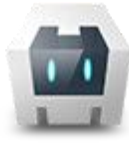

## MultiSAAC

*Sistema Alternatiu i Augmentatiu de Comunicació Dinàmic, Multiusuari, Multiplataforma i de Perfil Autònom.* **Memoria Final**

**4.5.3 Tauler**

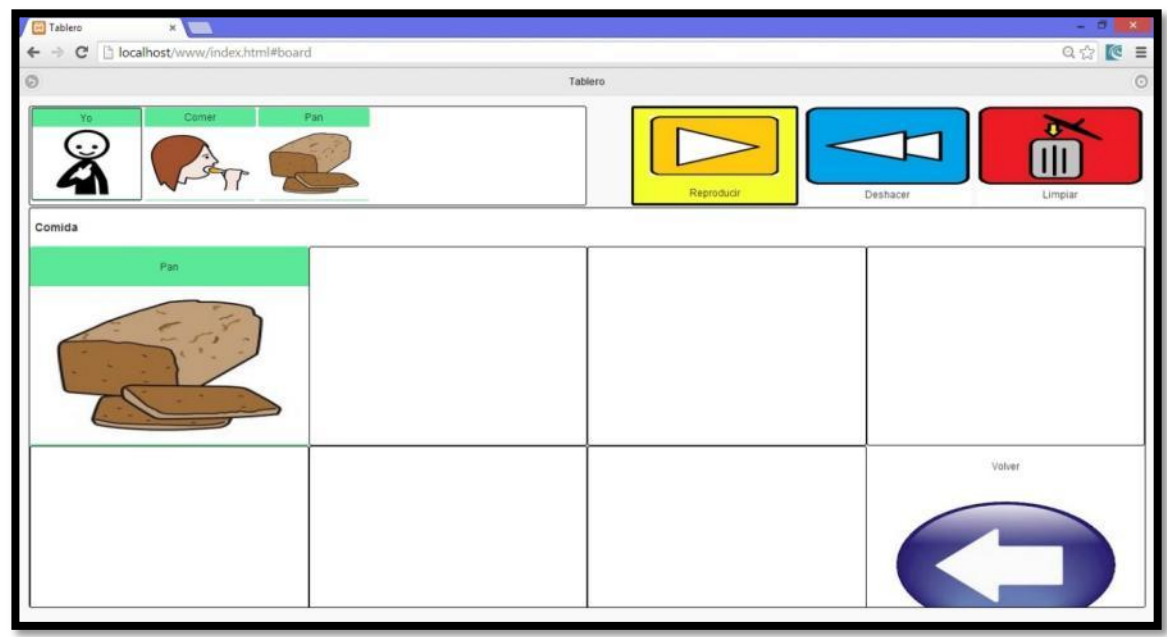

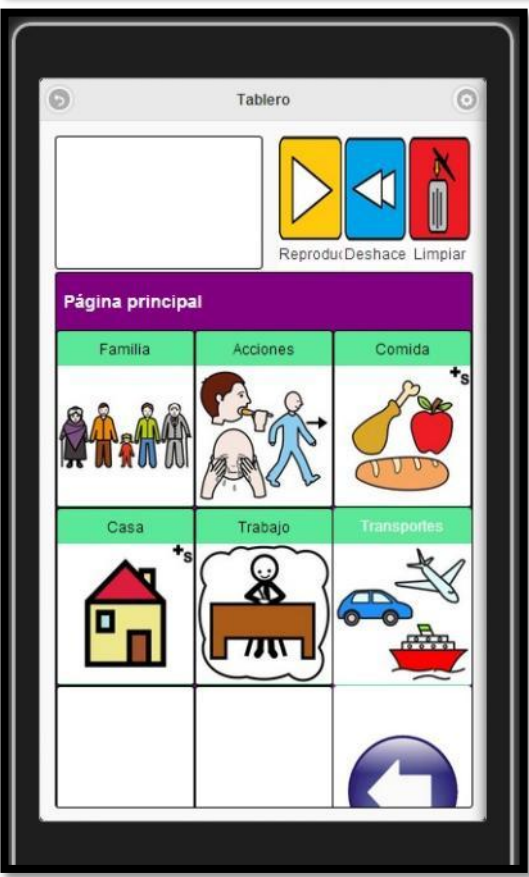

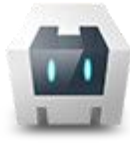

# MultiSAAC

*Sistema Alternatiu i Augmentatiu de Comunicació Dinàmic, Multiusuari, Multiplataforma i de Perfil Autònom.* **Memoria Final**

#### **4.5.4 Edició de tauler**

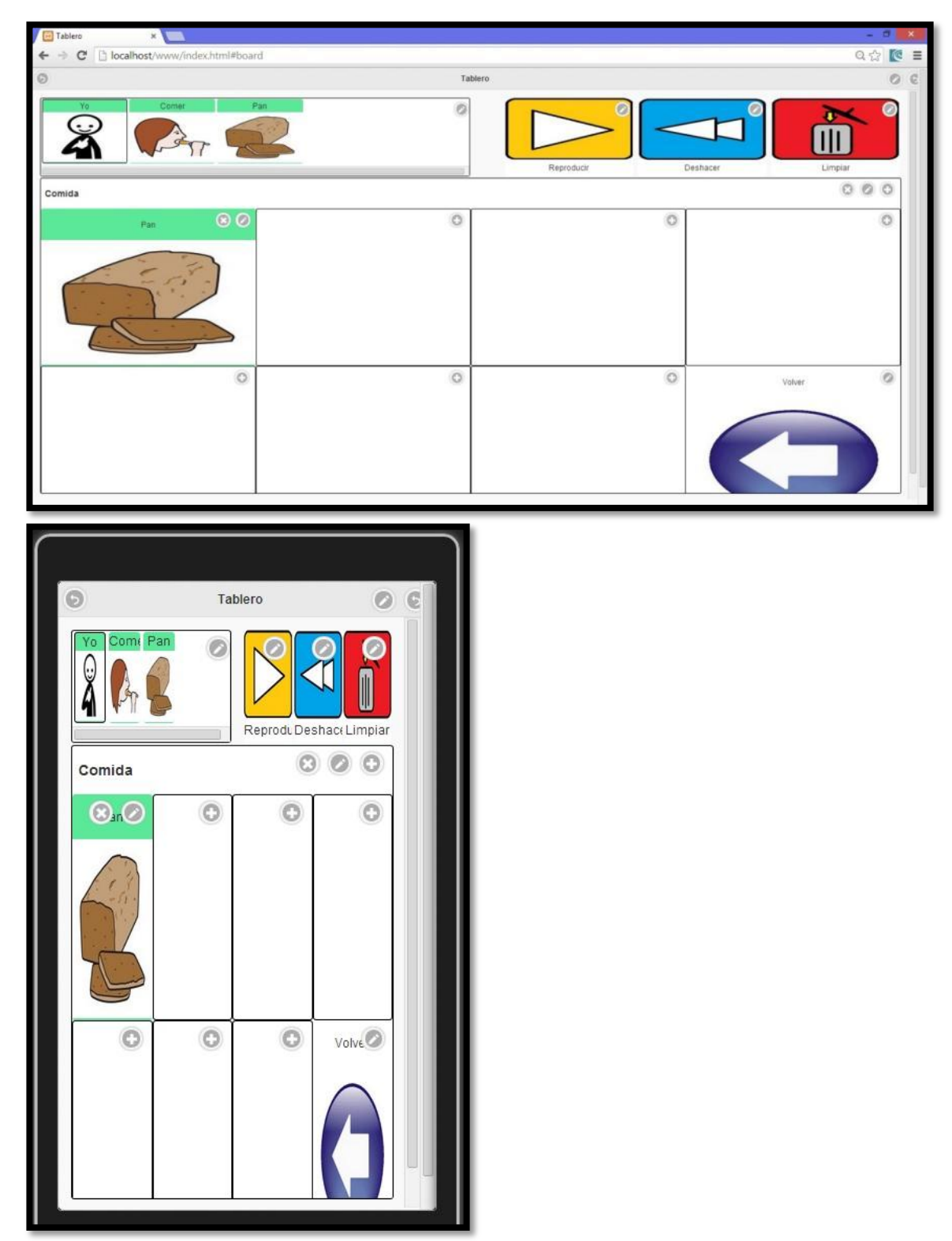

# **5. Conclusions**

El resultat obtingut amb aquest projecte s'allunya bastant del resultat esperat a l'inici.

A l'hora de fer la planificació no vaig calibrar bé el volum total de treball, tot i que ja comptava en no acabar per complert el sistema, sí que tenia previst desenvolupar una versió més estable del tauler i de la sincronització de perfils.

A banda d'això, també ha afectat a la planificació les diferències entre diferents navegadors i plataformes, que a hores d'ara encara són importants, especialment en el tractament de l'HTML 5.

També, pel que fa a la planificació, he comés l'error de deixar-me portar per la "bondat" de frameworks com el Zend 2, jQueryMobile o Backbone.js sense conèixer prou el funcionament de javascript ni del patrons que proposen aquests frameworks. Això ha suposat una esforç d'aprenentatge i alguns errors a l'hora de fer servir els frameworks que no tenia temps d'assumir. També cal dir que la documentació d'algunes llibreries com per exemple la de Backbone o Apache Cordova és molt bàsica i en moltes ocasions de poca ajuda.

Però sense cap mena de dubte el que més m'ha fet endarrerir i, per tant, ha restat qualitat al projecte, ha estat la dificultat de depurar l'aplicació. Fins que no vaig trobar la solució de ConsoleJS vaig estar desenvolupant a base de prova i error, cosa molt poc recomanable.

Com a conclusió sobre la planificació, crec que hagués estat més positiu començar a desenvolupar amb el mínim número de frameworks i llibreries externes i un cop vista la viabilitat del projecte afegir-hi la complexitat necessària.

En quant a lo positiu, la realització del projecte m'ha servit per conèixer moltes tecnologies desconegudes per a mi fins ara, com per exemple: SASS, HTML 5, Javascript o Apache Cordova, entre d'altres. A l'apartat de disseny també he tingut contacte amb el Disseny Centrat en l'Usuari, que no havia vist fins ara i que m'ha semblat molt més que interessant.

Com a conclusió final puc dir que he aconseguit desenvolupar un prototip amb les funcionalitats bàsiques que hauria de tenir l'aplicació real. Per tant, penso que el disseny tot i que millorable, és adient per a dur a desenvolupar el sistema real.

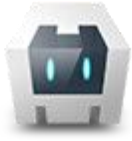

## 5.1 Propostes de millora

A banda de finalitzar adequadament la implementació del disseny previst, aquestes són algunes millores que es podrien realitzar:

- 1. Identificar els punts on el comportament de l'entorn Cordova i Web és molt diferent i implementar components diferenciats per tal de construir dues versions d'aplicació separades mantenint el mateix nucli de funcionament.
- 2. Tenir en compte la mida dels dispositius en els fitxers CSS per tal d'adaptar millor la interfície.
- 3. Implementar funcions de seguretat a la gestió de perfils i recursos.
- 4. Fer servir emmagatzemament de recursos propi de cada usuari mitjançant Dropbox, Google Drive o qualsevol altre servidor que ho permeti.
- 5. Compartir el projecte a través de GitHub per tal que pugui créixer amb aportacions de tercers.
- 6. Incloure events propis de dispositius mòbils, com per exemple el botó de tornar enrere de les plataformes Android.
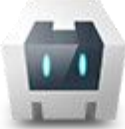

## **6. Font d'informació**

- Els Sistemes Alternatius i Augmentatius de Comunicació <http://arasaac.org/aac.php>
- Portal In-Tic: <http://www.proyectosfundacionorange.es/intic/>
- The Grid 2[: http://www.tecnoaccesible.net/content/the-grid-2](http://www.tecnoaccesible.net/content/the-grid-2)
- AraBoard[: http://giga.cps.unizar.es/affectivelab/araboard.html](http://giga.cps.unizar.es/affectivelab/araboard.html)
- Aplicacions mòbils Hibrides: [http://www.icenium.com/blog/icenium-team](http://www.icenium.com/blog/icenium-team-blog/2012/06/14/what-is-a-hybrid-mobile-app-)[blog/2012/06/14/what-is-a-hybrid-mobile-app-](http://www.icenium.com/blog/icenium-team-blog/2012/06/14/what-is-a-hybrid-mobile-app-)
- Apache Cordov[a http://cordova.apache.org](http://cordova.apache.org/)
- Entorns mòbils majoritaris actualment[: http://blog.uchceu.es/informatica/ranking-de](http://blog.uchceu.es/informatica/ranking-de-sistemas-operativos-mas-usados/)[sistemas-operativos-mas-usados/](http://blog.uchceu.es/informatica/ranking-de-sistemas-operativos-mas-usados/)
- Llenguatge de programació PHP 5.5.6:<http://www.php.net/>
- Zend Framework:<http://framework.zend.com/>
- Extensió de CSS SASS: <http://sass-lang.com/>
- Llibreria Javascript jQuery 2.0.3[: http://jquery.com/](http://jquery.com/)
- Framework Javascript jQueryMobile: <http://jquerymobile.com/>
- Pluguin per a jQueryMobile jQueryMobile-Router: <https://github.com/azicchetti/jquerymobile-router>
- Framework Javascript Backbone:<http://backbonejs.org/>
- Llibreria Javascript isMobile-js[: https://github.com/kaimallea/isMobile](https://github.com/kaimallea/isMobile)
- Llibreria Javascript Underscore[: http://underscorejs.org/](http://underscorejs.org/)
- Llibreria Javascript ConsoleJS[: https://github.com/evilmarty/consolejs](https://github.com/evilmarty/consolejs)
- Llibreria Javascript JSON-serialization: [http://www.sitepoint.com/javascript-json](http://www.sitepoint.com/javascript-json-serialization/)[serialization/](http://www.sitepoint.com/javascript-json-serialization/)
- Framework Php Symphony: <http://symfony.com/>
- MongoDB: <http://www.mongodb.org/>
- CouchDB: <http://couchdb.apache.org/>
- Parse: <https://parse.com/docs/index>
- Kendo UI: <http://www.kendoui.com/>
- Comparació Knockout vs Backbone: [http://stackoverflow.com/questions/5112899/knockout-js-vs-backbone-js.](http://stackoverflow.com/questions/5112899/knockout-js-vs-backbone-js)
- KnockOut: <http://knockoutjs.com/>
- i18next.js[: http://i18next.com/](http://i18next.com/)

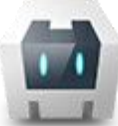

- Depuració remota amb navegadors Chrome: [https://developers.google.com/chrome](https://developers.google.com/chrome-developer-tools/docs/remote-debugging)[developer-tools/docs/remote-debugging](https://developers.google.com/chrome-developer-tools/docs/remote-debugging)
- Esquema Data URL: <http://tools.ietf.org/html/rfc2397>
- Suport de navegadors per a audio: [http://www.w3schools.com/tags/tag\\_audio.asp](http://www.w3schools.com/tags/tag_audio.asp)

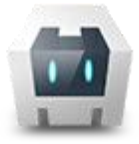

## **7. Imatges i locucions**

Les imatges i locucions emprades per aquest prototip són propietat d'ARASAAC <http://arasaac.org/> i no han de ser utilitzades per cap finalitat comercial sense el consentiment d'aquests.

## **8. Agraïments**

A la meva família i els meus amics pel suport i els ànims rebuts i en especial a l'Ingrid per la teva paciència i recolzament.